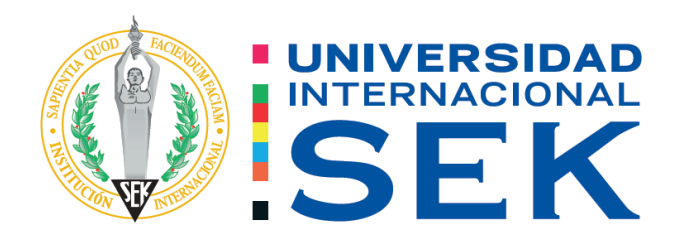

Facultad de Arquitectura e Ingeniería Civil

# **VULNERABILIDAD SÍSMICA EN LA ESTRUCTURA DE HORMIGÓN DEL ANTIGUO TERMINAL TERRESTRE DE LA CIUDAD DE MACAS PERTENECIENTE AL GAD DEL CANTÓN MORONA**

Autor: Emerson Geovanny Erazo Castillo. Tutor: Ing. Hugo Marcelo Otáñez Gómez. Mag.

Quito, abril 2022.

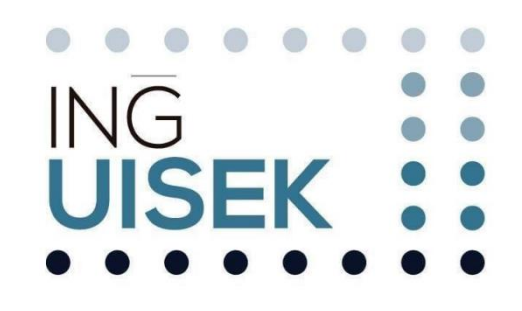

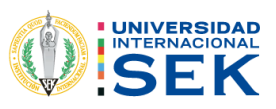

## **DECLARACIÓN JURAMENTADA**

Yo, Emerson Geovanny Erazo Castillo, con cédula de ciudadanía número 140087735-1, declaro bajo juramento que el trabajo aquí desarrollado es de mi autoría, que no ha sido previamente presentado para ningún grado a calificación profesional; y, que he consultado las referencias bibliográficas que se incluyen en este documento.

A través de la presente declaración, cedo mis derechos de propiedad intelectual correspondientes a este trabajo a la UNIVERSIDAD INTERNACIONAL SEK, según lo establecido por la Ley de Propiedad Intelectual, por su reglamento y por la normativa institucional vigente.

Emerson Geovanny Erazo Castillo C.C. 140087735-1

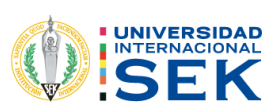

## **DECLARATORIA**

El presente Trabajo de Titulación titulado:

# **"Vulnerabilidad Sísmica en la estructura de hormigón del antiguo terminal terrestre de la ciudad de Macas perteneciente al GAD del Cantón Morona".**

Realizado por: Emerson Geovanny Erazo Castillo.

Como requisito para la obtención del Título de: **INGENIERO CIVIL**

Ha sido dirigido por el profesor Ing. Hugo Marcelo Otáñez Gómez, Mag. Quien considera que constituye un trabajo original de su autor.

> Ing. Hugo Marcelo Otáñez Gómez, Mag. **TUTOR**

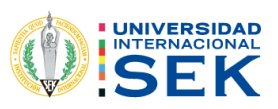

## **DECLARATORIA DE PROFESORES INFORMANTES**

Los profesores informantes:

Ing. Luis Alberto Soria Núñez, Mag. Arq. Néstor Andrés Llorca Vega, Mag.

Después de revisar el trabajo presentado,

Lo han calificado como apto para su defensa oral ante el tribunal examinador

Ing. Luis Alberto Soria Núñez, Mag. **Arq. Néstor Andrés Llorca Vega, Mag.** 

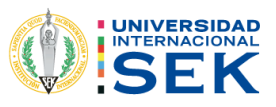

#### **DEDICATORIA**

 Dedico el siguiente trabajo a mis padres por no dejarme solo, ya que gracias a sus consejos, apoyo y paciencia han hecho que sea posible que pueda seguir en este camino de convertirme en profesional. Sin restar importancia a mis familiares y amigos que fueron parte de este proceso y que con su apoyo me enseñaron a nunca bajar los brazos y a conocer que con esfuerzo y dedicación se pueden conseguir lo que nos proponemos.

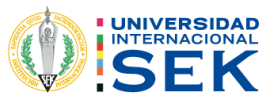

#### **AGRADECIMIENTO**

Agradezco primero a Dios por la oportunidad de luchar y cumplir un sueño en mi vida profesional. Agradezco también a mi Tutor Ing. Hugo Marcelo Otáñez, sus consejos y su ayuda; además de su don de educador y excelente persona permitieron el desarrollo exitoso del proyecto. Agradezco a mi Padre y Madre; son parte fundamental en mi vida, son el motivo que me impulsa para lograr mis objetivos y que probablemente sin ellos esto no sería posible. A la Universidad Internacional SEK ya que me permitieron seguir con el camino que alguna vez me había propuesto, También, agradezco a cada una de las personas que conforman mi familia y amistades, ellos han sido esenciales en el desarrollo de mi vida como estudiante y que ahora todo lo que alguna vez se veía como un sueño, pueda verse materializado. A todos muchas gracias.

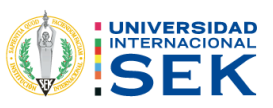

#### **RESUMEN (300 palabras)**

El presente trabajo tiene como finalidad evaluar la vulnerabilidad sísmica del antiguo terminal terrestre de la ciudad de Macas, perteneciente al estado de Morona; teniendo en cuenta el tipo de zona sísmica en la que se encuentra la infraestructura, el análisis es inherente a la determinación de parámetros según norma técnica ecuatoriana NEC-SE-RE de. Los métodos utilizados son cualitativos en el sentido de que utilizamos medidas y valores estadísticos para explicar la causa del problema y las posibles soluciones.

Las Directrices NEC de 2015 organizan una evaluación visual rápida de la vulnerabilidad de un edificio, detallando los tipos de vivienda, los datos personales de los ocupantes y las referencias para localizar viviendas típicas. Cada resultado puede valorar la fragilidad de la estructura, y en esta visualización se pueden mostrar las diferentes patologías que se presentan y las que son muy comunes por su uso. La estructura carece de mantenimiento. Técnicamente, utilizando el programa informático SAP2000, se describió y modeló una casa tipo, su sistema estructural, tipo de infraestructura y desplazamientos inducidos por el sismo. El resultado es una clasificación de los diferentes tipos de daños que puede sufrir una estructura en caso de terremoto. Todo el proceso está amparado por la norma técnica ecuatoriana NEC 2015, determinado por método de analisis lineal y no lineal, por lo que no es posible ubicar el punto de desempeño y por ende el grado de desempeño en su estructura.

#### **PALABRAS CLAVE**

Estructura, edificación, Análisis estático lineal, análisis estático no lineal, Vulnerabilidad Sísmica, Estructura, Norma NEC 2015.

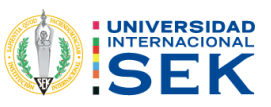

## **ABSTRACT (300 words)**

The purpose of this work is to evaluate the seismic vulnerability of the old terrestrial terminal of the city of Macas, belonging to the state of Morona; taking into account the type of seismic zone in which the infrastructure is located, the analysis is inherent to the determination of parameters according to Ecuadorian technical standard NEC-SE-RE of. The methods used are qualitative in the sense that we use measurements and statistical values to explain the cause of the problem and possible solutions.

The 2015 NEC Guidelines organize a quick visual assessment of a building's vulnerability, detailing housing types, occupants' personal data, and references to locate typical dwellings. Each result can assess the fragility of the structure, and this visualization can show the different pathologies that are present and those that are very common due to its use. The structure lacks maintenance. Technically, using the SAP2000 software, a typical house, its structural system, type of infrastructure and seismic-induced displacements were described and modeled. The result is a classification of the different types of damage that a structure can suffer in the event of an earthquake. The whole process is covered by the Ecuadorian technical standard NEC 2015, determined by linear and nonlinear analysis method, so it is not possible to locate the performance point and therefore the degree of performance in its structure.

#### **KEY WORDS**

Structure, building, Linear static analysis, nonlinear static analysis, Seismic Vulnerability, NEC Standard 2015.

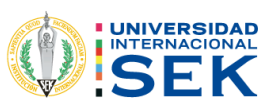

# Índice de Contenidos

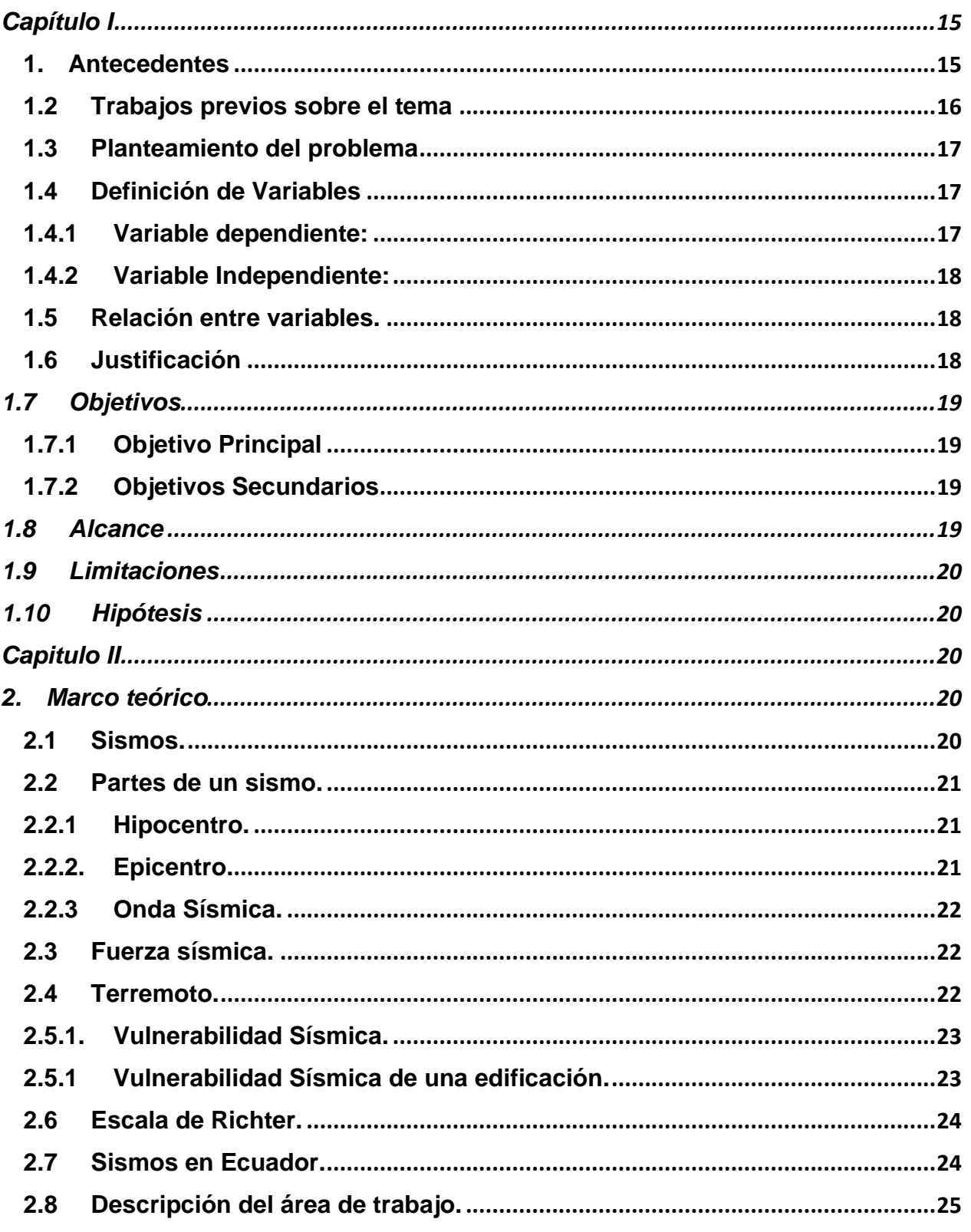

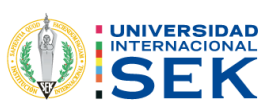

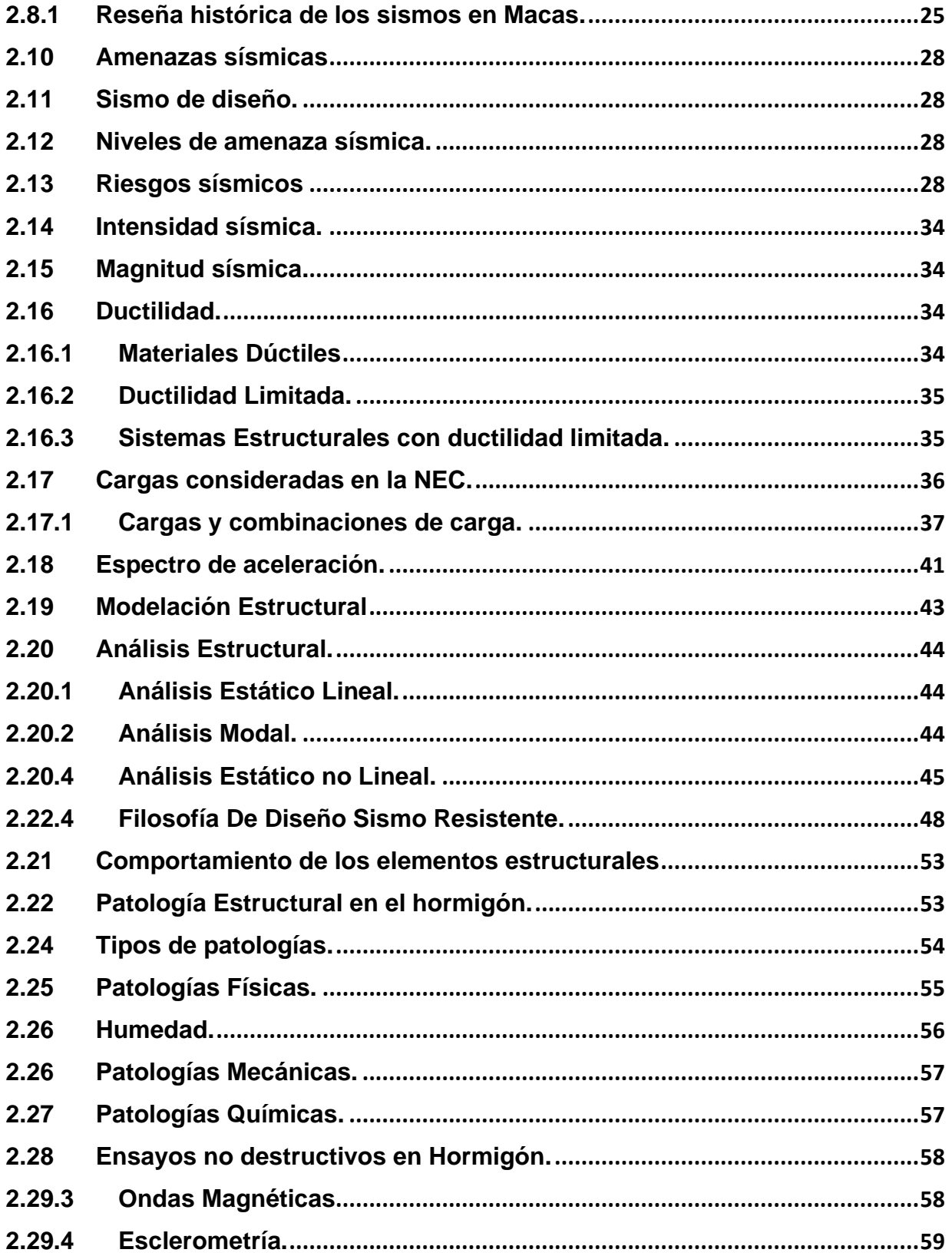

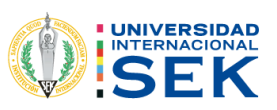

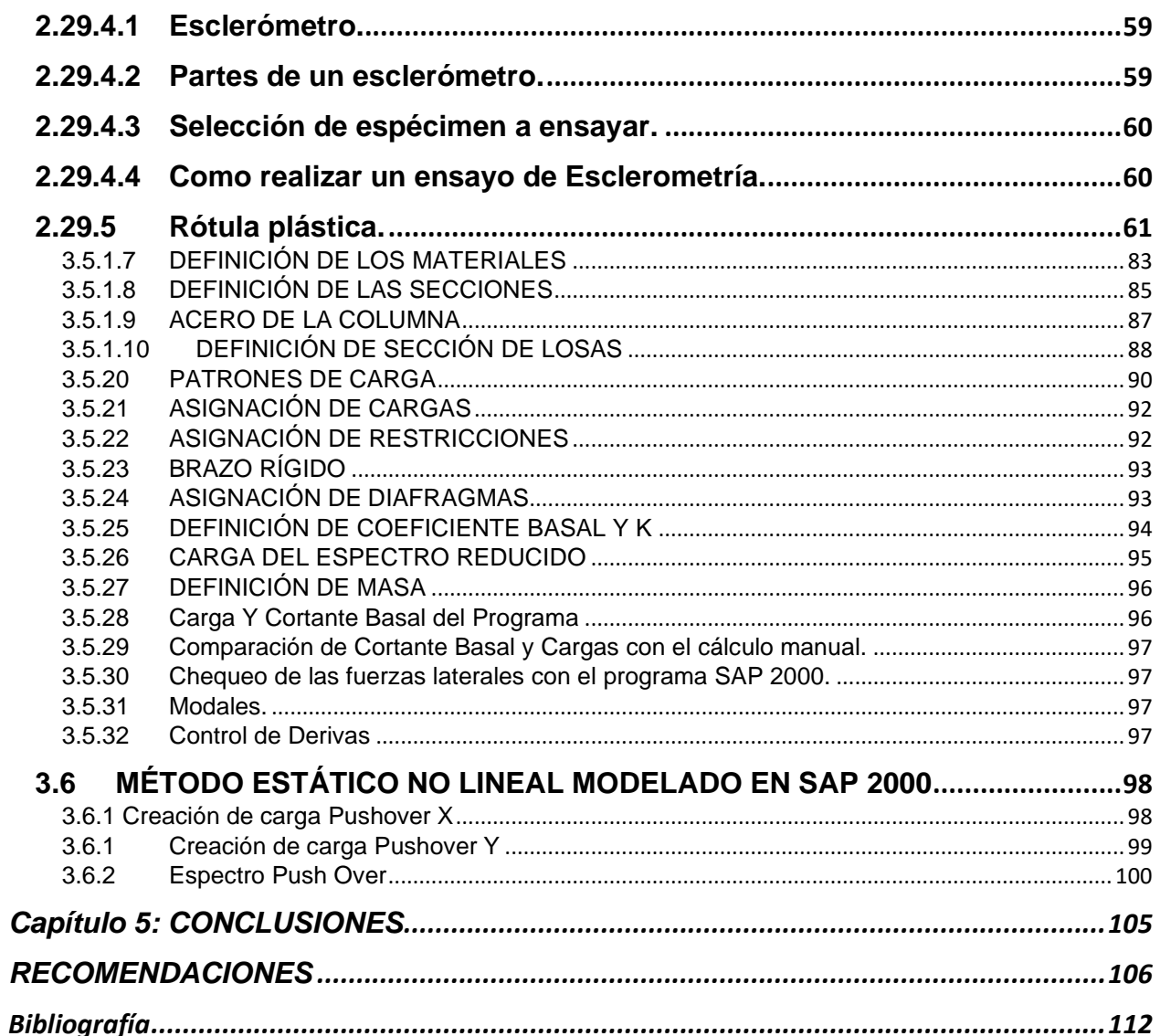

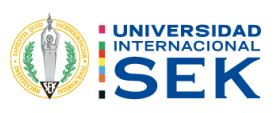

## **Tabla de Ecuaciones**

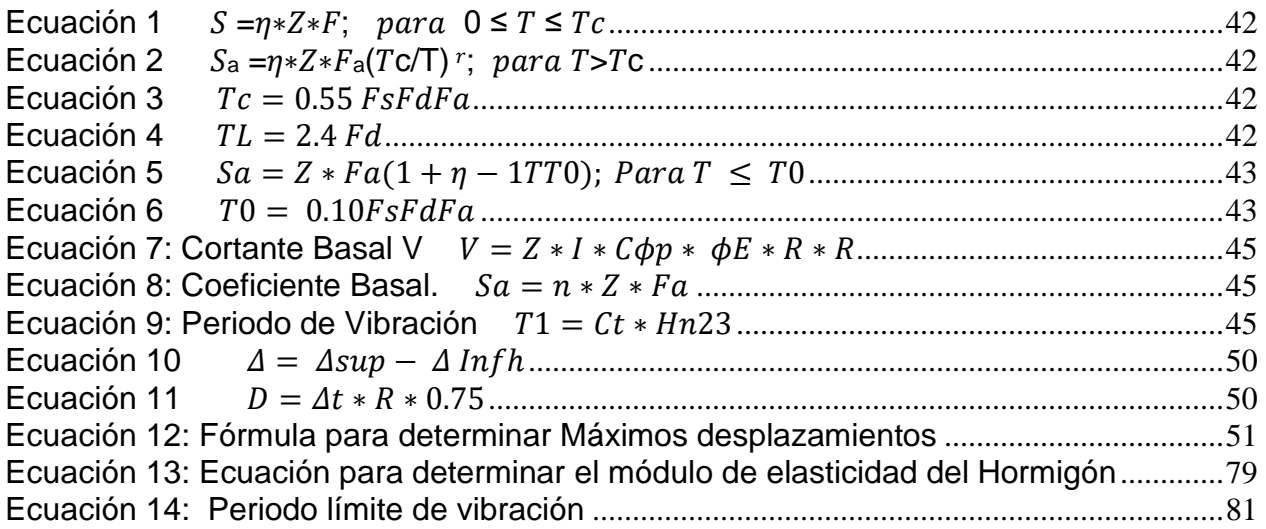

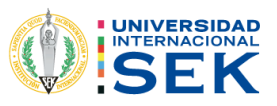

## **Tabla de Ilustraciones.**

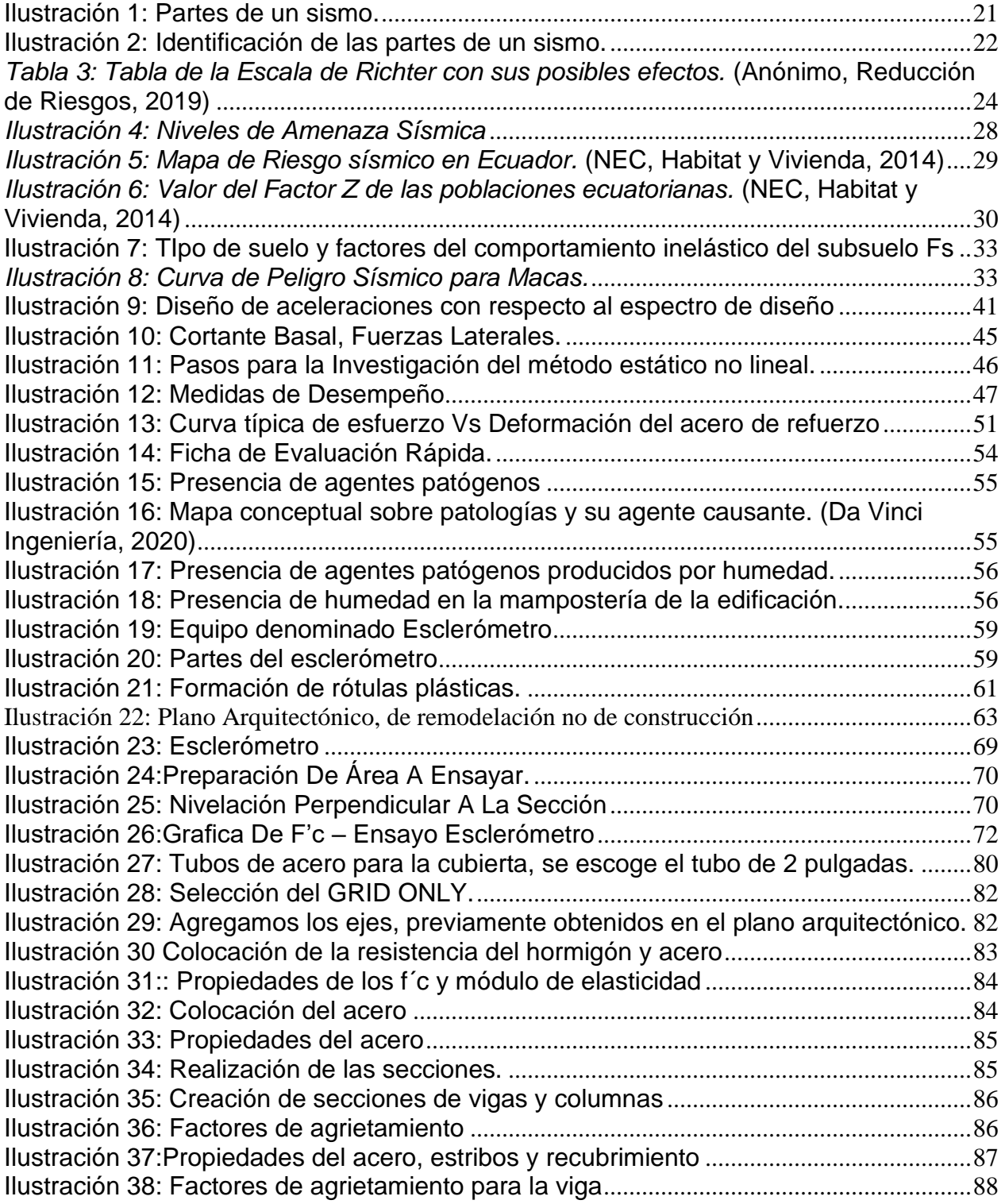

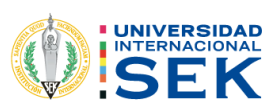

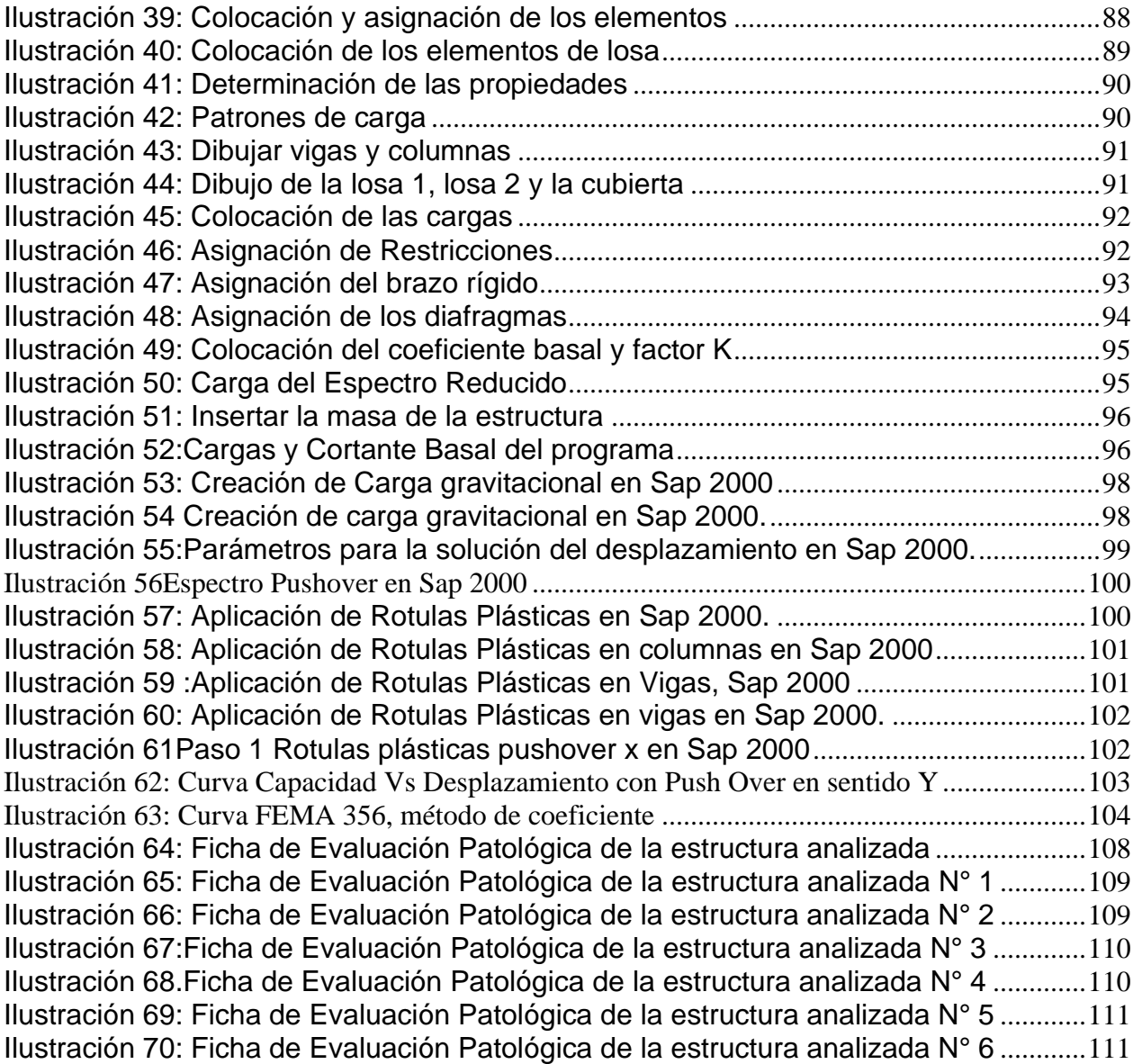

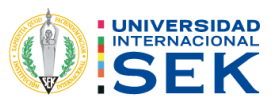

### <span id="page-14-0"></span>**Capítulo I**

<span id="page-14-1"></span>1. Antecedentes

El Ecuador es un país que se posee actividad sísmica considerablemente alta ya que pertenece a una zona en la cual se produce un fenómenos de subducción la cual que abarca las costas del océano pacífico también denominada como "cinturón de fuego del pacifico", hechos como el sismo del 16 de abril del año 2016 que tuvo origen en las costas del país con epicentro en la provincia de Manabí, específicamente en las parroquias de Pedernales y Cojimíes, el cual ha marcado un punto de partida investigativo mucho más grande y minucioso ya que el mismo evento fue un sismo que afecto a una gran parte de ciudades en el país. Se desea realizar un análisis de vulnerabilidad sísmica de esta estructura debido a que en los últimos años se han producido sismos de baja magnitud e intensidad y la presencia de posibles eventos sísmicos más grandes se requiere analizar la estructura y definir ciertas patologías (Quinde Martinez & Reinoso Angulo, 2016) que se encuentran presentes en la misma. El Ecuador se encuentra dividido en 4 zonas o regiones incluida la zona insular, en el presente estudio nos basaremos en la zona amazónica, exclusivamente en la ciudad de Macas la cual pertenece a la provincia de Morona Santiago, donde se busca analizar el comportamiento y el desempeño del antiguo terminal terrestre porque hoy en día es un área donde se realizan actividades diferentes a las que antes se realizaban.

El interés de realizar este estudio es conocer en qué condiciones se encuentra la infraestructura y así poder determinar que cumplan todas las condiciones para que el lugar sea seguro y que su funcionalidad pueda durar varios años.

Su importancia radica en el hecho de que el lugar alberga una gran cantidad de personas que usan las instalaciones para diferentes actividades de comercio, siendo esta la principal fuente de ingresos para familias de una clase social media-baja y así poder brindar ayuda y apoyo de manera indirecta a las mismas con el análisis y la evaluación del lugar donde.

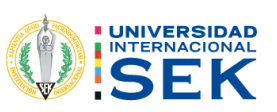

- <span id="page-15-0"></span>1.2 Trabajos previos sobre el tema
	- Quinde Martínez, P., & Reinoso Angulo, E. (2016). *Estudio de peligro sísmico de Ecuador y propuesta de espectros de diseño para la Ciudad de Cuenca.* Obtenido de Scientific Electronic Library Online: http://www.scielo.org.mx/scielo.php?script=sci\_arttext&pid=S0185- 092X2016000100001

Tema: Estudio de peligro sísmico en Ecuador y propuesta de espectros de diseño para la ciudad de cuenca. (Quinde Martinez & Reinoso Angulo, 2016)

Autores: Pablo Quinde Martínez y Eduardo Reinoso Angulo.

Este estudio tiene como objetivo determinar el alcance del diseño de la ciudad de Cuenca, lo que ayudará a determinar el grado de riesgo sísmico que enfrenta. En este estudio se obtuvieron los resultados de desastres sísmicos como curvas de desastres con diferentes períodos de retorno, espectro unificado de desastres (UPE) y mapas de desastres sísmicos. Como aplicación de estos resultados, se obtuvo el espectro de diseño sísmico de la ciudad de Cuenca con base en el estudio previo de efectos de sitio realizado por la Universidad de Cuenca en 2000. (Quinde Martinez & Reinoso Angulo, 2016)

• Malone, S. (s.f.). *Vulnerabilidad y daños sísmicos.* Obtenido de Vulnerabilidad y daños sísmicos: https://www.tdx.cat/bitstream/handle/10803/6226/13CAPITULO4.pdf?sequence= 13&isAllowed=y.

Tema: Vulnerabilidad sísmica en edificaciones esenciales

Autores: Anónimo.

Este capítulo presenta el concepto de vulnerabilidad a los terremotos y su relación

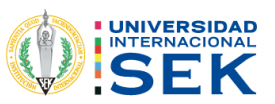

Conceptos como amenaza y riesgo de terremoto servirán como marco para este trabajo. Enfatiza la necesidad de evaluar la vulnerabilidad sísmica de los edificios básicos desde una perspectiva amplia, que incluye el impacto funcional y el daño físico, descritos en términos de vulnerabilidades funcionales, no estructurales y estructurales. (Anónimo, Reducción de Riesgos, 2019)

#### <span id="page-16-0"></span>1.3 Planteamiento del problema

Este tema tiene como punto de partida el hecho de que nuestro país está ubicado en una zona con actividad sísmica frecuente y alta; además, se encuentra inmerso en el llamado Cinturón de Fuego del Pacífico. Podemos visualizar el problema al analizar el comportamiento de ciertas estructuras durante la actividad sísmica, teniendo en cuenta los estándares de construcción basados en el Ecuador. desarrollo de edificaciones.

Debemos ser conscientes de que el problema de los eventos sísmicos en la región amazónica del país no se debe solo a problemas de subducción, sino también a la corteza, que es fuente de terremotos en la superficie. Los terremotos corticales son terremotos que ocurren a una profundidad de menos de 40 kilómetros, y son terremotos que ocurren dentro de la denominada placa sudamericana.

El principal problema que existe en el lugar es la presencia de vegetación en ciertas zonas y también se puede observar humedad, ya que al ser una estructura en la que no se ha realizado un adecuado mantenimiento podemos evidenciar problemas que podrían afectar en un mediano a largo plazo toda la estructura o partes de ella y así provocando problemas más graves. Considerando que en la provincia de Morona Santiago a la cual pertenece la ciudad de Macas se han evidenciado varios movimientos telúricos y gracias a el Instituto Geofísico tenemos gran información de movimientos que son imperceptibles pero que a su vez han aumentado en número.

- <span id="page-16-1"></span>1.4 Definición de Variables
- <span id="page-16-2"></span>1.4.1 Variable dependiente:
	- Vulnerabilidad sísmica de la estructura.
	- Comportamiento estructural.

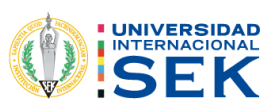

- Desempeño estructural.
- <span id="page-17-0"></span>• Planos de diseño.

1.4.2 Variable Independiente:

- Ubicación geográfica, zona de bajo peligro sísmico debido a su ubicación.
- Límite de fluencia del acero.
- Resistencia a la compresión del hormigón.

#### <span id="page-17-1"></span>1.5 Relación entre variables.

Tomando en consideración las propiedades de los materiales, tanto físicas como químicas y además de los requerimientos que exige la norma vigente de construcción "NEC" influirán directamente en el análisis estructural y los resultados obtenidos en el análisis.

#### <span id="page-17-2"></span>1.6 Justificación

Debido a la importancia que representa el buen estado de las obras de ingeniería, se requiere realizar un estudio inmediato de esta edificación. Con el objetivo de investigar a detalle el estado de la estructura se han realizado análisis visuales en los cuales podemos evidenciar la presencia de patologías asociadas con el hormigón siendo estos un problema muy notable a la hora de determinar el estado de una estructura.

En este proyecto lo que se desea realizar es analizar el efecto de estas patologías y su accionar en la estructura de hormigón para así poder comprobar la seguridad del mismo con respecto a la carga y también a la durabilidad de su servicio, creando una conciencia en la construcción y en el adecuado mantenimiento de las mismas, considerando todos los factores de diseño y calculo en el momento de realizar cualquier tipo de obra de construcción civil. (NEC, MIDUVI, 2014)

En vista a que no se han realizado estudios anteriores de la misma índole, como primera actividad se propone realizar un reconocimiento general de la edificación de

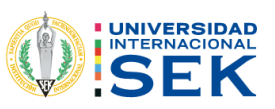

manera visual y así proceder a establecer una primera valoración del mismo, siendo esta valoración en el ámbito de seguridad y durabilidad de la estructura.

#### <span id="page-18-0"></span>1.7 Objetivos

#### <span id="page-18-1"></span>1.7.1 Objetivo Principal

Determinar el desempeño sísmico del antiguo Terminal Terrestre de la ciudad de Macas mediante el uso de un programa de análisis estructural para evaluar su comportamiento ante eventos sísmicos.

<span id="page-18-2"></span>1.7.2 Objetivos Secundarios

- Realizar el análisis patológico de la estructura mediante las fichas de patológicas de la NEC para determinar el estado actual de la edificación.
- Determinar el grado de vulnerabilidad sísmica de la estructura utilizando el método de evaluación rápida por la NEC para conocer la calidad estructural de nuestra edificación.
- Realizar ensayos no destructivos mediante Esclerometría para determinar la resistencia a compresión del hormigón en determinados elementos estructurales.
- Realizar una comparativa de las características de los elementos estructurales utilizados en la construcción de la edificación con los que ahora recomienda la NEC actual para determinar si cumple con lo señalado en la normativa actual.
- Determinar el desempeño sísmico de la estructura mediante un método no lineal denominado "Push Over" con la finalidad evidenciar los puntos en los que se formar rótulas plásticas y determinar el nivel de desempeño de la estructura.

#### <span id="page-18-3"></span>1.8 Alcance

El propósito de este estudio fue realizar un análisis de vulnerabilidad sísmica además de un estudio patológico de la estructura para determinar su vulnerabilidad a través de

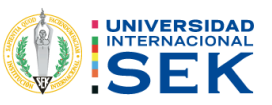

la aplicación del formulario de evaluación rápida, que permita determinar el estado de la edificación. Y verificar el desempeño estructural del edificio.

- Dado que esta es una estructura que tiene aproximadamente 40 años de antigüedad, debemos realizar una evaluación sísmica cualitativa en la que debemos considerar su configuración tanto arquitectónica como estructural sin dejar de lado agentes patógenos internos y externos que se encuentren presentes en la misma.
- Realizar un modelado utilizando una herramienta informática, que nos permita analizar las diferentes características de los elementos estructurales, partiendo de la recopilación de datos obtenida previamente.

#### <span id="page-19-0"></span>1.9 Limitaciones

Una de las limitaciones más grandes es la escasa información que se tiene de la estructura ya que al ser una edificación que se construyó a mediados de los años 80 no se dispone de información digital ni se registran acontecimientos o eventos en los cuales se pueda tener referencia de la misma.

Al no contar con los parámetros de diseño, se trabajará únicamente con los parámetros y requerimientos que establece la Norma Ecuatoriana de la Construcción y el ACI-350

#### <span id="page-19-1"></span>1.10 Hipótesis

El antiguo terminal de la ciudad de Macas, evidencia varias patologías estructurales y constructivas lo que a su vez hace que esté presente una alta vulnerabilidad.

#### <span id="page-19-2"></span>Capitulo II

- <span id="page-19-3"></span>2. Marco teórico
	- 2.1 Sismos.

<span id="page-19-4"></span>Un sismo es el movimiento o vibración de la capa terrestre en una manera brusca, el cual es causado al momento de que energía acumulada es liberada durante un gran periodo de tiempo. Usualmente dichos movimientos son lentos y casi imperceptibles,

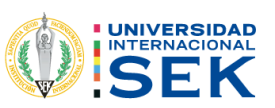

pero en algunas ocasiones en donde el desplazamiento de las capas tectónicas libera una cantidad considerable de energía provocando un rompimiento de las mismas y posteriormente produciendo los conocidos terremotos. (Anónimo, Reducción de Riesgos, 2019).

## 2.2 Partes de un sismo.

<span id="page-20-0"></span>El sismo tiene diferentes partes como lo son: Hipocentro, Epicentro, Onda Sísmica.

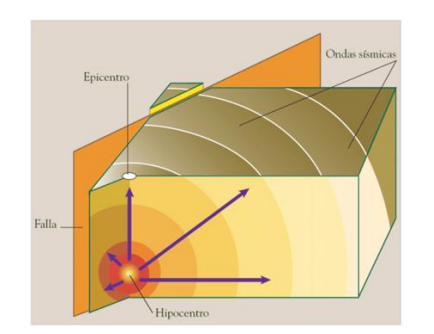

*Ilustración 1: Partes de un sismo.*

Fuente: Partes del, Partes de un sismo.

#### <span id="page-20-3"></span><span id="page-20-1"></span>2.2.1 Hipocentro.

Se denomina hipocentro al foco del terremoto, también se lo puede definir como el punto interno de la tierra en donde se está originando el movimiento sísmico o el terremoto.

El hipocentro no es más que un punto interior en la litosfera, teniendo en cuenta los prefijos griegos.

## 2.2.2. Epicentro.

<span id="page-20-2"></span>Se define como el lugar donde el terremoto o el sismo ha ocasionado una mayor influencia o daño; es decir que el epicentro se encuentra en la superficie de la corteza terrestre.

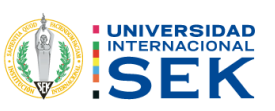

#### <span id="page-21-0"></span>2.2.3 Onda Sísmica.

Se denominan como una clase de una elástica que se forma por la propagación de perturbaciones temporales que se están desarrollando en el campo, estas producen movimientos pequeños en las capas tectónicas.

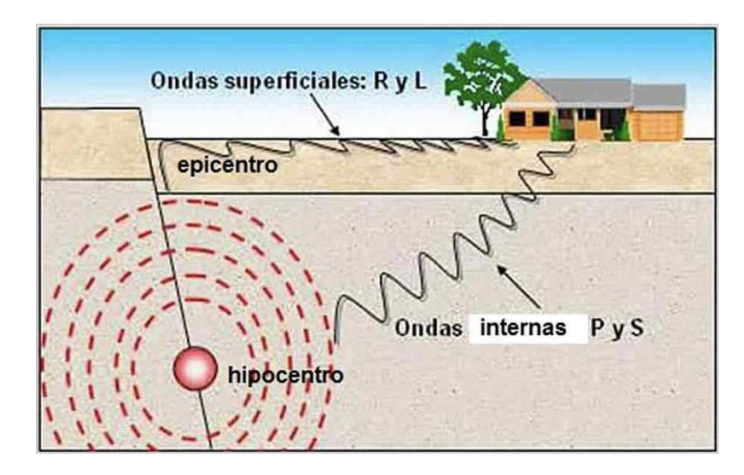

*Ilustración 2: Identificación de las partes de un sismo.*

Fuente: Partes de un sismo.

## <span id="page-21-3"></span>2.3 Fuerza sísmica.

<span id="page-21-1"></span>Es aquella fuerza que se utiliza al momento de diseñar una estructura teniendo en cuenta los efectos inerciales causados por la aceleración del sismo.

## 2.4 Terremoto.

<span id="page-21-2"></span>Se denomina terremoto a aquel movimiento de tierra que se produce de manera brusca, que es causado por la liberación de energía a gran escala hacia la corteza terrestre desde la profundidad de la tierra.

## 2.5 Vulnerabilidad.

Se conoce como vulnerabilidad a la fragilidad o potencial exposición a la que se encuentra sometida una estructura, esta al mismo tiempo se la puede definir como la debilidad que posee la estructura diseñada.

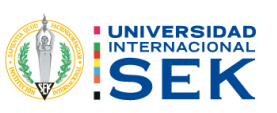

#### 2.5.1. Vulnerabilidad Sísmica.

<span id="page-22-0"></span>Se la define como el grado de daño que sufre una estructura al momento de presentarse un movimiento sísmico.

<span id="page-22-1"></span>2.5.1 Vulnerabilidad Sísmica de una edificación.

Se le puede llamar magnitud al valor cuantitativo que nos permite estimar la resistencia de la estructura, el tipo de daño estructural y su modo de falla, además es posible evaluarla bajo posibles condiciones sísmicas. (Mejia Rivera, 2019)

2.5.2 Tipos de vulnerabilidad Sísmica.

#### 2.5.2.1 Vulnerabilidad Estructural.

Gracias a las diferentes investigaciones realizadas, sabemos que las estructuras más sensibles y vulnerables son aquellas que presentan diferentes tipos de irregularidades geométricas tanto en planta y elevación, por lo que es absolutamente necesario que los profesionales en el campo realicen cálculos sobre dichos diseños para reducir las vulnerabilidades. Dichas reparaciones estructurales emplean varios métodos de refuerzo, como muros estructurales, contrafuertes, etc.

2.5.2.2 Vulnerabilidad no Estructural.

Estudios han demostrado que los tipos más comunes de mampostería, ventanas, persianas, equipos eléctricos, equipos mecánicos, etc., dejan de funcionar correctamente debido a la presencia de daños. La mampostería no reforzada, si bien no es un elemento estructural, también ayuda a reforzar el edificio hasta que se daña o se derrumba, por lo que las juntas se pueden realizar correctamente al corregir los diseños de mampostería y revestimiento.

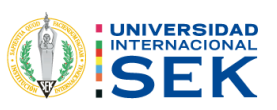

## 2.5.2.3 Tipos de vulnerabilidad sísmica.

Vulnerabilidad estructural: es aquella fragilidad que poseen las edificaciones u obras de construcción civil que no han seguido la normativa que exige el país en el cual se está realizando su construcción.

<span id="page-23-0"></span>2.6 Escala de Richter.

Es una representación numérica de la energía sísmica que es liberada en el momento del sismo o movimiento telúrico la misma que se basa y analiza mediante registros sismográficos. Esta es una escala que aumenta de manera potencial, donde cada punto adicional representa un aumento de la energía que puede ser 10 veces mayor. (Anónimo, Reducción de Riesgos, 2019)

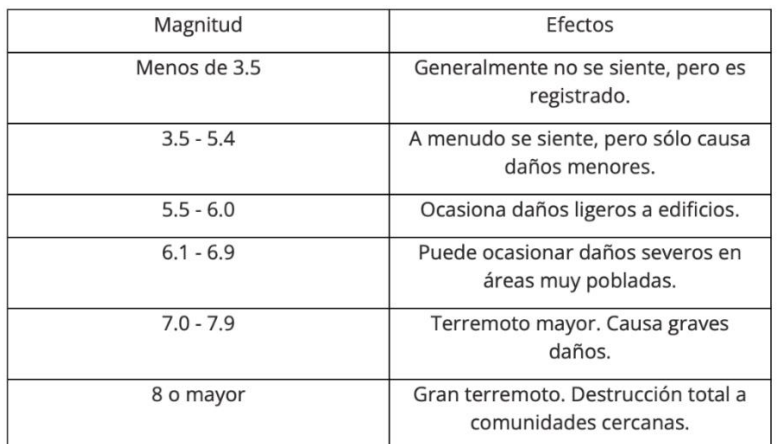

<span id="page-23-2"></span>*Tabla 3: Tabla de la Escala de Richter con sus posibles efectos.* (Anónimo, Reducción de Riesgos, 2019)

Fuente: Norma Ecuatoriana de la Construcción.

<span id="page-23-1"></span>2.7 Sismos en Ecuador.

Los sismos en nuestro país se originan debido a que la placa continental sudamericana colisiona con la placa oceánica Nazca. Su interacción produce que se libere los esfuerzos en la denominada zona de subducción o en las fallas tectónicas produciendo como resultado, el sismo. (Quinde Martinez & Reinoso Angulo, 2016)

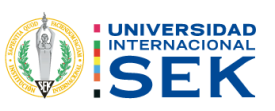

<span id="page-24-0"></span>2.8 Descripción del área de trabajo.

Macas es una ciudad que se encuentra ubicada en el cantón Morona y este a su vez centro de la provincia de Morona Santiago, colindando al norte con los cantones Pablo Sexto y Huamboya; Al sur con el cantón Sucúa; al este con el cantón Taisha y al Oeste con la provincia de Chimborazo.

La ciudad de Macas se encuentra atravesada de manera longitudinal por los ríos Upano y Jurumbaino.

<span id="page-24-1"></span>2.8.1 Reseña histórica de los sismos en Macas.

En macas el sismo más conocido y de mayor trascendencia sucedió en el año de 1995 con una magnitud de 7.9, con réplicas de menor magnitud pero que provocaron grandes daños. El más icónico fue la caída del puente sobre el rio Upano el cual dejó a la ciudad de macas incomunicada de la parte norte de nuestro país ya que en aquel entonces solo había dos vías que conectaban a la ciudad con el resto del país. Podemos evidenciar que la actividad sísmica en los últimos días ha aumentado, viéndose reflejada en la parte Este del ecuador, exclusivamente en nuestra región

amazónica, lo cual nos pone a considerar que las edificaciones, tanto en diseño como calculo, deben estar bien realizadas, ya que esta actividad sísmica como mencionan expertos, seguirá aumentando con el pasar del tiempo.

2.9 Norma Ecuatoriana de la Construcción.

Son una serie de normas, códigos y pasos que se deben seguir para la regularización de la construcción en todas las fases, tanto en diseño, fiscalización y su uso, con la finalidad de garantizar la adecuada funcionabilidad y seguridad de cualquier obra de construcción civil.

Basándonos en hechos históricos como lo fue el conocido "Mega Sismo de Chile" dándose hecho en el año 2010 un 27 de febrero del con magnitud de 8.8 y en el que se tuvo un saldo de 500 personas fallecidas; autoridades de nuestro gobierno actual En

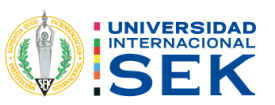

Ecuador de aquel entonces no descartaron la posibilidad de que en nuestro país suceda un evento sísmico de iguales o peores características ya que la magnitud del sismo podría ser el doble o tal vez triplicarse.

Como origen de aquella preocupación, se origina en nuestro país la actualización del Código Ecuatoriano de la Construcción en el mismo año 2010 y a su vez es creado el Comité Ejecutivo de la Norma Ecuatoriana de la Construcción 2011 establecido en marzo del 2011 mediante Decreto Ejecutivo.

Dicha Normativa representa para nuestro país, tanto para la parte contratante como la contratista, un medio ideal para mejorar la calidad de edificaciones y obras civiles que se llevan a cabo de manera diaria y que sobre todo busca salvaguardar la vida de las personas que los utilizan.

Existen varios capítulos dentro de la Norma que son de gran interés e importancia para su estudio, dichos capítulos son:

2.9.1 NEC-Se-Cg: Cargas (No Sísmicas).

Este capítulo abarca todos los factores de cargas no sísmicas que se deben considerar de manera obligatoria y estricta al momento de realizar el cálculo y diseño de las edificaciones; aquí se especifican cargas como: cargas permanentes, cargas variables, cargas accidentales y combinaciones de cargas. (NEC, MIDUVI, 2015)

2.9.2 NEC-Se-Ds: Cargas Sísmicas: Diseño Sismo Resistente.

Contiene los requisitos y métodos técnicos que deben aplicarse al diseño sísmico de edificaciones, estableciéndose como un conjunto de códigos básicos y mínimos para el cálculo y dimensionamiento de estructuras que en algún momento serán afectadas por sismos. su vida útil. Vinculado principalmente al estándar NEC-SE-DS para la reparación sísmica de edificios existentes. (NEC, MIDUVI, 2015)

2.9.3 NEC-Se-Re: Rehabilitación Sísmica De Estructuras.

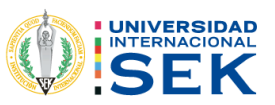

Este documento establece pautas para la evaluación del riesgo sísmico de los edificios, incluidos parámetros para la inspección y evaluación rápida de estructuras y la evaluación de la probabilidad de pérdida. Materiales para una gestión eficaz del riesgo sísmico. (NEC, MIDUVI, 2015)

En este capítulo podemos encontrar la ficha de evaluación sísmica en con la cual podremos realizar las evaluaciones patológicas, con lo que vamos a basarnos principalmente nuestro tema de investigación

2.9.4 NEC-Se-Gm: Geotecnia Y Diseño De Cimentaciones.

Tiene en cuenta los estándares básicos utilizados para los estudios geotécnicos de edificios y proporciona recomendaciones de diseño geotécnico para futuros cimientos, restauración o refuerzo de estructuras existentes, con base en una investigación del subsuelo, la topografía del sitio y las características estructurales del edificio. (NEC, MIDUVI, 2015)

2.9.5 NEC-Se-Hm: Estructuras De Hormigón Armado

Incluye el análisis y dimensionamiento de los elementos estructurales de hormigón armado de las edificaciones en cumplimiento de las especificaciones técnicas de las normativas nacionales e internacionales. (NEC, MIDUVI, 2015)

2.9.6 NEC-Se-Mp: Estructuras De Mampostería Estructural

Considera estándares y requisitos mínimos para el diseño y construcción de estructuras estructurales de mampostería para lograr un comportamiento adecuado bajo condiciones de carga vertical permanente o transitoria, condiciones de fuerza lateral y estados ocasionales de fuerzas atípicas. El valor Z se usa para representar la aceleración máxima de la roca esperada en el terremoto de diseño, que es una fracción de la aceleración debida a la gravedad. (NEC, MIDUVI, 2015)

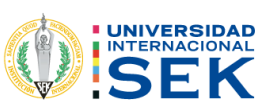

#### <span id="page-27-0"></span>2.10 Amenazas sísmicas

Son aquellas amenazas enfocadas en un posible evento sísmico el cual pueda comprometer la integridad de edificaciones y por ende la vida humana. (NEC, Habitat y Vivienda, 2014)

<span id="page-27-1"></span>2.11 Sismo de diseño.

Es aquel evento sísmico el cual es analizado con una probabilidad del 10% de ser excedido en 50 años, lo que quiere decir que es equivalente a un periodo de retorno de 475 años. (NEC, MIDUVI, 2014)

<span id="page-27-2"></span>2.12 Niveles de amenaza sísmica.

Se lo puede definir como la clasificación según el nivel de peligro y periodo de retorno de un sismo; en la siguiente tabla se la puede visualizar de mejor manera.

| <b>Nivel</b><br>de<br>sismo | <b>Sismo</b>                | <b>Probabilidad</b><br>excedencia<br>de<br>en 50 años | Período<br>de<br>retorno T <sub>r</sub> (años) | de<br>Tasa<br>excedencia<br>(1/T <sub>r</sub> ) |
|-----------------------------|-----------------------------|-------------------------------------------------------|------------------------------------------------|-------------------------------------------------|
| 1                           | <b>Frecuente</b><br>(menor) | 50%                                                   | 72                                             | 0.01389                                         |
| $\overline{2}$              | Ocasional<br>(moderado)     | 20%                                                   | 225                                            | 0.00444                                         |
| 3                           | Raro<br>(severo)            | 10%                                                   | 475                                            | 0.00211                                         |
| 4                           | Muy raro*<br>(extremo)      | 2%                                                    | 2 500                                          | 0.0004                                          |

<span id="page-27-4"></span>*Ilustración 4: Niveles de Amenaza Sísmica*

Fuente: Norma Ecuatoriana de la Construcción, Diseño Sísmico; pág. 42.

#### <span id="page-27-3"></span>2.13 Riesgos sísmicos

Se lo puede definir como una medida a la magnitud del daño producido frente a un evento sísmico.

El riesgo sísmico se estima a partir del daño esperado sobre un conjunto de elementos expuestos (con sus correspondientes vulnerabilidades sísmicas) ante una acción sísmica. (GeoAlerta)

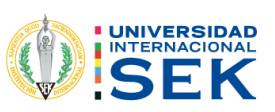

2.13.1 Factor de zonificación sísmica.

En la siguiente figura se muestra nuestro país dividido por las zonas de amenaza sísmica, en las cuales podemos observar la parte oeste que está colindando con el océano pacifico tiene más influencia sísmica y la parte nororiente una zona sísmica muy superficial.

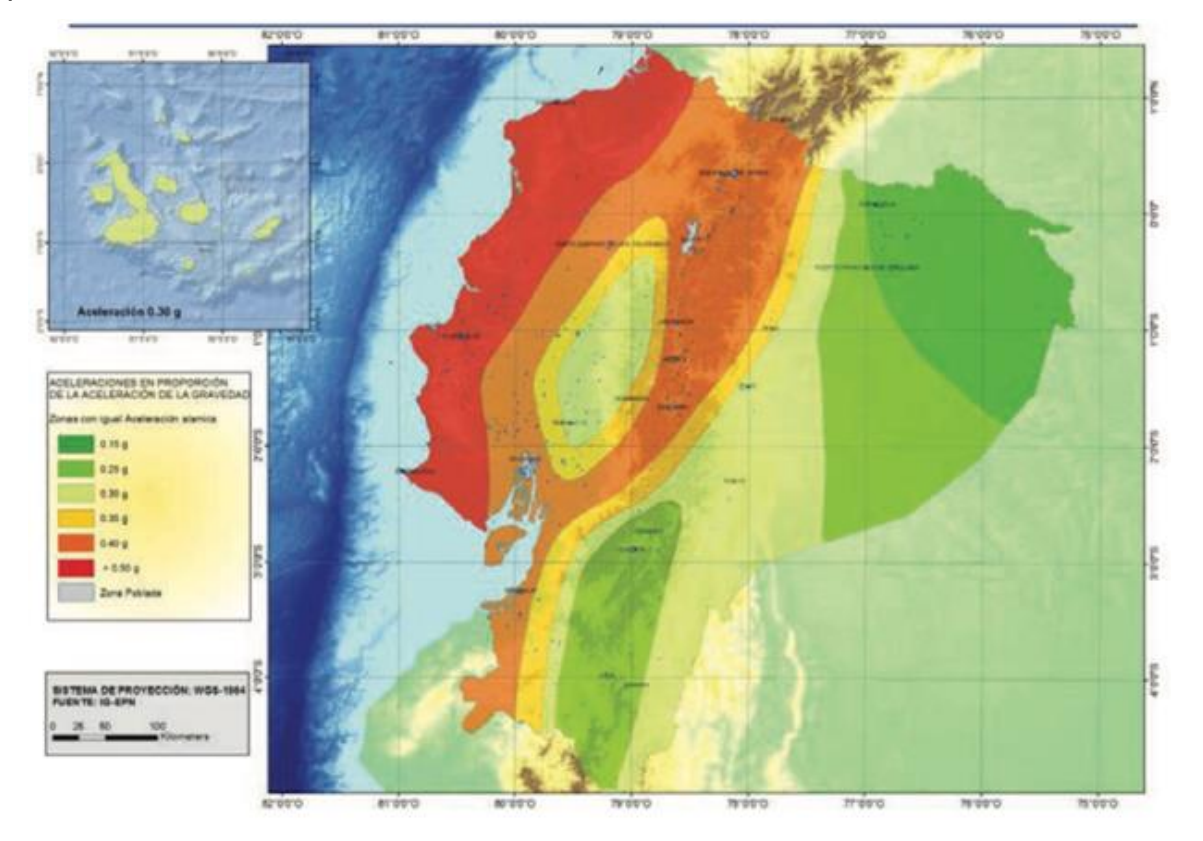

<span id="page-28-0"></span>*Ilustración 5: Mapa de Riesgo sísmico en Ecuador.* (NEC, Habitat y Vivienda, 2014)

Fuente: (NEC, Habitat y Vivienda, 2014).

Para poder determinar el nivel de vulnerabilidad a la que se encuentra expuesta nuestra edificación, debemos encontrar en la tabla que se encuentra a continuación el nombre de la ciudad, además que el valor Z ya está determinado en la Norma Ecuatoriana de la Construcción actual.

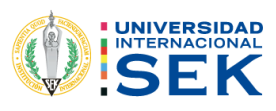

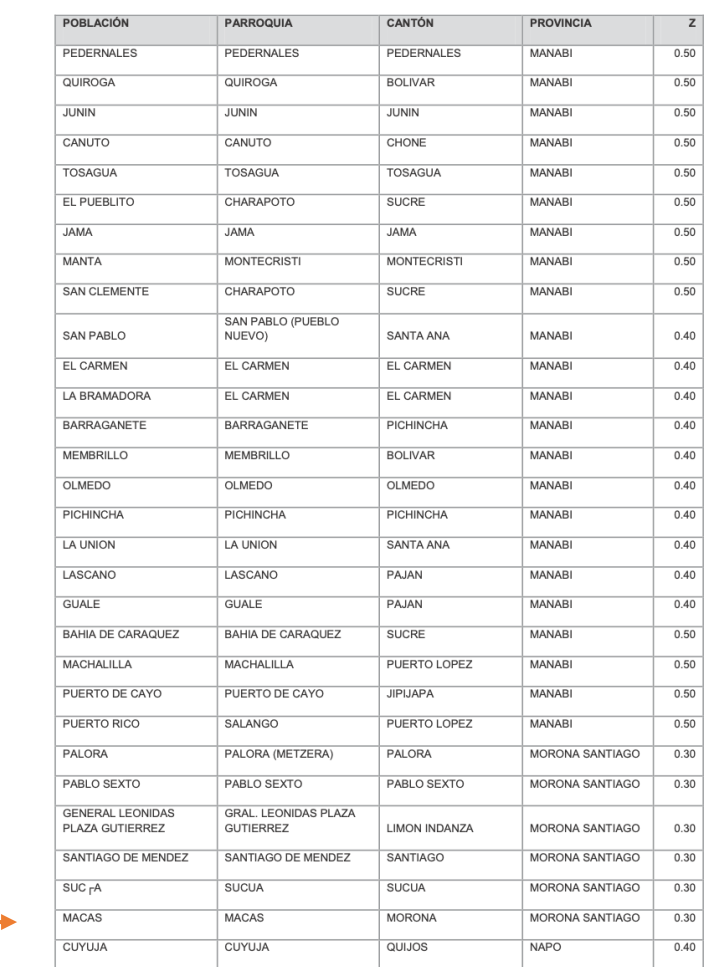

<span id="page-29-0"></span>*Ilustración 6: Valor del Factor Z de las poblaciones ecuatorianas.* (NEC, Habitat y Vivienda, 2014)

*Fuente: Norma Ecuatoriana de la Construcción, Peligro Sísmico; Parte 2, pág. 101.*

2.13.2 Geología Local.

Se definen seis tipos de suelos con los parámetros correspondientes a los 30m superiores del perfil, para los tipos A, B, C, D, y E.

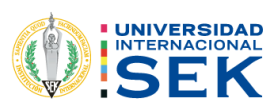

### *Tabla 1:Parámetros de Tipos de Suelos del Ecuador*

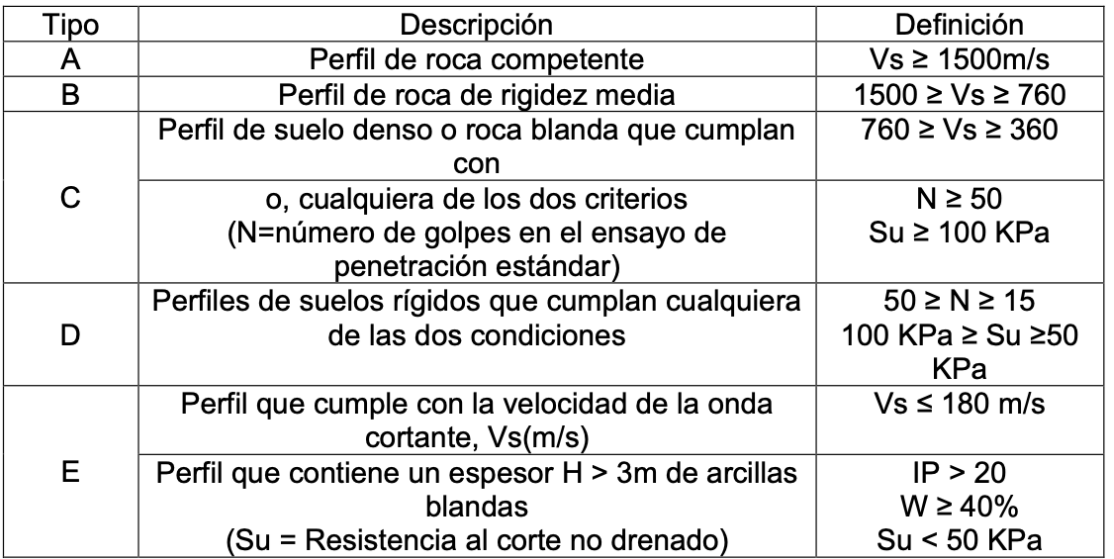

Fuente: (NEC, Habitat y Vivienda, 2014)

Según la (NEC-SE-DS 10.6.4) se aplican otros criterios Para el perfil tipo F y la respuesta no debe limitarse a los H = 30m superiores cuando el espesor del suelo es significativo.

*Tabla 2:: Parámetros de Tipo de Suelo F*

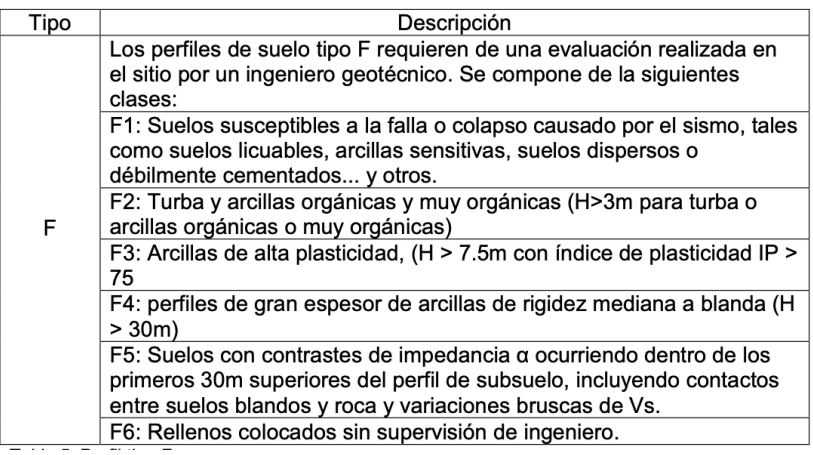

Fuente: (NEC, Habitat y Vivienda, 2014)

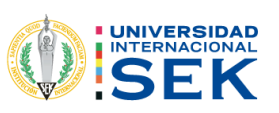

#### **2.13.3 Coeficientes del perfil del suelo.**

#### **2.13.3.1 Factor Fa – Amplificación de suelo en zona de periodo corto.**

Este coeficiente es el encargado de amplificar las coordenadas del espectro de respuesta de las aceleraciones para el diseño en rocas o suelos rocosos, se debe tener muy en cuenta el sitio en el cual se va a realizar el trabajo para determinar los valores.

### *Tabla 3: Factor Fa*

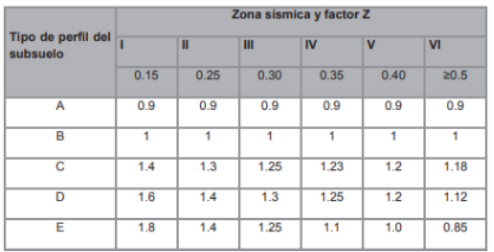

Fuente: (NEC, MIDUVI, 2015)

## **2.13.3.2 Factor Fd – Coeficiente de desplazamiento para el diseño en rocas.**

Es aplicado en las coordenadas del espectro elástico, una vez mas no se debe dejar de lado el sitio en el cual se va a trabajar. (NEC, MIDUVI, 2015)

*Tabla 4: Factor Fd*

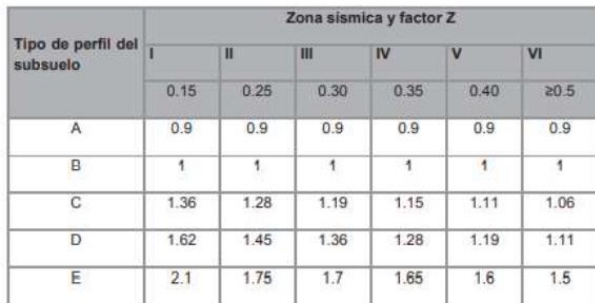

Fuente: (NEC, MIDUVI, 2015).

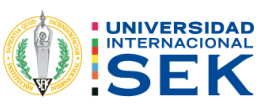

# **2.13.3.3 Factor Fs – Coeficiente de comportamiento no lineal de los suelos.**

Este factor es la degradación del periodo del sitio esta depende de la intensidad y contenido de la frecuencia del sismo y desplazamientos relativos del suelo. (NEC, MIDUVI, 2015)

| Tipo de perfil<br>del subsuelo | Zona sismica                                       |          |           | ш         | IV        |          | VI       |
|--------------------------------|----------------------------------------------------|----------|-----------|-----------|-----------|----------|----------|
|                                | valor Z<br>Aceleración<br>esperada en<br>roca, 'g) | 0.15     | 0.25      | 0.30      | 0.35      | 0.40     | 20.5     |
|                                |                                                    | 0.75     | 0.75      | 0.75      | 0.75      | 0.75     | 0.75     |
| в                              |                                                    | 0.75     | 0.75      | 0.75      | 0.75      | 0.75     | 0.75     |
|                                |                                                    |          | 1.1       | 1.2       | 1.25      | 1.3      | 1.45     |
|                                |                                                    | 1.2      | 1.25      | 1.3       | 1.4       | 1.5      | 1.65     |
|                                |                                                    | 1.5      | 1.6       | 1.7       | 1.8       | 1.9      |          |
|                                |                                                    | ver nota | ver notal | ver notal | ver notal | yer nota | ver nota |

<span id="page-32-0"></span>*Ilustración 7: TIpo de suelo y factores del comportamiento inelástico del subsuelo Fs*

Fuente: (NEC, MIDUVI, 2015)

## **2.13.4 Curvas de peligro Sísmico**

Estas curvas nos proporcionan una respuesta de datos anuales con respecto a las diferentes vibraciones que se han producido en la corteza terrestre, estas dependen de la intensidad y del tipo de suelo, siendo estas leves o fuertes.

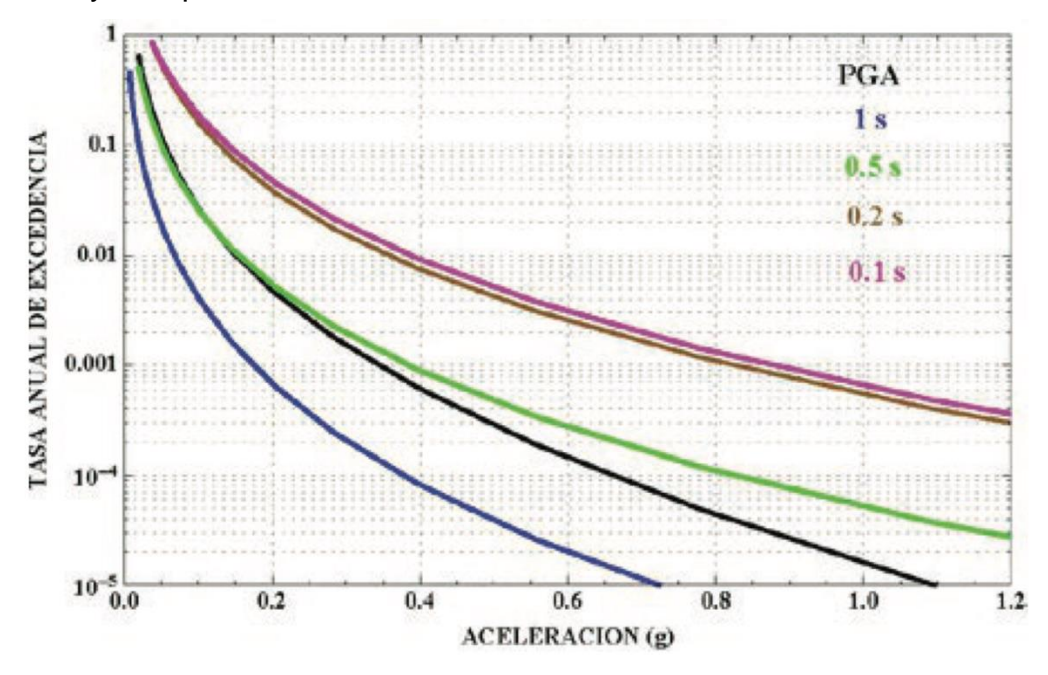

<span id="page-32-1"></span>*Ilustración 8: Curva de Peligro Sísmico para Macas.*

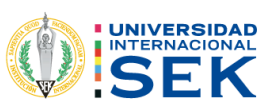

*Fuente: Norma Ecuatoriana de la Construcción, Peligro Sísmico; Parte 4, pág. 120.*

#### <span id="page-33-0"></span>2.14 Intensidad sísmica.

La intensidad sísmica replica a una apreciación cualitativa del impacto del terremoto basándose en tres puntos de vista básicos: su impacto en los edificios, datos de las personas y finalmente la infraestructura y su impacto en la tierra y el medio ambiente. Por ejemplo, existe una escala la cual tiene una valoración máxima de 12 grados conocida como la escala de Mercalli la cual evalúa las diferentes fuerzas que producen los terremotos basándose en el daño que causa a las estructuras y el impacto que tiene en las mismas. (Geologia de Segovia, 2021)

<span id="page-33-1"></span>2.15 Magnitud sísmica.

Es una evaluación cuantitativa de la energía liberada por terremotos otorgada indirectamente por instrumentos profesionales. Esta cuantificación se basa en el desplazamiento de tierra registrado mediante un instrumento llamado sismograma y que es medida en la conocida escala de Richter.

<span id="page-33-2"></span>2.16 Ductilidad.

Es la capacidad que tienen los diferentes materiales para que, al momento de aplicarse una fuerza de deformación, lo hagan de forma plástica sin romperse.

#### <span id="page-33-3"></span>2.16.1 Materiales Dúctiles

Existen una gran cantidad de materiales dúctiles y que gracias a ellos podemos utilizarlos de manera directa o en forma de aleaciones:

- El bronce
- El latón
- El acero
- El oro
- El hierro
- La plata

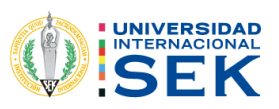

- El platino
- El aluminio
- El cobre
- El plomo.

### <span id="page-34-0"></span>2.16.2 Ductilidad Limitada.

Según NEC 15, hay varias estructuras que no deben usar un sistema de ductilidad limitada. A continuación, detallaremos mejor el caso.

- Las estructuras como casas, edificios, etc., que no sean de gran altura, se analizarán como estructuras con ductilidad limitada, además se podrá utilizar el análisis de cortante de cimentación, respetando las características y consideraciones divulgadas en la NEC 15.
- La estructura de este sistema de ductilidad limitada no debe adoptarse de la siguiente manera: • Los que excedan el límite de piso permitido. • Aquellas con un factor de importancia superior a 1 (I>1).
- <span id="page-34-1"></span>2.16.3 Sistemas Estructurales con ductilidad limitada.

Se deben cumplir con dos condiciones para que se puedan originar los sistemas estructurales de ductilidad limitada:

- Cumplir con los diseños y especificaciones que señala la Norma NEC-SE-Hm.
- Se debe dar cumplimiento para las viviendas el sistema de control que se encuentra especificado en la norma técnica NEC 2015.

Teniendo en cuenta lo expresado en el párrafo anterior procedemos a revisar el valor de k en la tabla siguiente.

*Tabla 5: Valor de K*

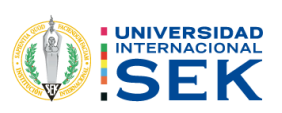

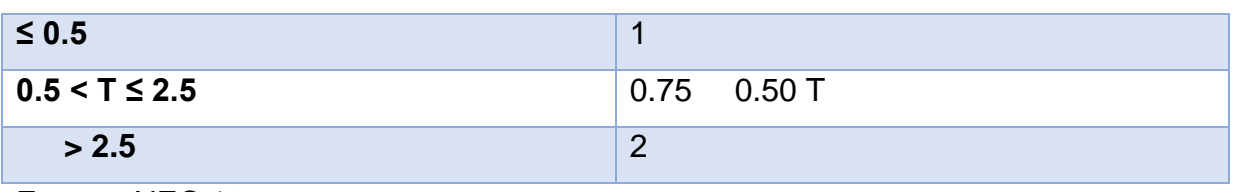

Fuente: NEC 15.

<span id="page-35-0"></span>2.17 Cargas consideradas en la NEC.

Para realizar cálculos y diseño, se deben tomar en cuenta las cargas que actúan e implican en las construcciones, el diseñador o calculista debe considerar este tipo de consideraciones de manera indispensable.

Existen dos tipos de cargas a tratar:

- Cargas Permanentes.
- Cargas variables.

En dos apartados de la NEC como lo son la sección de "Rehabilitación Estructural y Diseño Sísmico, se habla de ciertas cargas complementarias o extras que también deben ser consideradas.

- Las cargas dinámicas de viento.
- Cargas no temporales.
- Las cargas o aceleraciones debido a vehículos en movimiento, es decir cargas no constantes.

Además, las construcciones deben estar diseñadas para resistir cargas de. Manera individual y de diferente propiedad que también pueden ser combinadas para un mejor diseño como lo son:

- Cargas de viento.
- Cargas de granizo.
- Cargas sísmicas.
- Cargas accidentales.
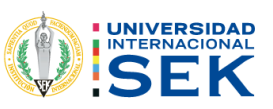

2.17.1 Cargas y combinaciones de carga.

Se puede definir como cargas a toda aquella fuerza gravitacional que incide de manera directa sobre un cuerpo o superficie, al hablar de cargas en términos de la construcción son todas aquellas fuerzas que influyen de manera directa en la estructura o por así decirlo, en cada una de los elementos de la estructura.

## 2.17.1.1 Cargas permanentes.

La carga permanente (o carga muerta) está determinada por la carga de un número relativamente grande de componentes principales, como divisores, revestimientos, instalaciones de limpieza, eléctricas, mecánicas, maquinaria y cualquier herramienta pequeña que se haya incorporado al diseño. Por lo tanto, la Tabla siguiente muestra el peso unitario de los materiales de construcción.

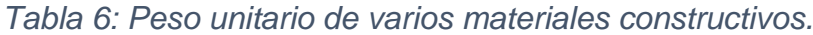

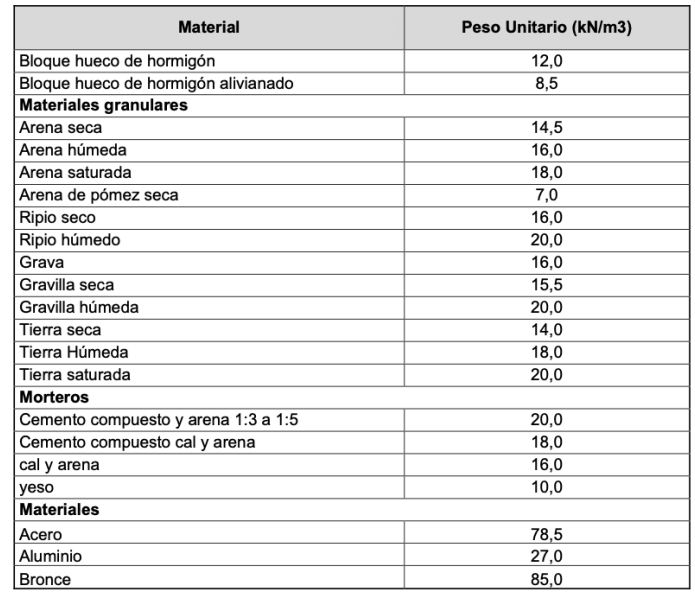

#### Fuente: NEC 15.

Además, la NEC nos brinda información de materiales secundarios que se utilizan en la construcción, como lo muestra en la siguiente tabla.

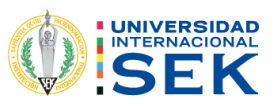

#### *Tabla 7: Peso de materiales secundarios.*

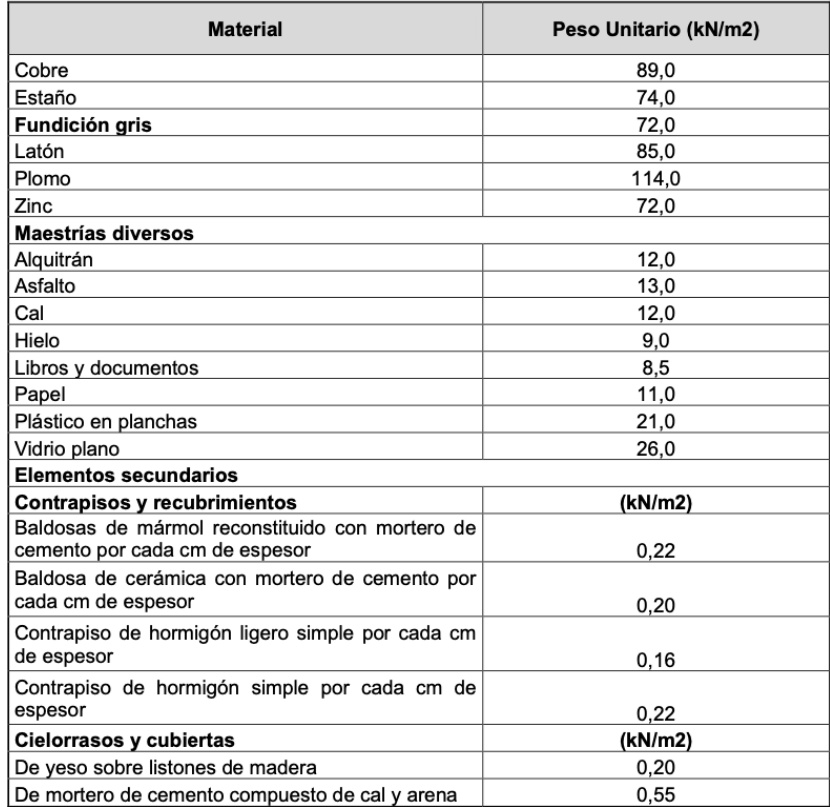

## Fuente: (NEC, MIDUVI, 2015)

#### 2.17.1.2 Cargas Variables.

En estas cargas, tenemos que considerar que intervienen cargas de sobrecarga y carga viva. Debemos tener en cuenta que la sobrecarga depende del tipo de uso al cual ha sido destinada la edificación, esta carga la destina: mobiliario, personas, adornos permanentes y no permanentes. Para esta consideración debemos seleccionar los valores de la tabla presentada a continuación en la que se muestra el valor de la sobrecarga mínima que se encuentran distribuidas de manera uniforme.

*Tabla 8: Sobrecargas mínimas uniformemente distribuidas L0 y concentradas P0*

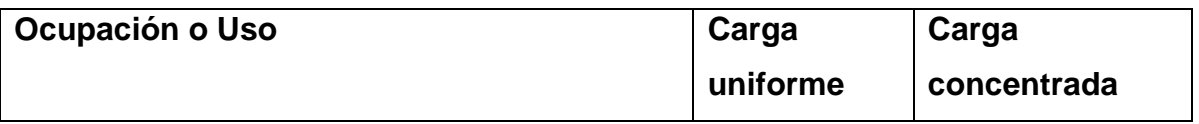

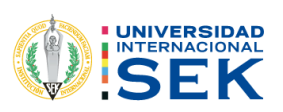

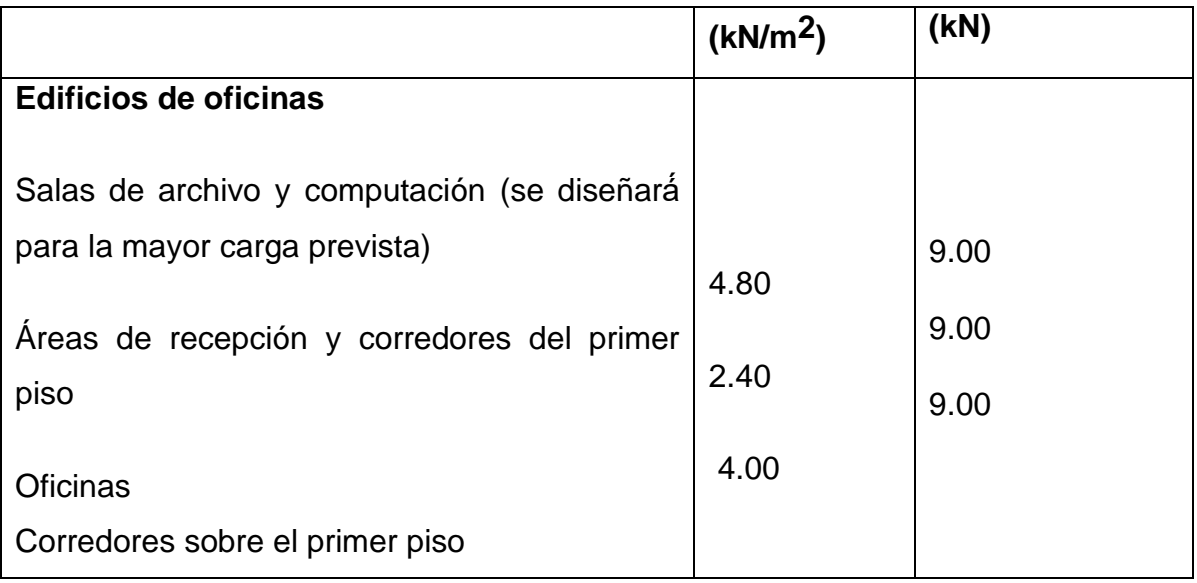

Fuente: (NEC, MIDUVI, 2015)

## 2.17.1.3 Combinaciones de Carga.

Para las combinaciones de carga utilizamos una serie de símbolos y una notación con la cual identificamos cada una de las cargas y procedemos a realizar las diferentes expresiones en los procesos combinatorios de las cargas:

- D Carga permanente
- E Carga de sismo
- L Sobrecarga (carga viva)
- Lr Sobrecarga cubierta (carga viva)
- S Carga de granizo
- W Carga de viento (NEC, MIDUVI, 2015)

Debemos tener en cuenta que los eventos de los cuales se habló anteriormente no deben asumirse o pensar que van a suceder al mismo tiempo, por ejemplo, de que la carga de viento y un sismo sucedan en el mismo instante. A continuación, podremos observar las combinaciones que nos plantea analizar la Norma Ecuatoriana de la Construcción.

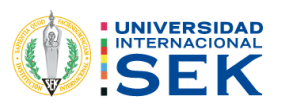

- Combinación 1: 1.4D
- Combinación 2:  $1.2D + 1.6L$
- Combinación 3:  $1.2D + 1.6$
- Combinación 4:  $1.2D + 1.0W + L$
- Combinación 5:  $1.2D + 1.0E + L + 0.2S$
- Combinación 6: 0.9D + 1.0W
- Combinación 7: 0.9D + 1.0E
	- 2.17.1.4 Factor de Forma Cf.

En la siguiente tabla, podremos observar que la norma nos ofrece el valor de C*<sup>f</sup>* dependiendo de la construcción de elemento estructural.

*Tabla 9: Determinación del Valor C<sup>f</sup>*

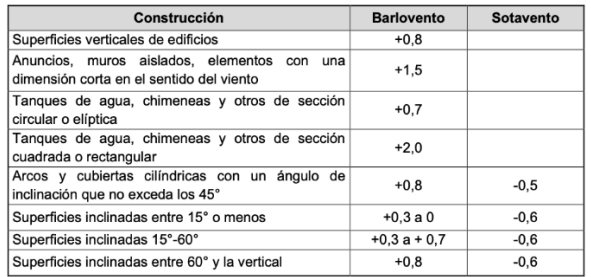

Fuente: (NEC, MIDUVI, 2015)

Posterior a lo indicado, se podrá verificar las posibilidades de amplificar el factor de forma mostrado en la tabla siguiente.

*Tabla 10: Amplificación del factor Cf*

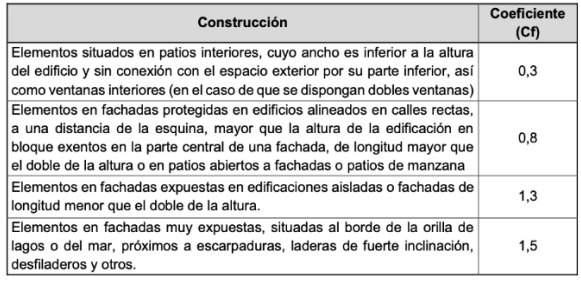

Fuente: (NEC, MIDUVI, 2015)

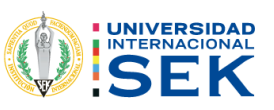

2.18 Espectro de aceleración.

Es aquella aceleración obtenida de la vibración a la cual fue sometida la base de la edificación o estructura, esta mide la reacción de una estructura ante la acción vibrante del suelo en la que está apoyada o soportada.

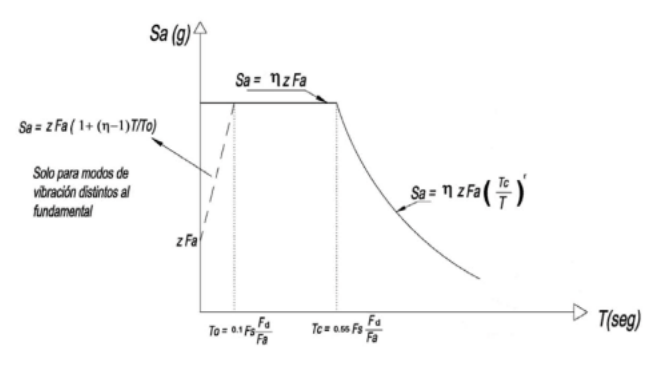

*Ilustración 9: Diseño de aceleraciones con respecto al espectro de diseño*

## Fuente: Norma Ecuatoriana de la Construcción.

Donde:

- $\eta$  = Aceleración espectral en el periodo de T= 0.1 s
- $\bullet$   $F_a$  = Variable de aumento en la zona sísmica del suelo
- $\bullet$   $F_d$  = Coeficiente de amplificación del suelo
- $Fs = Coeficiente$  de amplificación del suelo y considera el comportamiento no lineal de los suelos.
- $Sa =$  Espectro de respuesta elástica de aceleraciones.
- $\bullet$   $T = \text{Periodo}.$
- *<sup>0</sup>* = Periodo límite de vibración en el espectro.

La aplicación del espectro de diseño promueve la influencia de la zona y tipo de suelo, depende mucho de estructuras localizadas sobre roca blanda, haciendo que se encuentren diferentes propiedades para cada disposición, o aplicación correspondiente. Se puede aplicar diferentes tipos de perfiles sísmicos, esto depende del suelo que se

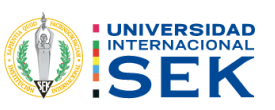

analizó́ en el registro sísmico, sus características, velocidades, aceleraciones y onda corta. (NEC, MIDUVI, 2014)

2.18.1 Fórmulas para el análisis del espectro de respuesta

La Ecuación (1) y (2) permiten calcular el espectro de respuesta.

*Ecuación 1 =*∗∗*; 0 ≤ ≤* 

*Ecuación 2*  $S_a = \eta * Z * F_a(Tc/T)$  *; para*  $T > Tc$ 

Donde:

- $\bullet$   $r = 1$  para cualquier tipo de suelo con excepción del tipo E
- $r = 1.5$  para el tipo de suelo E.

Para este proceso es indispensable recalcar la aceleración de los espectros para las diferentes regiones del Ecuador:

- η=1.80: Provincias de la Costa (excepto Esmeraldas),
- η= 2.48: Provincias de la Sierra, Esmeraldas y Galápagos
- η= 2.60: Provincias del Oriente

Además, para analizar el último valor de periodo de vibración que se analizarán utilizando el desplazamiento obtenido en los datos anteriores, se define tanto la ecuación (3) y (4), de la siguiente manera:

> *Ecuación* 3  $Tc = 0.55 Fs \frac{Fd}{Fa}$  $Ecuación 4$   $TL = 2.4$   $Fd$

Donde:

- $\bullet$   $F_a$  Variable del suelo en la zona de periodo corto.
- $\bullet$   $F_d$  Variable donde se considera el espectro elástico de desplazamiento.  $d$

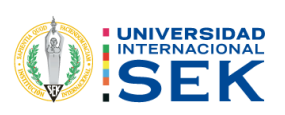

- $\cdot$   $F_s$  Se debe analizar el coeficiente no lineal de los suelos. s
- $\bullet$   $T_c$  Periodo de vibración de aceleraciones que presenta en el diseño.
- $\bullet$   $T \cup$  Periodo límite.

Existen diferentes formas para analizar y evaluar los modos de vibración, para ello existen condiciones que se debe tomar en cuenta mediante diferentes expresiones; como por ejemplo la siguiente condición con respecto al espectro, con las expresiones de la ecuación (5) y (6):

**Equación 5** 
$$
Sa = Z * Fa(1 + (\eta - 1)\frac{T}{T0})
$$
; *Para T*  $\leq T0$ 

*Ecuación 6*  $T0 = 0.10Fs \frac{Fd}{Fa}$ 

#### Dónde:

- $\eta$  Aceleración espectral en el periodo de T=0.1 s.
- $\bullet$  F<sub>a</sub> Variable del suelo en la zona de periodo corto.  $a$
- $\bullet$   $F_d$  Variable donde se considera el espectro elástico de desplazamiento.
- $\cdot$   $F_s$  Se debe analizar el coeficiente no lineal de los suelos.
- $S_a$  Espectro de respuesta elástica de aceleraciones.
- $\bullet$   $T$  Periodo.
- $\bullet$   $T_0$  Periodo límite de vibración en el espectro. 0
- Z Aceleración máxima.

#### 2.19 Modelación Estructural

En el modelo matemático es necesario incluir en la estructura lo siguiente:

- La totalidad de los componentes que integran el sistema estructural
- Su repartición espacial de masas y rigideces.

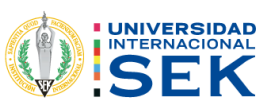

#### 2.20 Análisis Estructural.

El análisis estático es adecuado para casos en los que los efectos modales superiores son insignificantes, y este método se utiliza principalmente para edificios convencionales y de poca altura. Mientras que el análisis dinámico se usa para edificios altos y edificios torsionalmente irregulares, los métodos estático y dinámico deben analizarse juntos, pero si la participación de la masa en el primer modo es baja, se debe emplear el análisis estático lineal y estático no lineal.

#### 2.20.1 Análisis Estático Lineal.

En un estudio de análisis estático lineal, la relación demanda-capacidad del elemento se determina definiendo el estado de las fuerzas laterales estáticas y un procedimiento elástico, proporcionando una buena aproximación de la capacidad elástica y revelando la predicción de fallas. El modelo se ejecuta nuevamente para obtener el desplazamiento máximo esperado durante el diseño. En este caso, el desplazamiento no se puede ajustar ya que se ha realizado la presencia de la estructura.

#### 2.20.2 Análisis Modal.

Es aquel análisis utilizado para determinar la respuesta de una estructura que ha sido sometida a un movimiento del terreno producido por un sismo, siendo el mismo en cada uno de los puntos en los que se apoya estructuralmente.

#### 2.20.3 Cortante Basal.

Podemos entender por cortante basal a la acumulación de las fuerzas cortantes de cada piso de manera gradual, misma que se debe distribuir en cada uno de los niveles de la edificación.

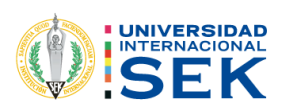

VO esfuerzo de corte basal de la construcción

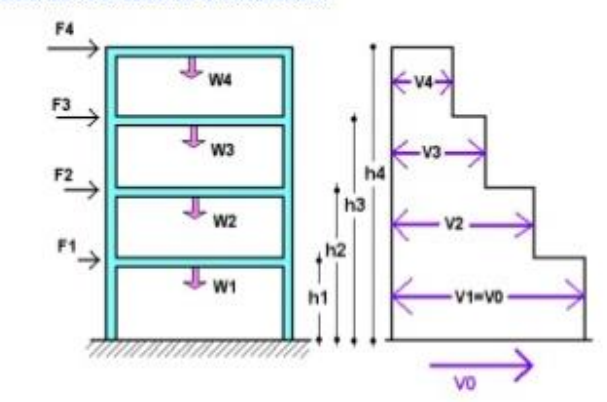

*Ilustración 10: Cortante Basal, Fuerzas Laterales.*

Fuente: (Saavedra, 2016)

#### 2.22.3.1 Ecuaciones para el Cálculo del Cortante Basal.

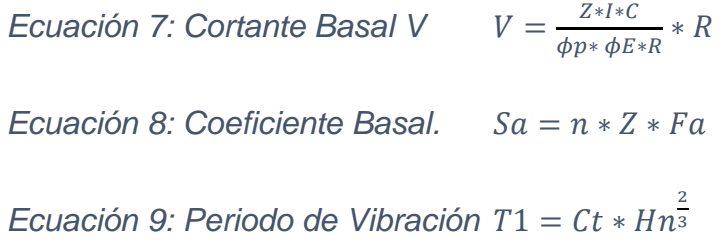

2.20.4 Análisis Estático no Lineal.

En este análisis se tiene presente la debilidad de las edificaciones cuando son sometidas a cargas inerciales producidas por sismos o movimientos telúricos.

Según (Hernández y Lockhart, 2017) la cualidad principal de este análisis estático no lineal es que plantea una disposición idéntica de varios niveles de oportunidades para demostrar los diseños. A continuación, podremos observar el proceso que sigue la investigación del método estático no lineal.

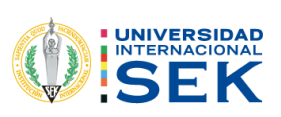

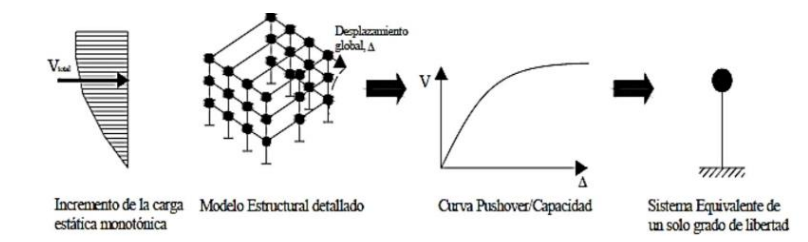

*Ilustración 11: Pasos para la Investigación del método estático no lineal.*

Fuente: Google Imágenes, Esmeraldas.

#### **2.20.3 Fundamentaciones del método.**

El método no lineal consiste en aplicar una fuerza horizontal la cual asemeje la fuerza producida por un sismo y así proceder a analizar gracias a varios datos preliminares la respuesta de los elementos, es decir: desplazamientos, deformaciones unitarias, tensiones, fuerzas de reacción, etc.

#### **2.20.4 Comportamiento no lineal del material.**

Debemos tener en cuenta que los materiales cambian de comportamiento en función de la deformación, esto se debe a la acción de las cargas externas, como consecuencia provoca una fluctuación de rigidez en los elementos estructurales. En este método, debemos considerar que las deformaciones deben ser mayores en un 50% de su valor unitario, es decir, mientras que la linealidad geométrica son los cambios de la geometría a medida que la estructura se deforma.

#### **2.20.5 Diagrama momento Vs Curvatura**

El diagrama momento curvatura nos permiten conocer la ductilidad de una sección, es decir su potencial de incursionar en un rango no lineal antes de llegar a su fallo, esto se logra a través de conocer el comportamiento del módulo de elasticidad (E) y la inercia (I) (Φ(curvatura) = M(Momento)/EI), suponiendo que el fallo sea causado por flexión y no por otro tipo de esfuerzo como por cortante. Los códigos sismorresistentes guían a un tipo de fallo por flexión.

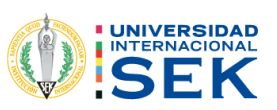

#### **2.20.6 Niveles de desempeño.**

Se produce cuando se desea evaluar una estructura, la cual ya está construida o diseñada, evaluándola bajo los diferentes códigos y ver el estado en que se encuentra la estructura. Cuando hablamos de desempeño de la estructura hacemos referencia al comportamiento de la misma, con todos sus elementos estructurales, después de sucedido un evento sísmico. Dependiendo de la magnitud del daño que se presentan en las estructuras, podemos determinar los diferentes niveles de desempeño de la misma. (Seimous engineering & research, 2020)

#### **2.20.7 Como se miden los niveles de desempeño.**

El ATC40 establece 4 medidas de desempeño lo cual se puede denominar como:

- Totalmente Operativo.
- Ocupación Inmediata
- Seguridad de Vida.
- Prevención de Colapso.

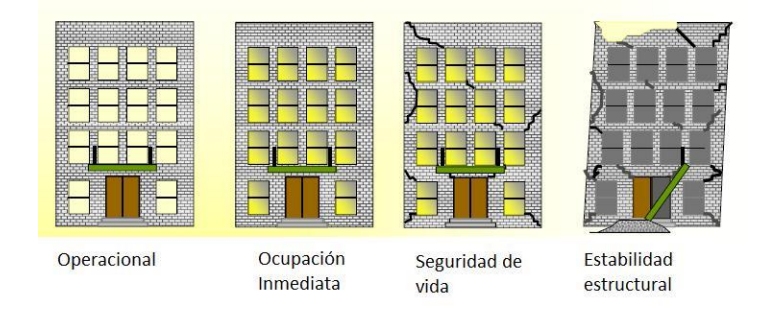

*Ilustración 12: Medidas de Desempeño*

Fuente: Universidad del Salvador, Propuesta Y Aplicación De La Metodología de Evaluación Estructural Por Desempeño Sísmico para Edificaciones.

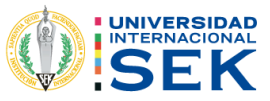

## *Tabla 11: Control de daño y niveles de desempeño para edificios.*

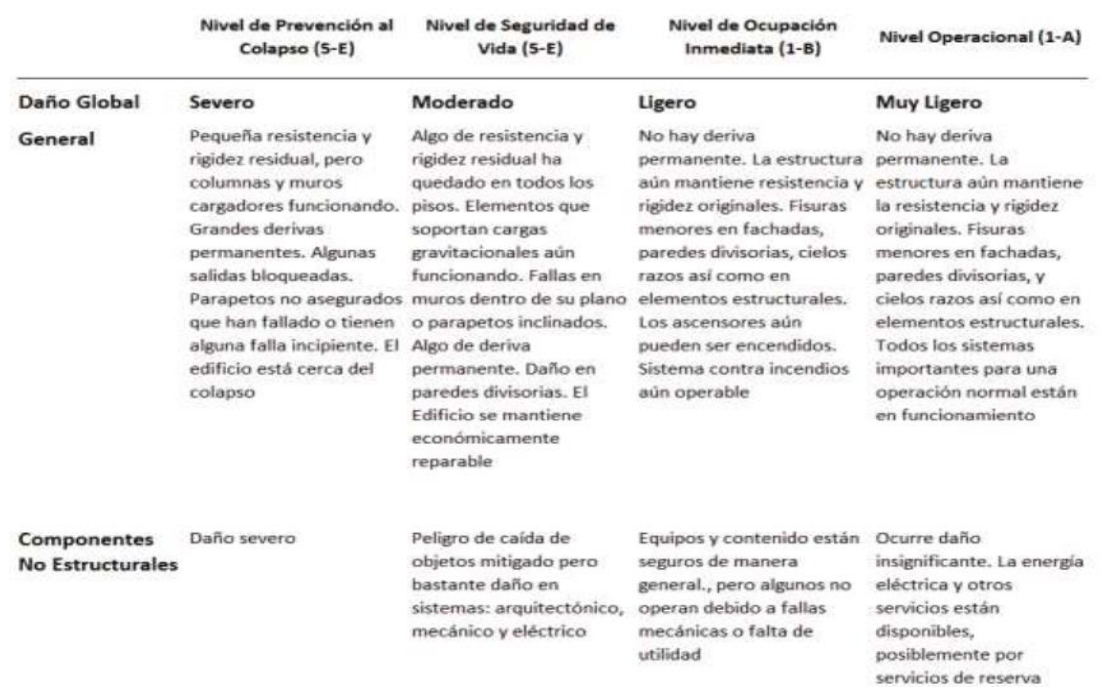

Fuente: (NEC, MIDUVI, 2015)

## **2.22.4 Filosofía De Diseño Sismo Resistente.**

Entre los requisitos mínimos de diseño sismo resistente se encuentran los siguientes parámetros:

- Para determinar el nivel de seguridad se debe analizar el diseño estructural para un sismo que tenga un valor frecuentemente referido es la aceleración máxima del terreno que tiene una probabilidad de 10% de ser excedida en 50 años (lo que corresponde a un periodo medio de recurrencia de aproximadamente 475 años).
- Los efectos de un sismo se determinan dependiendo del desempeño y la peligrosidad sísmica, además de la zona sísmica donde se encuentren.
- En el proceso dinámico de un sismo, se debe realizar un modelamiento del espectro de respuesta, generando la diferencia proporcionada según la norma.

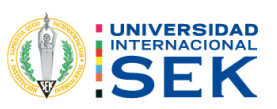

- Para determinar los diferentes ciclos, se puede utilizar acelero gramas en movimiento, en las diferentes tipologías tectónicas, geológicas y geotécnicas, según las normas establecidas.
- Para el diseño, se debe tomar en cuenta la capacidad para poder soportar fuerzas inferiores.
- Exponer las derivas de cada nivel de la estructura a fuerzas inferiores a las que se puede admitir.
- El objetivo es desplazar la energía inelástica que se establece, haciendo el diseño de capacidad o mediante controles sísmicos.
- Se deben evitar daños a elementos que no sean estructurales, ante pequeños sismos ocurridos de manera general en toda la vida de la estructura.
- Saber controlar los daños de sismos mayores que conforman los elementos estructurales, durante la vida útil que este pueda otorgar.
- Se debe evitar el colapso por motivos de sismos elevados a períodos duraderos, durante toda la vida útil de la estructura para salvaguardar las vidas de las personas.

## **2.22.5 Derivas De Piso.**

Se lo puede definir como la acción de la fuerza horizontal que se evidencia en la estructura, presentando las deformaciones a las cuales se les denomina como Derivas de Piso, misma que se expresa como un porcentaje o parcialidad de la altura de piso.

| <b>Estructuras de:</b>                             | Au máxima (sin unidad) |
|----------------------------------------------------|------------------------|
| Hormigón armado, estructuras metálicas y de madera | 0.02                   |
| De mampostería                                     |                        |

*Tabla 12: Máximos desplazamientos de derivas de piso.*

Para la verificación de las derivas de piso se siguen las siguientes ecuaciones:

Fuente: (NEC, MIDUVI, 2015)

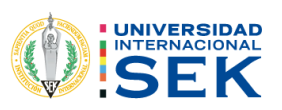

$$
Ecuación 10 \ \Delta = \frac{\Delta \sup - \Delta \ln f}{h}
$$

Donde:

- ∆inf-sup = Deriva del elemento de la estructura en la parte inferior y superior
- H= altura máxima de la estructura.

Con la variación total calculada y posterior a este cálculo, se emplea la siguiente formula.

*Ecuación* 11  $D = \Delta t * R * 0.75$ 

Donde:

- D Deriva de Piso
- ∆T Deriva total calculada
- R Coeficiente de reducción sísmica

Nota: debemos considerar que, para la verificación de las derivas de piso, estas deben ser menor o igual al 2%, siendo el caso en que no cumplan con esta condición, se debe proceder a aumentar las secciones de la columna, o en un arrostramiento para ajustar la deriva y poder controlarla.

#### **2.5.1 Límites permisibles de las derivas**

Las derivas mayores o máximas no deben sobrepasar los valores limitantes que las derivas inelásticas, generando expresiones de manera proporcional a la altura de cada piso. En su mayoría las estructuras están constituidas de hormigón armado, estructuras metálicas y de madera, además de la mampostería como elemento más utilizado en la construcción

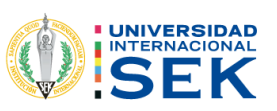

2.22.5.1 Control de derivas inelásticas.

Esto incluye determinar las deformaciones inelásticas controlables, donde se considera la porción de ruptura y además verificar la máxima respuesta inelástica por sismo, y para las correcciones se utiliza la deformación por torsión y traslación del movimiento.

 *Ecuación 12: Fórmula para determinar Máximos desplazamientos*

 $\Delta M = 0.75$  R $\Delta E$ 

Donde:

- ΔM = definición de máxima deriva inelástica.
- ΔE= desplazamientos laterales obtenidos.
- R= factor de reducción de resistencia.

## **2.23 Materiales.**

#### 2.20.8 Acero de refuerzo

El acero de refuerzo comprendido entre la deformación de la última fluencia, donde actúa la zona de las deformaciones aumenta más rápidamente los esfuerzos donde llega su máxima deflexión, que comprende la deformación del acero. La ilustración 15 nos muestra la curva típica de esfuerzo en la deformación de acero de refuerzo.

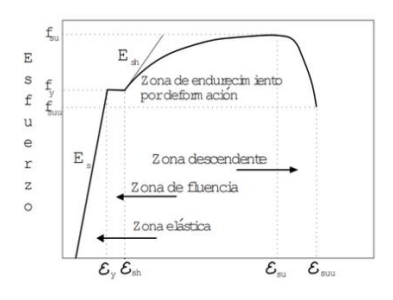

*Ilustración 13: Curva típica de esfuerzo Vs Deformación del acero de refuerzo*

Fuente: (NEC, MIDUVI, 2015)

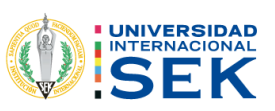

## **2.20.9 Hormigón.**

Se puede definir al hormigón como un material conformado por una mescla de agregados como lo son los pétreos en conjunto con otros componentes como: cal, cemento, arena y agua también denominados argamasa.

## **2.20.10 Hormigón armado.**

El hormigón armado es un bloque de hormigón el cual es reforzado en su interior por una armadura de barras de acero o hierro y que, una vez fraguado, tiende a absorber los esfuerzos de tracción y compresión a los que quedará sometido.

## **2.20.11 Módulo de Elasticidad del Hormigón en Ecuador.**

Para poder determinar el módulo de elasticidad en el ecuador hemos visto la necesidad de hacer referencia en tesis desarrolladas por la Escuela Politécnica Nacional, ya que en vista que tenemos diferencias considerables en los materiales pétreos podremos denotar que en nuestro país el módulo de elasticidad es menor al establecido por el ACI (American Concrete Institute).

Para este valor, se tomó en cuenta los datos de los ensayos de varias hormigoneras ubicadas en la provincia de Pichincha, específicamente en la ciudad de Quito; tomando materiales de igual especificaciones y características. (Alejandro, 2014)

*Tabla 13: Módulo de Elasticidad Propuesto.*

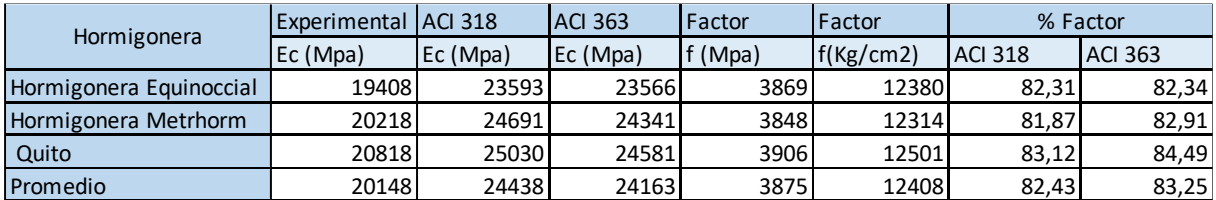

Fuente: Elaboración propia, adaptado de (Alejandro, 2014).

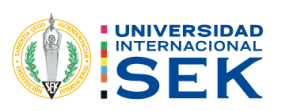

#### **2.21 Comportamiento de los elementos estructurales**

Se define como comportamiento de los elementos estructurales a la manera en cómo responde la estructura al momento de aplicar una fuerza externa presentándose desplazamientos y también deformaciones. (Anónimo, Comportamiento Estructural, 17)

### **2.22 Patología Estructural en el hormigón.**

A patología estructural se la puede determinar como el estudio del comportamiento desigual de la estructura en general o de sus componentes, de manera ordenada y sistematizada, cuando en la misma se puede evidenciar daño o también algún tipo de fallo el cual puede ser causado por diferentes tipos de factores sean internos o externos los cuales comprometan la seguridad y a su vez no la garanticen. (Anonimo, 7)

## **2.23 Ficha de Evaluación Patológica según la NEC**

En la presente ficha procederemos a determinar el tipo de patología, la cual fue revisada de manera visual y que gracias a la información recobrada se puede realizar una descripción, cual o cuales son las posibles causas de la patología y una posible solución a la misma.

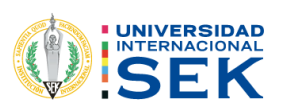

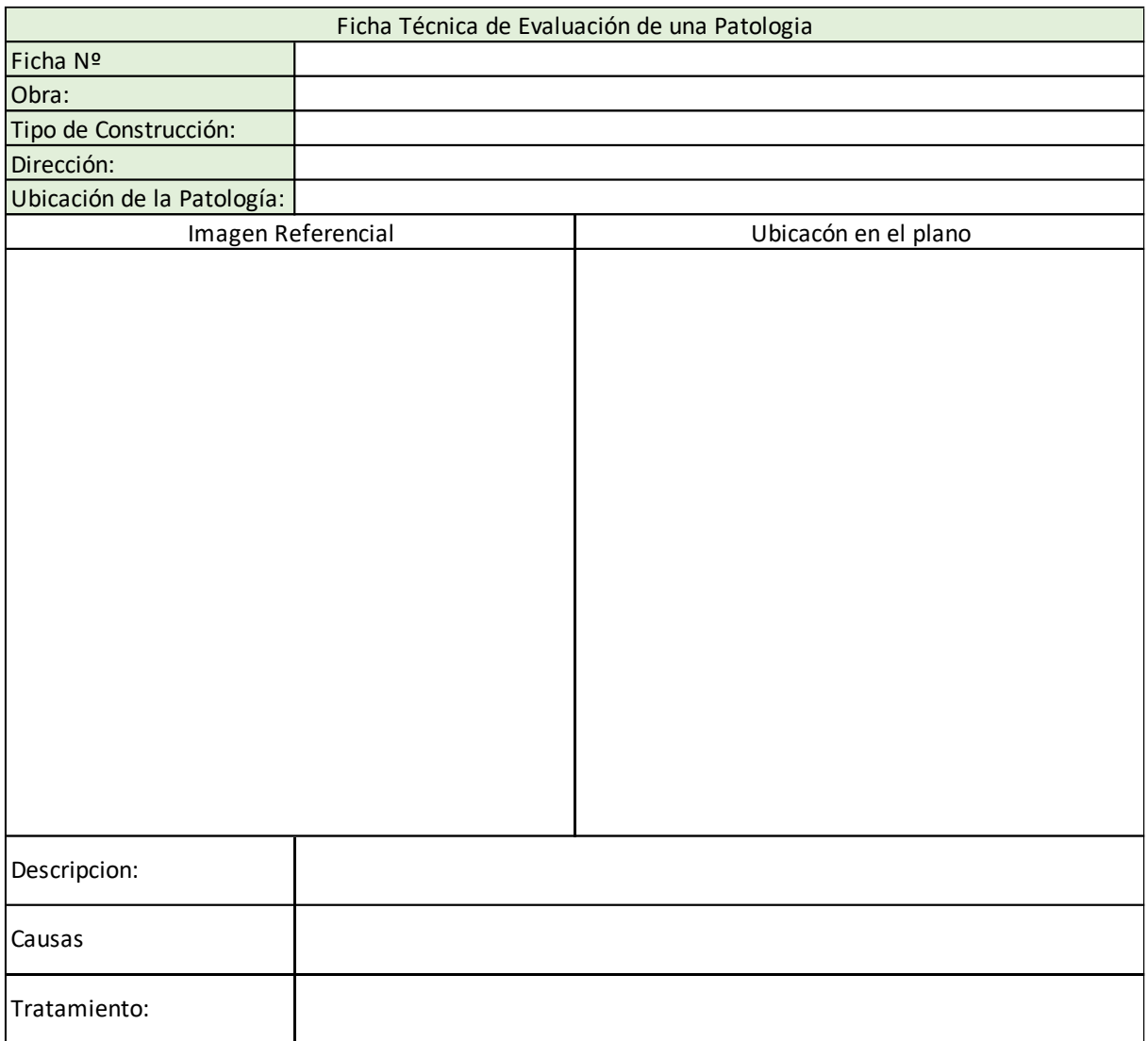

*Ilustración 14: Ficha de Evaluación Rápida.*

Fuente: Propia, Adoptada de (NEC, MIDUVI, 2015)

2.24 Tipos de patologías.

Las patologías se las puede definir como lesiones o deterioros sufridos por algún tipo de elemento, material o estructura;

Existen 3 tipos de patologías: Físicas, Químicas y Mecánicas.

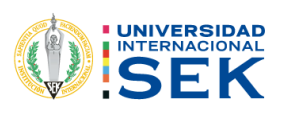

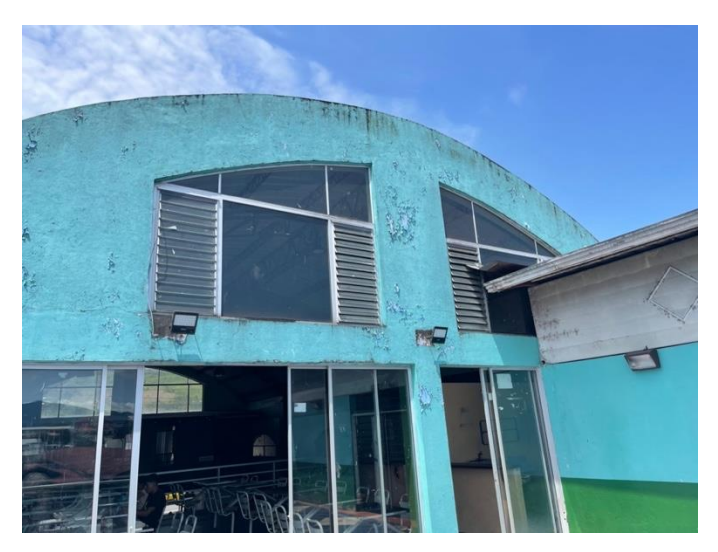

*Ilustración 15: Presencia de agentes patógenos*

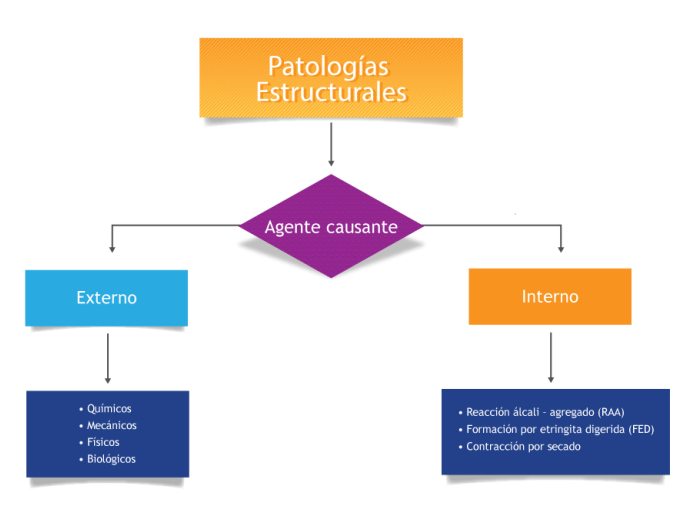

Fuente: Elaboración Propia.

*Ilustración 16: Mapa conceptual sobre patologías y su agente causante. (Da Vinci Ingeniería, 2020)*

Fuente: (Da Vinci Ingeniería, 2020)

2.25 Patologías Físicas.

Son aquellas patologías que se producen por agentes externos como lo son: el viento o el agua y también por la falta de mantenimiento produciendo así: humedad, suciedad, erosión, fisuras etc.

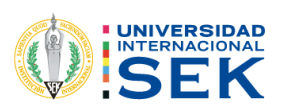

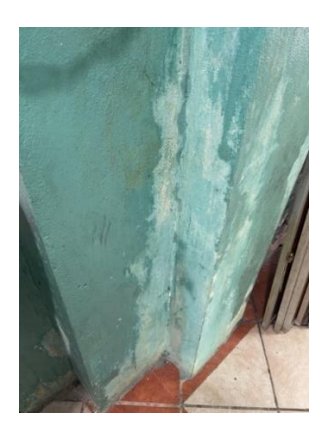

*Ilustración 17: Presencia de agentes patógenos producidos por humedad.*

Fuente: Elaboración Propia.

#### 2.26 Humedad.

Hablando de humedad en las edificaciones, debemos tener en cuenta que se refiere a una porción de agua que se encuentra alojada en los diferentes elementos estructurales y se presentan en forma de manchas de color blanquecino pudiendo tornarse de color verde con el paso del tiempo y dependiendo la cantidad de agua alojada en la misma.

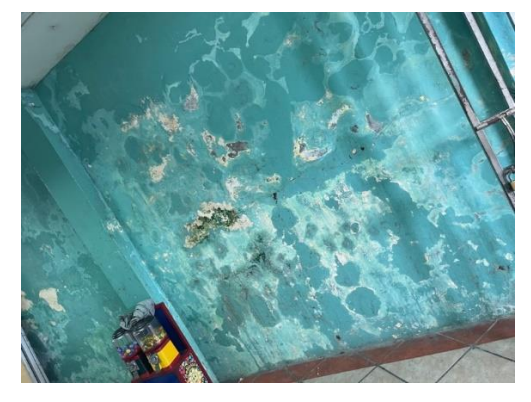

*Ilustración 18: Presencia de humedad en la mampostería de la edificación.*

Fuente: Elaboración Propia

## **2.25.1 Humedad En El Suelo.**

Este fenómeno es causado principalmente por el agua del manto freático por capilaridad, que afecta a los cimientos de los edificios ya las partes bajas de los muros, que son fácilmente identificables cuando hay manchas evidentes.

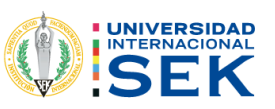

## **2.25.2 Humedad Por Infiltración.**

En este sondeo, el fenómeno se presentó en varios lugares, principalmente por fuertes lluvias y fuertes vientos, que provocaron la entrada de agua por los poros del hormigón, provocando graves lesiones. Cuando se producen estas lesiones por humedad, pueden provocar que se produzcan filtraciones que afecten a la estructura del edificio, haciéndolo inhabitable.

#### **2.25.3 Humedad Por Condensación.**

La humedad de condensación se crea por la acumulación de vapor de agua después de una lluvia no tan fuerte que se convierte en pequeñas gotas de agua que al entrar en contacto con la parte inferior de la pared (llamada zona fría) pueden causar manchas importantes en la pared. Una solución sencilla y económica a este problema es una ventilación adecuada.

#### 2.26 Patologías Mecánicas.

Son aquellas lesiones que resultan de las intervenciones de diversos procesos mecánicos, los cuales están compuestos por agentes externos e internos que producen esfuerzos en los diferentes elementos estructurales que componen la edificación y produciendo así lesiones que se pueden observar a breves rasgos como: fisuras, grietas, además problemas más graves como deformaciones y desprendimientos de material.

#### 2.27 Patologías Químicas.

Son aquellas lesiones que se producen como consecuencia de una reacción química, esta reacción sucede entre componentes químicos de los materiales que se han utilizado en la construcción de la edificación con agentes atmosféricos. (Da Vinci Ingeniería, 2020)

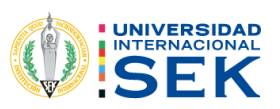

2.28 Ensayos no destructivos en Hormigón.

(Da Vinci Ingeniería, 2020)Denomina como ensayo no destructivo a cualquier tipo de prueba practicada sobre un material la cual no altere de manera permanente sus propiedades físicas, químicas o dimensionales.

2.29 Tipos de ensayos no destructivos.

Existen una gran variedad de ensayos no destructivos los cuales nos brindan información de las diferentes cualidades y características de los materiales de los que está compuesto un elemento estructural; estas propiedades pueden ser físicas, químicas o mecánicas. Además, estos ensayos son utilizados para determinar que se cumplan con las normativas de construcción vigente y los diferentes requisitos legales.

2.29.1 Inspección visual.

La inspección visual no es más que la detección ocular de los diferentes problemas que se puedan analizar a simple vista, por ejemplo, las fisuras, salpicaduras, grietas, manchas y cualquier otro tipo de patología apreciable a la vista. Además, se puede utilizar equipo especializado como gafas que permitan evidenciar de mejor manera los problemas en los elementos analizados.

2.29.2 Ensayo con líquidos penetrantes.

Estos ensayos consisten en aplicar un líquido coloreado o fluorescente sobre la base o el exterior del elemento y nos sirve para detectar irregularidades o fugas en los materiales que los componen.

#### 2.29.3 Ondas Magnéticas

Es aquel ensayo que utiliza ondas electromagnéticas como base para determinar el estado de los materiales que forman un elemento estructural. Las pruebas más comunes son la termografía y la radiografía industrial. Este ensayo mide la absorción de la radiación que absorbe el material y según el nivel de absorción se determina el estado del material.

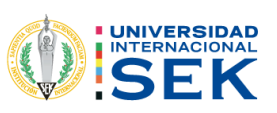

### 2.29.4 Esclerometría.

Se denomina Esclerometría al ensayo no destructivo aplicado al hormigón con un instrumento llamado esclerómetro, el cual nos permite obtener la resistencia a compresión en diferentes elementos del mismo material; estos pueden ser en muros, columnas, vigas etc.

#### 2.29.4.1 Esclerómetro.

Conocido como martillo de Schmidt, es un instrumento de medición, creado para determinar la resistencia a compresión del hormigón en diferentes elementos estructurales tales como: columnas, vigas, pavimentos

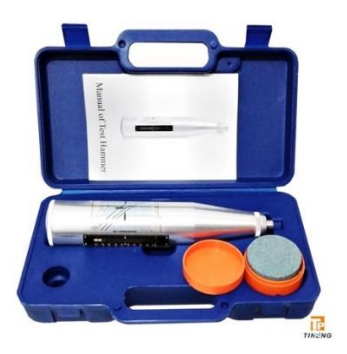

*Ilustración 19: Equipo denominado Esclerómetro*

Fuente: JMR equipos SAC.

2.29.4.2 Partes de un esclerómetro.

Un esclerómetro se compone de 10 partes principales como se muestra en la ilustración siguiente.

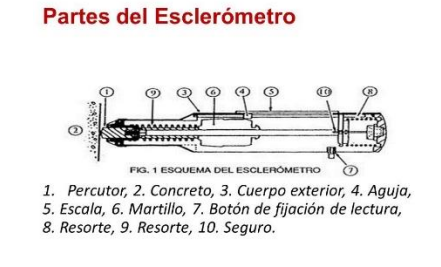

*Ilustración 20: Partes del esclerómetro*

Fuente: SlidePlayer, Ensayos no destructivos; Tecnología del concreto.

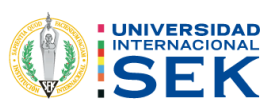

#### **2.29.4.3 Selección de espécimen a ensayar.**

Para esto se realiza una inspección visual acompañada de una medición del elemento el mismo que deberá ser por lo mínimo de 4 pulgadas o 100 milímetros de grosor y que estén fijos dentro de la estructura.

Se deben evitar elementos o áreas en los cuales se exhiban vacíos entre los agregados, que no exista gran rugosidad o porosidad y que cuando se trate de analizar losas estas deben tener superficies sin acabados y su área deberá ser por lo mínimo de 6 pulgadas o 150 milímetros de diámetro.

Cabe recalcar que este ensayo no debe ni puede realizarse sobre concretos que sean congelados, ni sobre barras de refuerzo que tengan un recubrimiento menor a 20 milímetros.

#### **2.29.4.4 Como realizar un ensayo de Esclerometría.**

- Se debe preparar el lugar o el elemento donde se va a realizar el ensayo.
- Se sostiene el esclerómetro firmemente de manera que el émbolo esté perpendicular a la superficie de la prueba, de ser posible se comprobará su perpendicularidad con un nivel de mano.
- Luego se empuja de manera gradual el instrumento hacia la superficie de la prueba hasta que el martillo logre realizar el impacto y se refleje la lectura.
- Después del impacto, se mantiene la presión en el instrumento, se presiona el botón al lado del instrumento para trabar el émbolo en su posición contraída.
- Se lee el número de rebote en la escala al número entero más cercano y se registra. Las pruebas se realizan a no menos de 25 mm [1 pulg.] entre los puntos, para ello nos podemos ayudar de una cuadricula elaborada previamente.
- Se debe comprobar si quedan marcas en las superficies después del impacto. Si el impacto aplasta o agrieta, hay espacios de aire en la superficie. Por lo tanto, se debe descartar la lectura y tomar otra lectura.

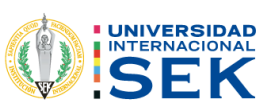

## **2.29.5 Rótula plástica.**

Una rótula plástica se puede determinar como un dispositivo que nos ayuda a disipar energía el cual se encuentra situada en un área específica de un determinado elemento estructural, produciendo así un mejor desempeño general de la estructura y al mismo tiempo la redistribución de acciones las cuales nos ayudan a un mejor comportamiento de la estructura. (Escola de Camins)

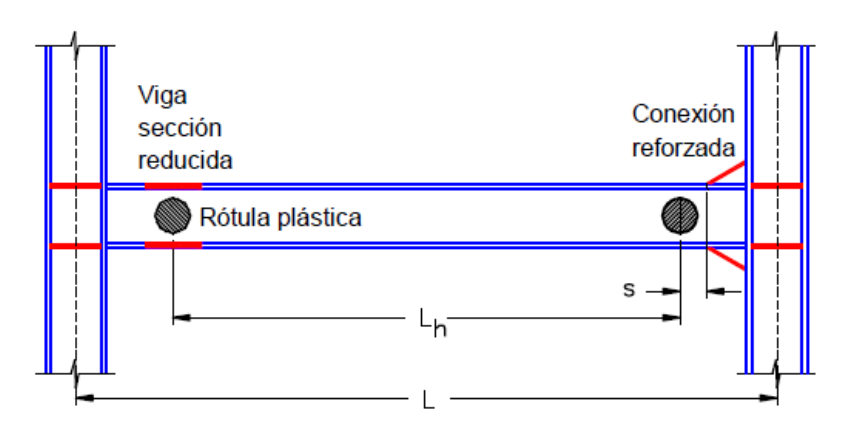

*Ilustración 21: Formación de rótulas plásticas.*

Fuente: Crisafulli F. (2014).

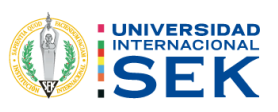

## **CAPITULO 3: LEVANTAMIENTO DE INFORMACIÓN Y RESULTADOS**

#### **3. Antecedentes. -**

El terminal antiguo de la ciudad de macas inicia su funcionamiento a mediados de los años 80, brindando diferentes beneficios, entre ellos la capacidad de conectar a las personas con otras ciudades por medio del transporte público.

Como un punto favorable se obtuvieron en aquellos años una dinamización muy alta de la economía ya que no solo se transportaba personas sino también productos, víveres, medicina, y diferentes artículos para varias actividades.

Datos para el cálculo de los diferentes factores a utilizarse en el proceso de modelamiento

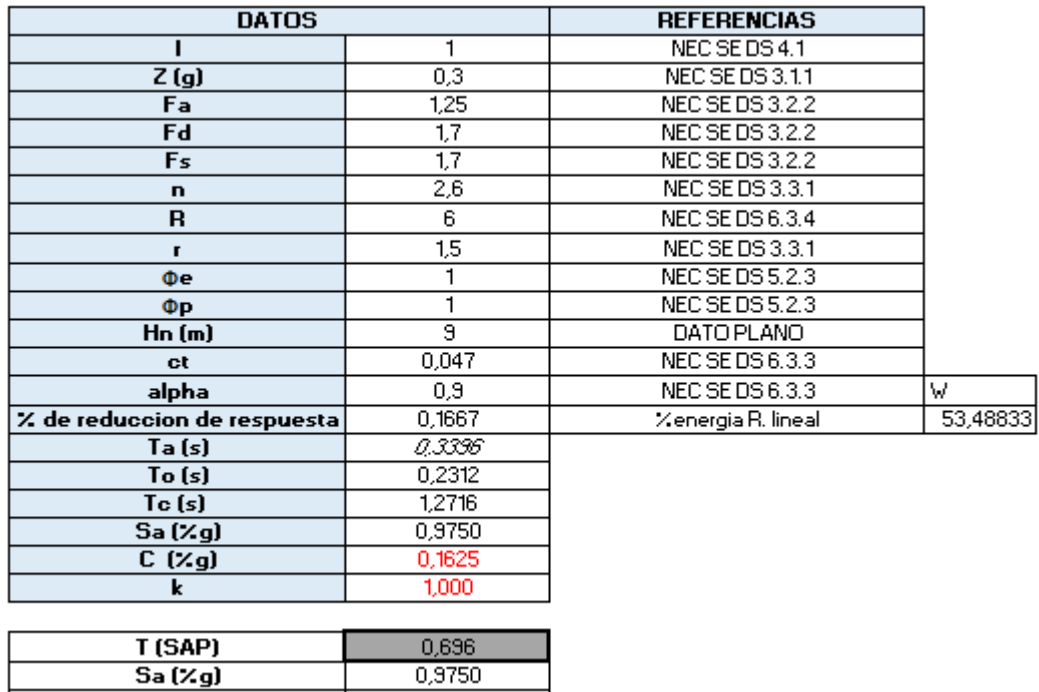

*Tabla 14: Datos para el cálculo de los diferentes factoes.*

Fuente: (NEC, MIDUVI, 2015)

0.1

 $C (Zg)$ 

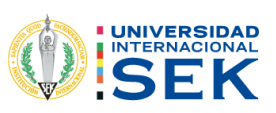

## **3.1 Plano Arquitectónico.**

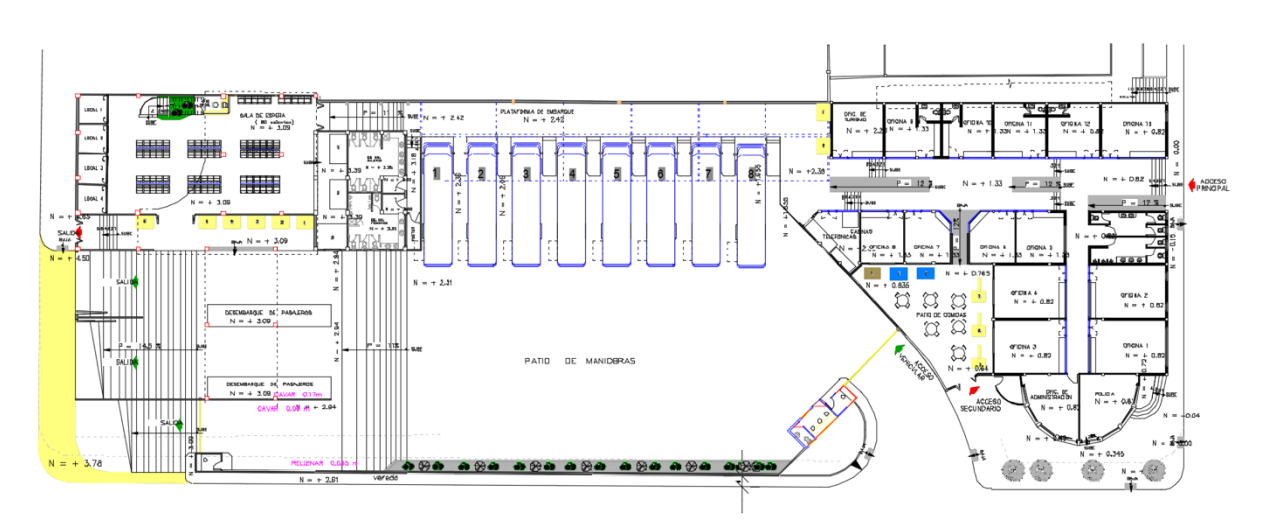

*Ilustración 22: Plano Arquitectónico, de remodelación no de construcción*

Fuente: Municipio de Morona.

## **3.2 Método de análisis visual.**

En primera instancia se realizó un análisis visual de toda la infraestructura del lugar, en la cual podemos evidenciar varios tipos de patologías tanto en el interior como en el exterior, con el objetivo de brindar un diagnóstico y plantear un tratamiento para los diferentes elementos.

Una vez determinado los daños, procedemos a la realización de las fichas patológicas, explorando cada uno de los espacios del Terminal Terrestre "Macas" y se procedió a la identificación de las patologías que existen en el lugar, con la ficha patológica se procederá a dar un diagnóstico y por consiguiente una recomendación sobre un posible tratamiento.

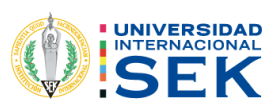

## *Tabla 15: Ficha técnica Patológica*

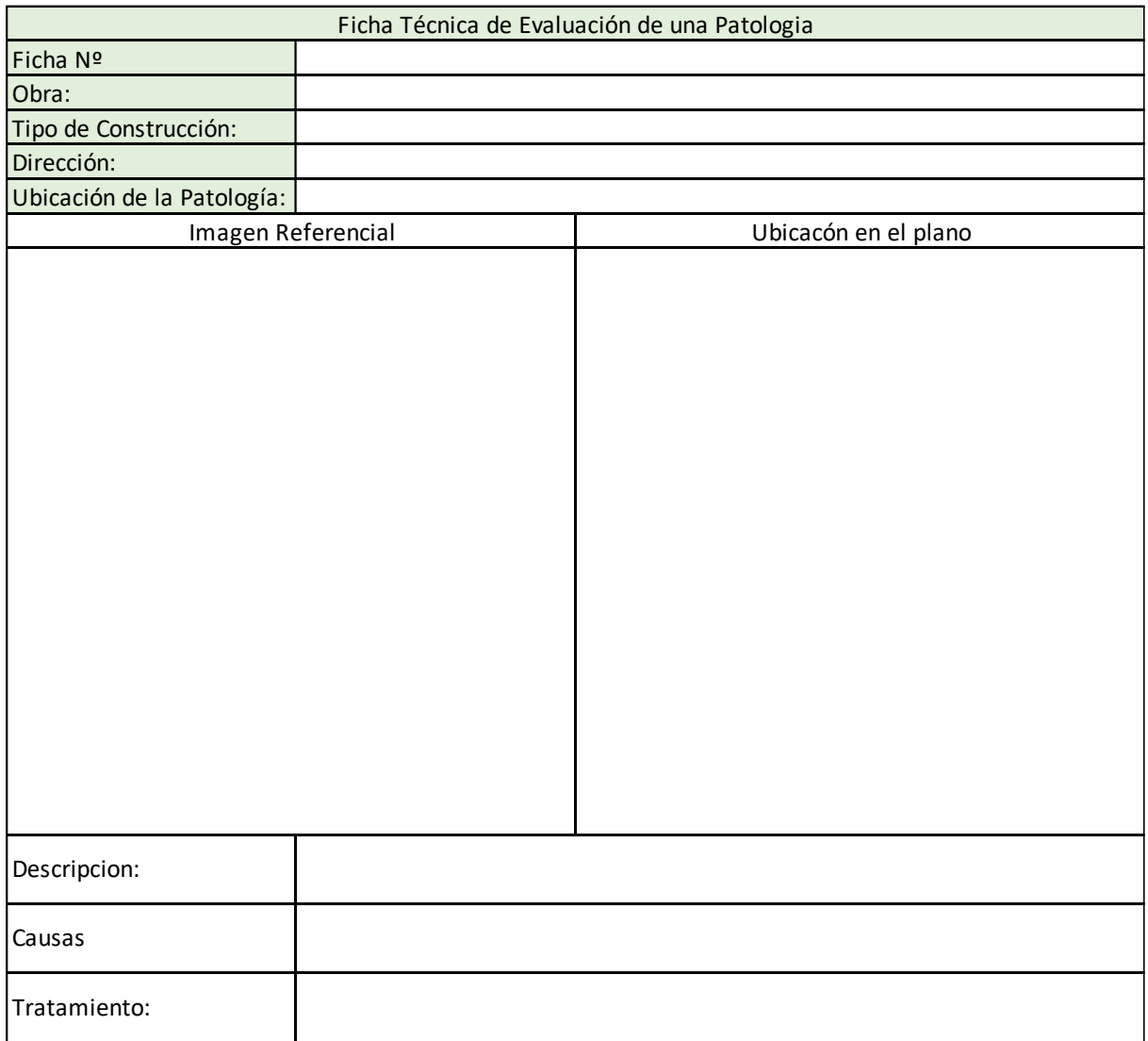

Fuente: Propia, adaptado de (NEC, MIDUVI, 2015)

A continuación, se presentará las fichas realizadas en el lugar en donde se pudo determinar una de las patologías más evidentes que se pudieron encontrar en el lugar evaluado.

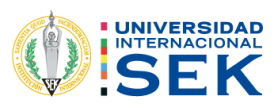

## *Tabla 16: Ficha Patológica 1*

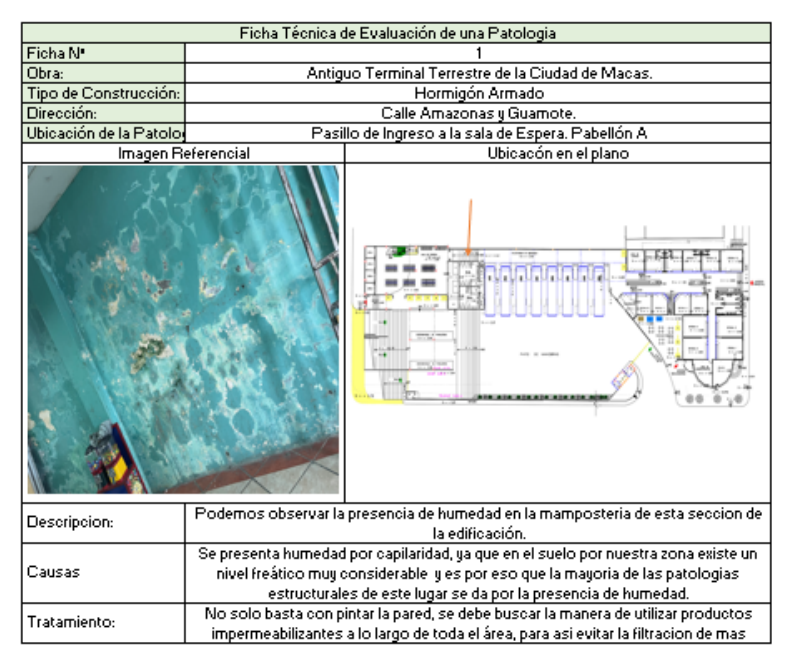

#### Fuente: Propia.

#### *Tabla 17: Ficha Patológica 2*

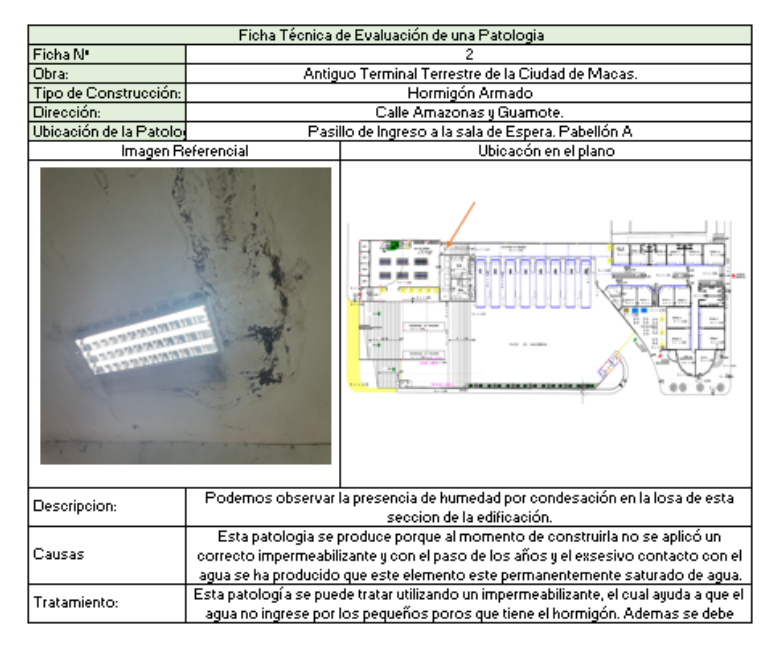

Fuente: Propia

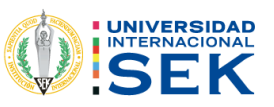

## 3.3 FORMULARIO NEC

Guía práctica para evaluación sísmica y rehabilitación de estructuras, de conformidad con la Norma Ecuatoriana de la (NEC, MIDUVI, 2015).

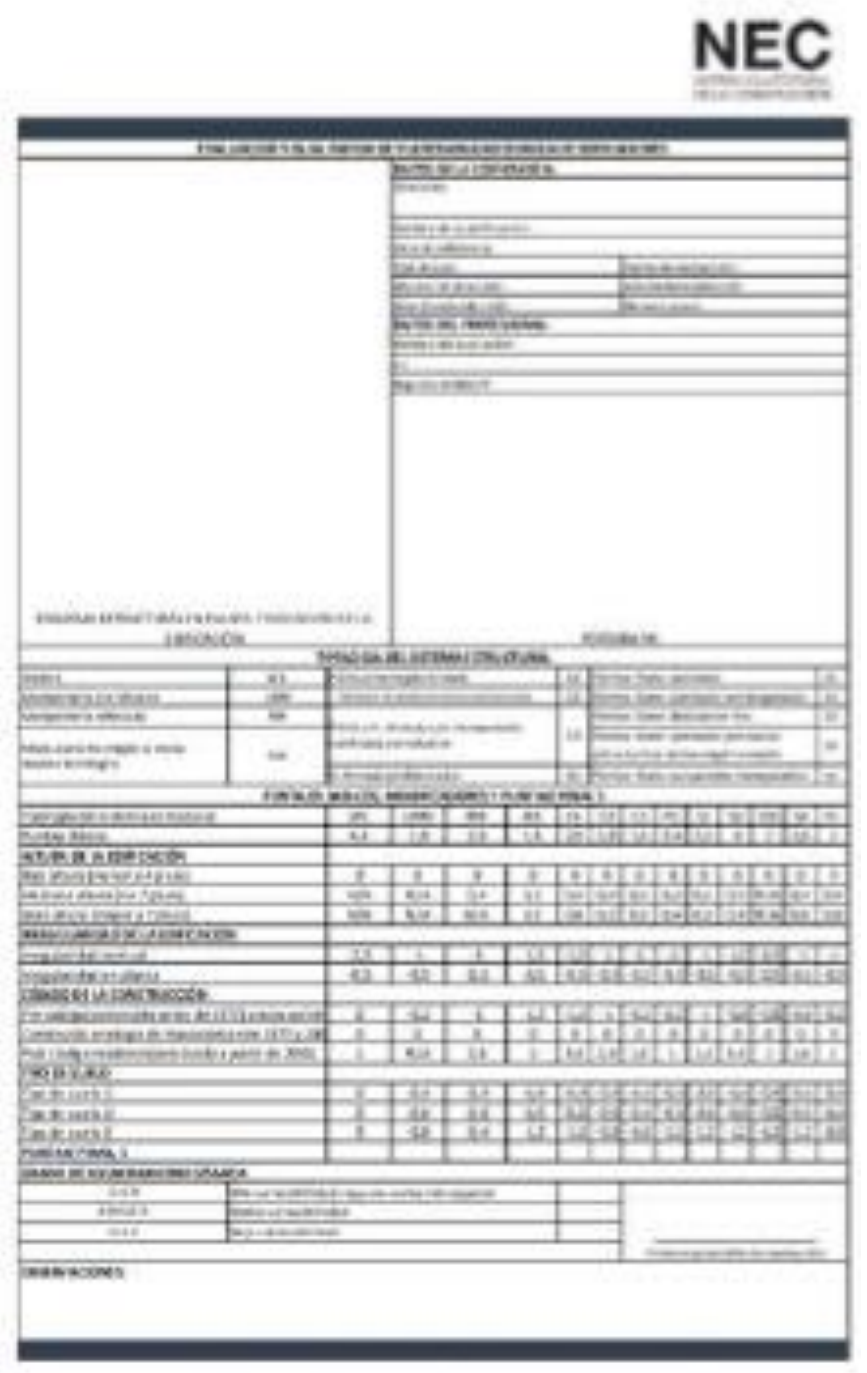

Fuente: (NEC, MIDUVI, 2015)

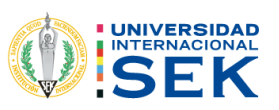

3.3.1 Planificación de la evaluación rápida de vulnerabilidad sísmica de Edificaciones.

Una vez que se determine que el proceso de evaluación está en marcha, las autoridades, profesionales y propietarios deben ser plenamente informados.

propósito y cómo hacerlo. Además, el costo de capacitar al personal para realizar la evaluación. Otro aspecto importante es la interacción.

Conéctese con un profesional donde podrá analizar el tipo de edificio, el diseño, la antigüedad y más. También puedes visitar diferentes barrios. Investiga y descubre más. Si el presupuesto de investigación no es suficiente para obtener una vista previa, se puede usar una aplicación de navegación diferente. (NEC, MIDUVI, 2015)

Gracias a la facilidad que otorga el Municipio de Morona, se pudo acceder a realizar los ensayos correspondientes para el presente trabajo de investigación.

Dependiendo únicamente de nuestra percepción visual se procede a realizar este ensayo con la finalidad de identificar patologías existentes en los diferentes elementos estructurales de la edificación, viéndonos en la necesidad de dividir al área de estudio en 3 bloques, los cuales se pudo observar que, al existir juntas entre cada uno de ellos, en este caso, analizaremos el bloque 1 el cual cuenta con una mayor presencia de patologías.

# **3.3.2 Ficha de Evaluación Visual Rápida De Vulnerabilidad Sísmica De Edificaciones.**

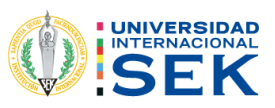

#### EVALUACIÓN VISUAL RÁPIDA DE VULNERABILIDAD SISMICA DE EDIFICACIONES DATOS DE LA EDIFICACIÓN Dirección: Amazonas entre Domingo Comin y 10 de agosto ESQUENIA ESTRUCTURAL EN PLANTA Y ELEVACIÓN DE LA EDIFICACIÓN. Nombre de la edificación: Antiguo Terminal Terrestre de la ciudad de Macas. Sitio de referencia: Tips de suelo: E .<br>Secha de evaluación: Od de diciembre del 2021 Ado de controcción, 1985. Año de nemodelación (1997) Area de construcción: 1780 m3 Aprox. Número de pisacró DATOS DEL PROFESIONAL Nombre del evaluador: Emerson Geovanny Enzo Castillo CE1400877951 Registro SENESCYT: N/A **FOTOGRAFIAS** TIPOLOGIA DEL SISTEMA ESTRUCTURAL Pértian Hormigón Annado Madera WS. hintica stoven Laminado Ħ. SI Pertica **(Jajapung**), non muros estructurales virtice Arves Lamisado con diagonales URM Mamposteria sin refuerzo C2 52 Mamposteria reforzada RM fortico Acero Doblado en frio 53 Pórtico **(Lóuveis** por mari posteria confinada sis  $^{12}$ Póntico Acero Laminado con muros refuerato 94 Mixta-Acero-honnigón **MX** obamne nögimmed ab aelensstsanter misto, madera-hormigón H. Armado prefabricado ĸ Partico Azero con paredes reampost esta SS PUNTAJES BASICOS. MODIFICADORES Y PUNTAJE FINAL S WE LURIM RM Tigología del sistema estructural **IMDE** C1. C2 I G. œс 52. -93 95. -91. 84 18  $28$  $1,8$  $2,8$  $1,6$ 2,4  $2.6$ 3  $2.8$ ž  $4.4$  $\mathbf 2$ Puntale Básico ALTURA DE LA EDIFICACIÓN Baja altura (menor a 4 pisce) Ð. Ю. Ω. п. Ω. Ю. Ю.  $\Box$ D. D. Đ. а. N/A N/A 04 0.2 84 84.  $0.2$ 0.2  $0.2$ 0.4 NA 04 04 Mediana altura [4 a 7 pisce]: N/A N/A 0,3 -0,6  $0,8$  $0,3$ 0,4 0,6 0,8 N/A 0,8 0,8 Gran altura (mayor a 7 pisce) 固体 IRROGULARIDAD OE LA DOIFICACIÓN imegularidad vertical -2.5 4 4 -1,5 -1.5 41 -1 -1 4 -1,5 -1 -1 -1 Imagularidad en planta -0,5 -05 -05 -0,5 -0,5 -0,5 -0,5 -0,5 -05 -0,5 -0,5 -0,5 CÓDIGO DE LA CONSTRUCCIÓN  $-0.8$ -ÔŜ -0.8 -0.2 Pre - Eödigo (construído de 1977) o auto construcción 0 -02 ਹ  $-1.2$ H. -0,2 ਾ -0.8 -11 ō o 0 o O 0 0 o Ũ 0 ū ū û Construido en etapa de transición (entre 2377 y 2001) Post oddigo moderno (comtraido a partir de 2001) 1 N/A 2,8 Ť  $1,4$ 2,4  $1,4$ I 1,4 1,4 T 1,6 T TIPO DE SUELO Tipo de suelo C 0 -0,4 -0,4 -0,4 -0,4 -0,4 -0,4 -0,4 -0,4 -0,4 -0,4 -0,4 -0,4 Tipo de suelo D O -0,6 -0,6 -0,6 -0,6 -0,6 -0,4 -0,6 -0,6 -0,6 -0,6 -0,6 -0,4 -08 -0,4  $-0,8$ -0,8  $-1, 2$  $-1.2$  $-1.2$  $-1.2$  $-0.8$ Tipo de suelo E Ö.  $-1, 2$ -12 PUNTAJE FINAL, S -0.4 GRADO DE VULNERABILIDAD SÍSMICA Se 2.0 Alta vulnerabilidad, requiere evaluación especial 2055525 Media vulnerabilidad  $5 * 2,5$ Baja vulnerabilidad Ferra responsible de evaluación **OBSERVACIONES:**

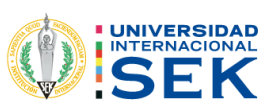

En este caso podemos ver que su vulnerabilidad es alta, por lo que se requiere un análisis mucho más profundo.

3.4 Ensayo de Esclerometría.

Gracias a este ensayo podemos estimar la resistencia del hormigón in situ, además de que también nos ayuda a determinar su uniformidad y delimitar áreas en las cuales existe una mala calidad o en el peor de los casos, una falla de la estructura.

Este ensayo tiene como principal instrumento el esclerómetro, el cual nos arroja un valor al momento de hacer el ensayo el cual se lo define como "R" o "Q" indicándonos el índice de rebote, dependiendo del ángulo con el cual se trabaje ya que la gravedad afecta la fuerza de rebote del martillo.

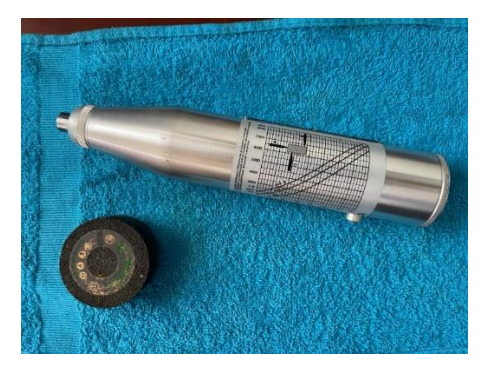

*Ilustración 23: Esclerómetro*

Fuente: Propia

#### 3.4.1 Procedimiento para ensayo esclerómetro

Para el ensayo de esclerómetro se selecciona la sección en la que sea más fácil obtener lecturas, es decir aquella sección que nos brinde facilidad de acceso y toma de datos.

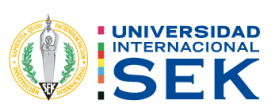

• Se prepara el lugar o el elemento donde se va a realizar el ensayo.

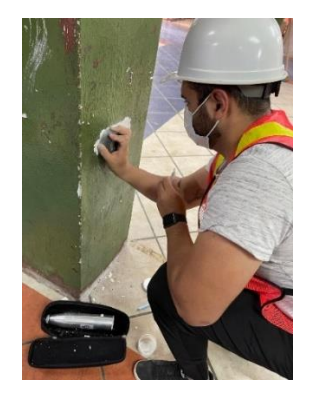

*Ilustración 24:Preparación De Área A Ensayar.*

Fuente: Propia

• Se sostiene el esclerómetro firmemente de manera que el émbolo esté perpendicular a la superficie de la prueba

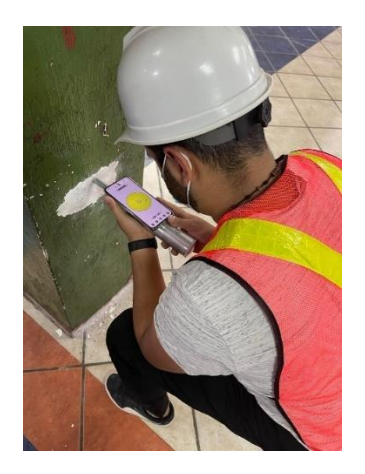

*Ilustración 25: Nivelación Perpendicular A La Sección*

## Fuente: Propia

- Luego se empuja gradualmente el instrumento hacia la superficie de la prueba hasta que el martillo impacte.
- Después del impacto, se mantiene la presión en el instrumento y. si es necesario, se presiona el botón al lado del instrumento para trabar el émbolo en su posición contraída.

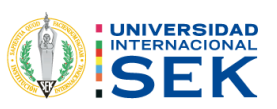

- Se lee el número de rebote en la escala al número entero más cercano y se registra. Las pruebas se realizan a no menos de 25 mm [1 pulg.] entre los puntos.
- Se examina la impresión hecha en la superficie después de impacto. y si el impacto machaca o rompe, significa que la superficie tiene un vacío de aire. por ello se debe desechar la lectura y tomar otra.

#### 3.4.2 Datos del ensayo.

Para los resultados, se procedió a realizar una plantilla de Excel en el cual anotamos los datos y procedimos a realizar los cálculos respectivos de cada uno de los elementos ensayados.

Estos datos son 10 lecturas las cuales se promedian y debemos analizar que la diferencia entre las mismas no exceda en 6 unidades ya que de este modo se procedería a invalidar el ensayo.

| Posicion del   |                                | Datos del area de prueba   |            |                                                                                                    |
|----------------|--------------------------------|----------------------------|------------|----------------------------------------------------------------------------------------------------|
| Ensayo         | lecturas del area de<br>prueba | elemento 1 (columna) (PSI) | diferencia | comentarios                                                                                               |
| A              |                                | 48,8                       | 0,67       |                                                                                                    |
| $\overline{A}$ |                                | 42,8                       | $-5,33$    | Podemos determinar que el ensayo fue realizado de                                                         |
| A              |                                | 52,1                       | 3,97       | manera satisfactoria ya que los valores arrojados no<br>difieren en 6 unidades al promedio de los mismos. |
| A              |                                | 51,8                       |            | 3,67 Tempreratura: 22ºC                                                                                   |
| A              |                                | 48,2                       | 0,07       |                                                                                                    |
| A              | 6                              | 48,5                       |            | la superficie de ensayo fue pulida con la piedra<br>0,37 abrasiva ya que esta tenia restos de pintura.    |
| A              |                                | 42,6                       | $-5,53$    |                                                                                                    |
| $\overline{A}$ | 8                              | 48,2                       | 0,07       |                                                                                                    |
| A              | 9                              | 48,5                       |            | 0,37 Material: Hormigon armado                                                                            |
| $\overline{A}$ | 10                             | 49,8                       | 1,67       |                                                                                                    |
|                | Promedio de lecturas           |                            | 48,13      |                                                                                                    |

*Tabla 18: Datos de la columna de la planta baja*

Fuente: Propia.

Posteriormente se procede a calcular el f'c donde se tomará los datos de la gráfica que nos brinda el equipo mismo, en el cual con el valor del número de rebote se procede a identificar en la tabla y basándonos en las curvas el valor.

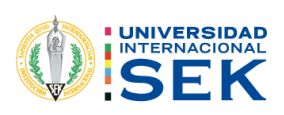

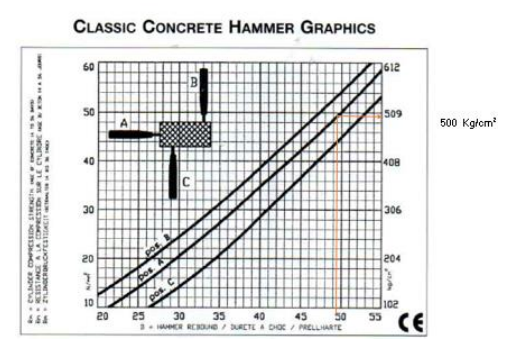

*Ilustración 26:Grafica De F'c – Ensayo Esclerómetro*

*Fuente: Manual de uso del Esclerómetro.* Posterior a esto debemos calcular la resistencia final del hormigón, para lo cual multiplicamos el valor que nos arrojó la tabla del esclerómetro por el siguiente dato que nos da el factor de edad.

*Tabla 19: Factor de edad del hormigón*

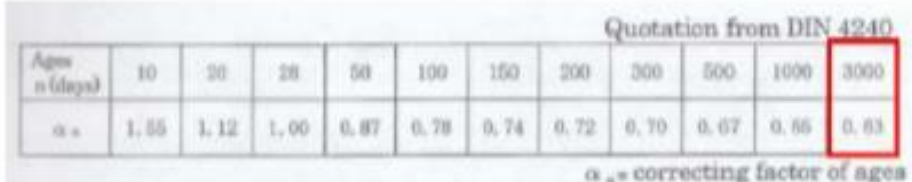

En este caso utilizamos el valor del final debido a que la estructura tiene más de 3000 días de construcción.

*Tabla 20: Resistencia Final del Hormigón en este elemento estructural.*

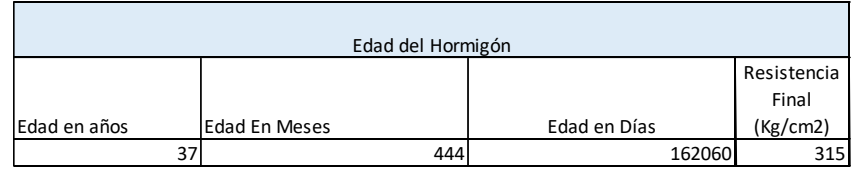

Fuente: Propia.

Ahora procedemos a realizar el mismo proceso para cada uno de los elementos en los cuales se realizó la toma de datos.
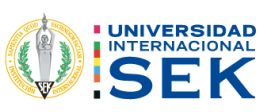

Viga.

Datos obtenidos del ensayo de esclerometría, valores registrados para proceder a determinar la resistencia a la compresión del hormigón en cada uno de los elementos.

*Tabla 21:Datos de la Viga de la planta baja*

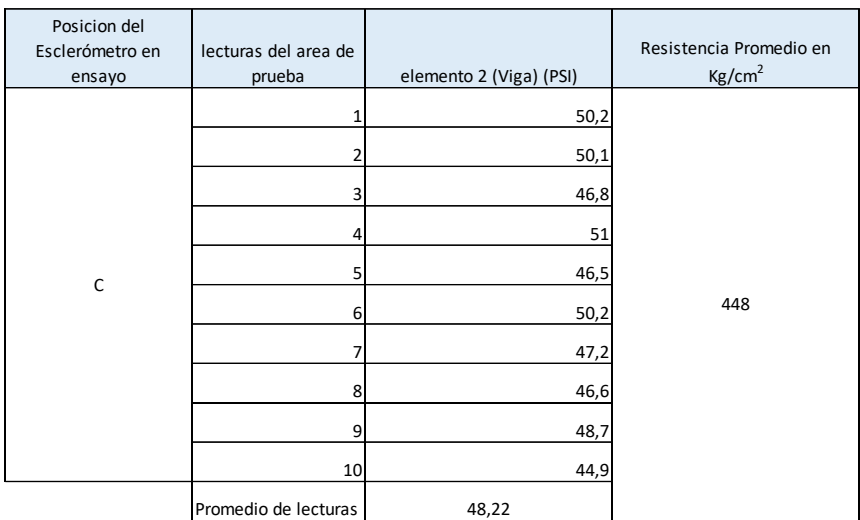

Fuente: Propia.

Para el factor de edad, en todos los casos utilizaremos el valor que nos proporciona la tabla 23.

*Tabla 22: Resistencia Final Para el hormigón de la viga*

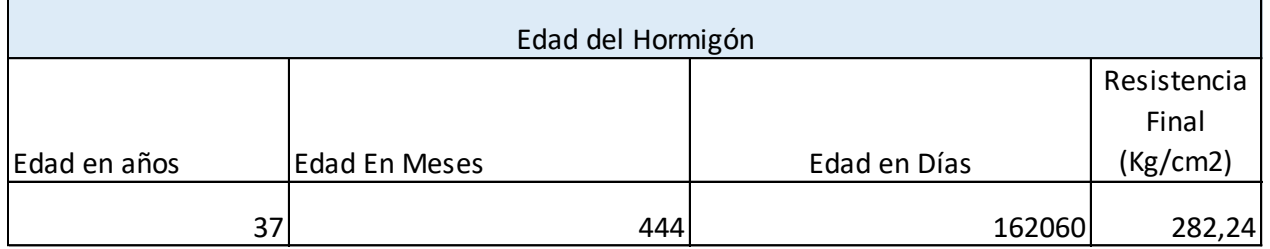

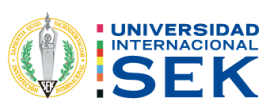

Losa. -

*Tabla 23: Datos de la losa de la planta baja*

| Posicion del<br>Esclerómetro en<br>ensayo | lecturas del area de<br>prueba | elemento 3 (Losa) (PSI) | Resistencia Promedio en<br>Kg/cm <sup>2</sup> |
|-------------------------------------------|--------------------------------|-------------------------|-----------------------------------------------|
|                                           | 1                              | 28,8                    |                                               |
|                                           | 2                              | 30,3                    |                                               |
|                                           | 3                              | 29,7                    |                                               |
| $\sf B$                                   | 4                              | 27,9                    |                                               |
|                                           | 5                              | 30,4                    |                                               |
|                                           | 6                              | 27,5                    | 222                                           |
|                                           | 7                              | 27,8                    |                                               |
|                                           | 8                              | 30,1                    |                                               |
|                                           | 9                              | 29,8                    |                                               |
|                                           | 10                             | 30,5                    |                                               |
|                                           | Promedio de lecturas           | 29,28                   |                                               |

Fuente: Propia

De la misma manera, procedemos a utilizar el valor de la tabla 23 para determinar la resistencia final del hormigón.

*Tabla 24: Resistencia Final Para el hormigón de la losa*

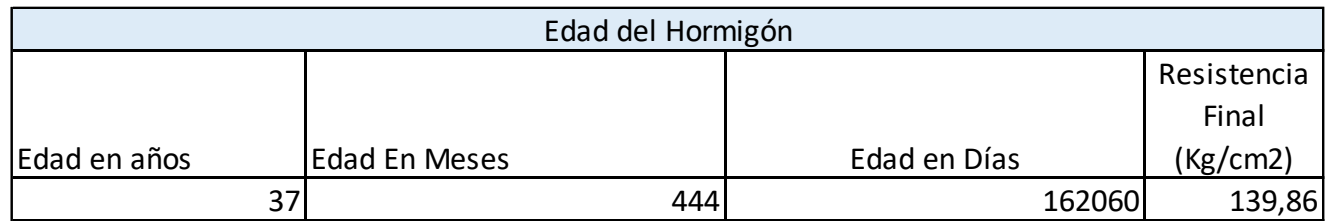

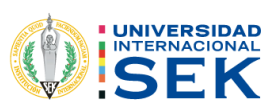

Planta Alta.

Columna.

*Tabla 25: Datos de la columna de la planta alta*

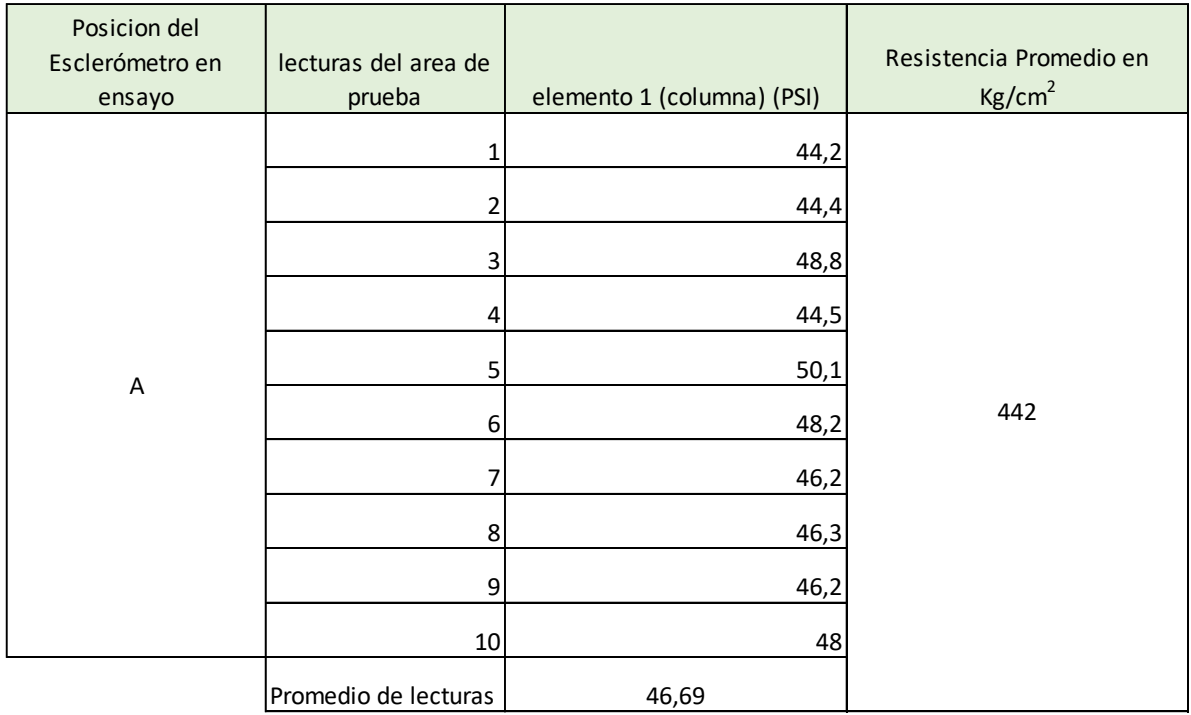

Fuente: Propia

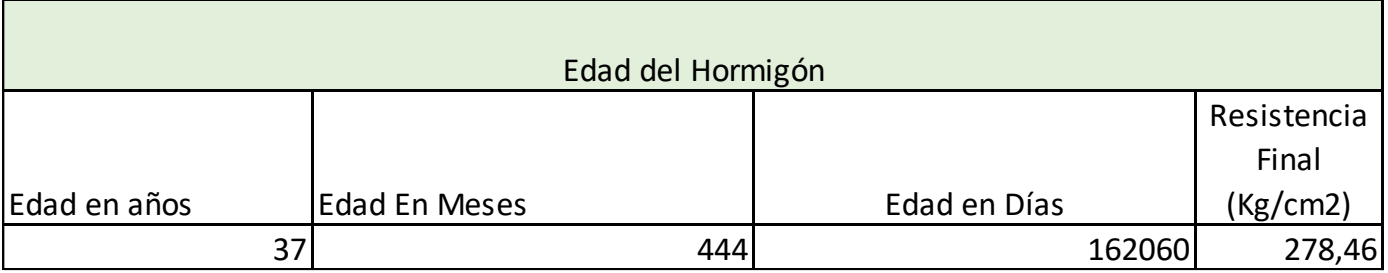

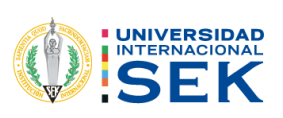

Viga.

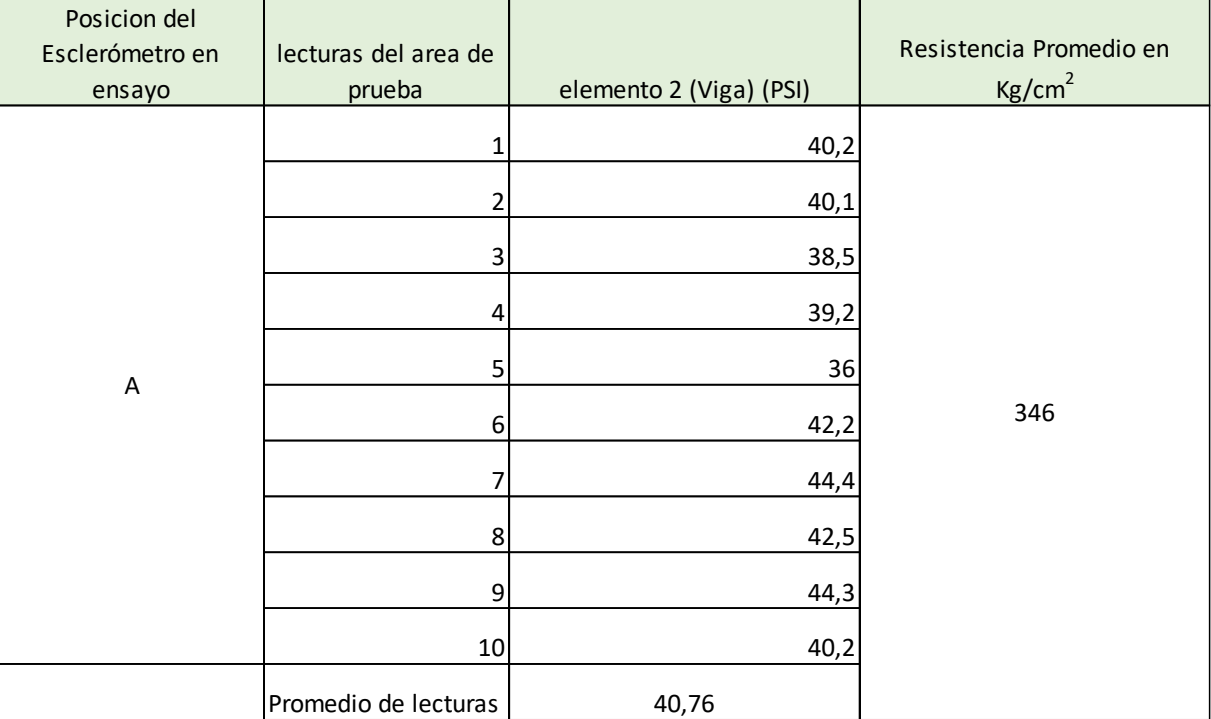

*Tabla 26:Datos de la Viga de la planta alta*

Fuente: Propia

Para el factor de edad, en todos los casos utilizaremos el valor que nos proporciona la tabla 17.

## *Tabla 27: Resistencia Final Para el hormigón de la viga*

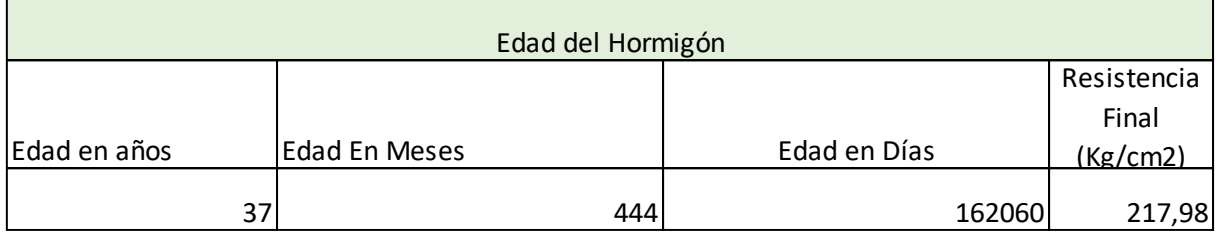

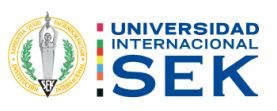

Losa. -

*Tabla 28: Datos de la losa de la planta alta*

| Posicion del<br>Esclerómetro en<br>ensayo | lecturas del area de<br>prueba | elemento 3 (Losa) (PSI) | Resistencia Promedio en<br>Kg/cm <sup>2</sup> |
|-------------------------------------------|--------------------------------|-------------------------|-----------------------------------------------|
|                                           |                                | 28,8                    |                                               |
|                                           | $\overline{2}$                 | 30,2                    |                                               |
|                                           | 3                              | 33,8                    |                                               |
|                                           | 4                              | 24,6                    |                                               |
| $\mathsf B$                               | 5                              | 30,3                    |                                               |
|                                           | 6                              | 29,2                    | 222                                           |
|                                           | 7                              | 25,4                    |                                               |
|                                           | 8                              | 26                      |                                               |
|                                           | 9                              | 28                      |                                               |
|                                           | 10                             | 27,4                    |                                               |
|                                           | Promedio de lecturas           | 28,37                   |                                               |

Fuente: Propia

## *Tabla 29: Resistencia Final Para el hormigón de la losa*

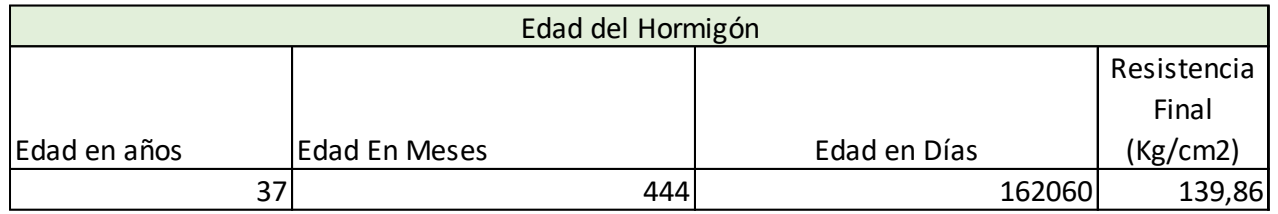

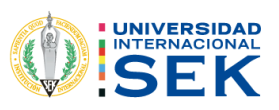

## **3.5 Modelado en SAP 2000**

- 3.5.1 Implantación y Dimensiones.
- 3.5.1.1 Carga Viva

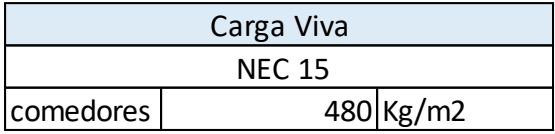

Se usa esta carga debido a que el uso que se le está dando actualmente es para comedor y actividades de comercio.

#### 3.5.1.2 Carga Muerta

Loseta = 1  $x$  1  $x$  0,05  $x$   $y$ concreto = 120  $kg/m2$ Nervios =  $4$ nervios x 1 x 0,1 x 0,15 x  $\gamma$ concreto = 144  $kg/m2$ Alivianamiento =  $8 \,hbar{\}$   $\alpha$   $\alpha$   $\beta$ ,  $\alpha$   $\beta$ ,  $\$ Peso Total = 120  $kg/m2 + 144$   $kg/m2 + 96$   $kg/m2 = 360$   $kg/m2$ Segundo Piso:

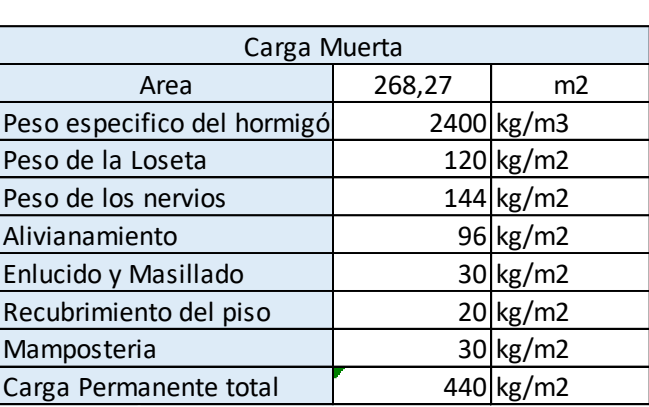

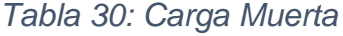

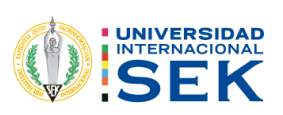

Sobre Carga Peso de la losa + Carga permanente + Carga viva = 440kg/m2 Área total = 320.73 m2\* Peso = 118038.8 Kg = 141.12 T Peso piso  $2 = \text{Área}$  \* peso = 160.49 \* 440 = 70615.5 kg = 70.61 T Suma de Peso de la Cubierta= 0.071 T/m2\* Área (210.35 m2) = 14.93 T peso piso 1 + Peso piso 2 + Cubierta = 118.03 T + 188.64 T+ 14.93 T = 320.93T W

3.5.1.3 Materiales

3.5.1.3.1 Hormigón

En el caso que se presenta, los tipos de hormigones diferenciales son en las columnas, vigas y losas. Esto se realizará por cada piso. Para el cálculo del módulo de elasticidad el hormigón se utilizará:

*Ecuación 13: Ecuación para determinar el módulo de elasticidad del Hormigón*

 $12400\sqrt{\frac{f}{cKg}}$ /cm2

El factor de 12400 fue obtenido de un estudio realizado por la UCE y la ESPE en el cual se determinó un promedio de 12408 pero para este estudio se ha determinado utilizar el valor antes señalado de 12400.

3.5.1.3.2 Acero.

Para el acero, utilizaremos el convencional, Acero A36 con  $fy = 4200$  Kg/cm2

3.5.1.3.2.1 Acero de Refuerzo en columnas

 $g = 35 x35 = 1225 cm2$  $-$ *p* min = 0,01  $\rho = As^*Ag \rightarrow As = Ag x \rho$  $As1 = 1225 \, cm2 \, x \, 0.01 = 12.25 \, cm2$ 

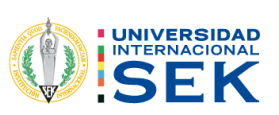

$$
As2 = \frac{(1,2 \text{ cm})2 \times \pi}{4} = 1,13 \text{ cm}2 \times 8 \text{ varrillas} = 9,04 \text{ cm}2
$$

Para la cubierta se utilizó acero de la empresa DIPAC la cual nos proporciona una gran variedad de productos.

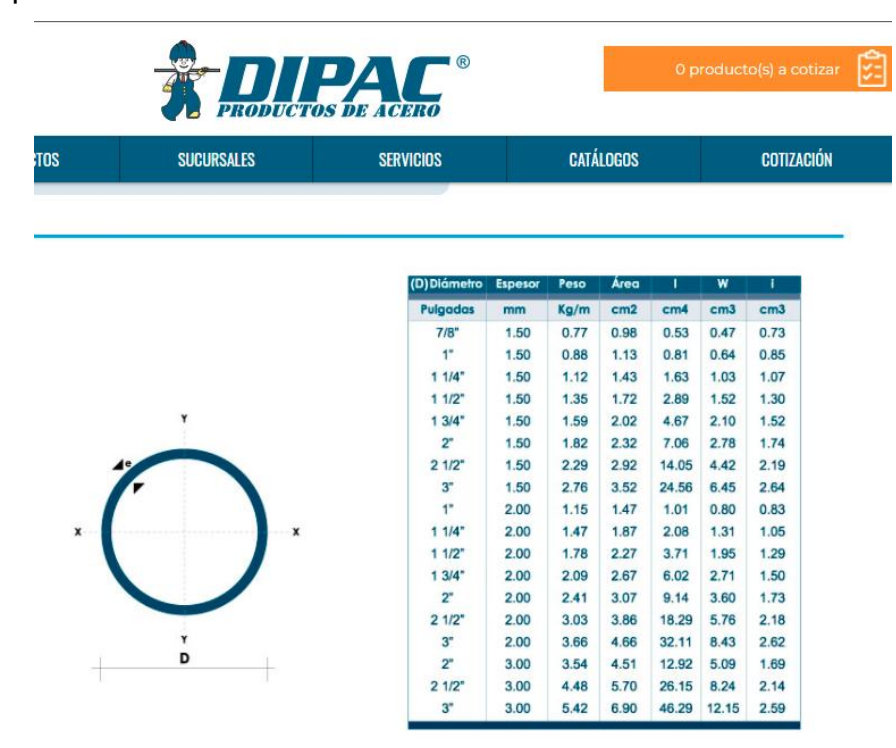

*Ilustración 27: Tubos de acero para la cubierta, se escoge el tubo de 2 pulgadas.*

## Fuente: DIPAC Manta

este caso para el acero y el reforzamiento se asumirá datos: 8 varillas de 12 mm (8Φ12mm) y con respecto al acero de refuerzo se definirá lo mínimo, es decir, estribos de 8mm. Con espaciamiento cada 15cm.

3.5.1.3.3 Componentes Sísmicos

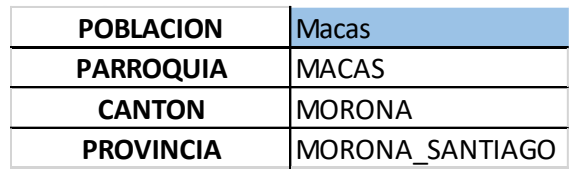

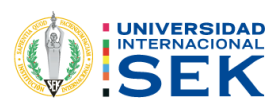

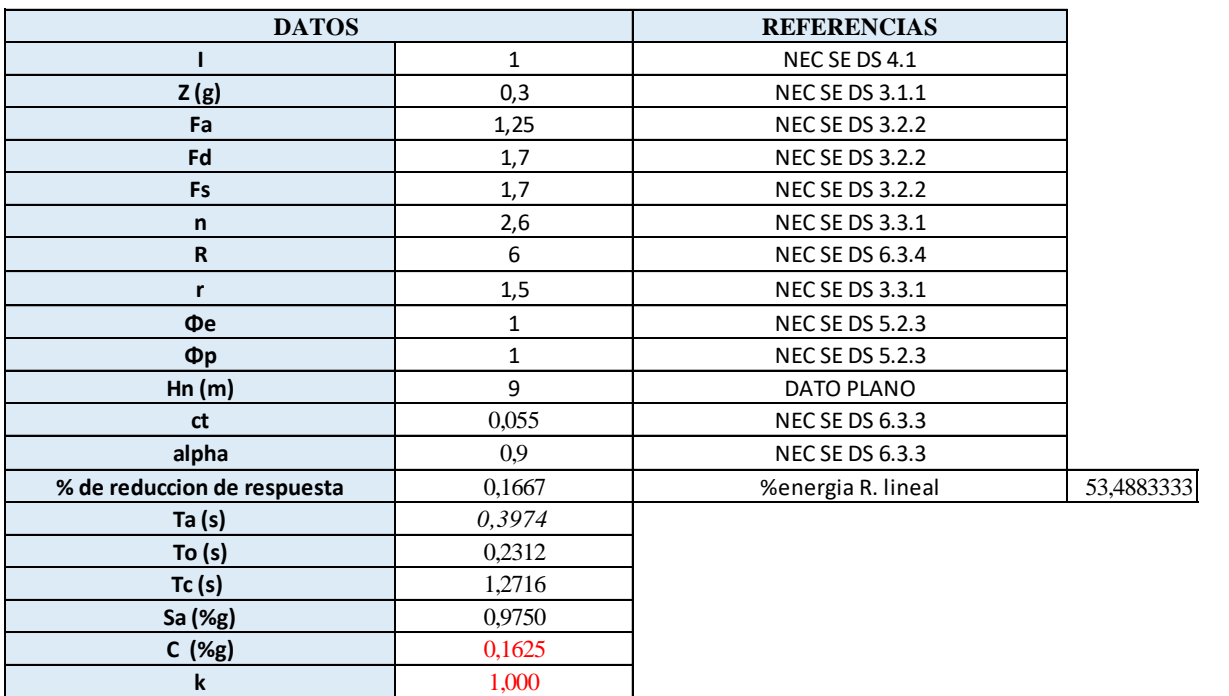

3.5.1.4 Factor de reducción Sísmica.

Se escoge un valor R= 6 debido a las condiciones constructivas de la época, debido a que no existe un buen detallamiento del proceso, asumiendo que en ese entonces no había acceso a muchas de las tecnologías y herramientas que se presentan hoy en día. Además de la falta de datos sobre la estructura, influyendo también en la elección de este valor las patologías existentes y que los materiales que existen en la zona no son de la mejor calidad

#### 3.5.1.5 Cortante Basal

*Ecuación 14: Periodo límite de vibración*

$$
To=0.1Fs\frac{Fd}{Fa}; Tc=0.55Fs\frac{Fd}{Fa}; T_L=2.4Fd
$$

Fuente: (NEC, MIDUVI, 2015)

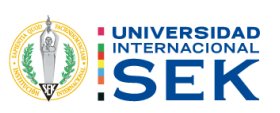

El coeficiente del corte basal según el método estático es V=0,1667 y W=320 Ton dándonos un valor del cortante basal de 53.488 Ton.

#### **3.5.1.6 Proceso de Modelamiento.**

A. Empezamos abriendo el programa, a continuación, presionamos en la opción de nuevo proyecto y luego en la opción de only GRID

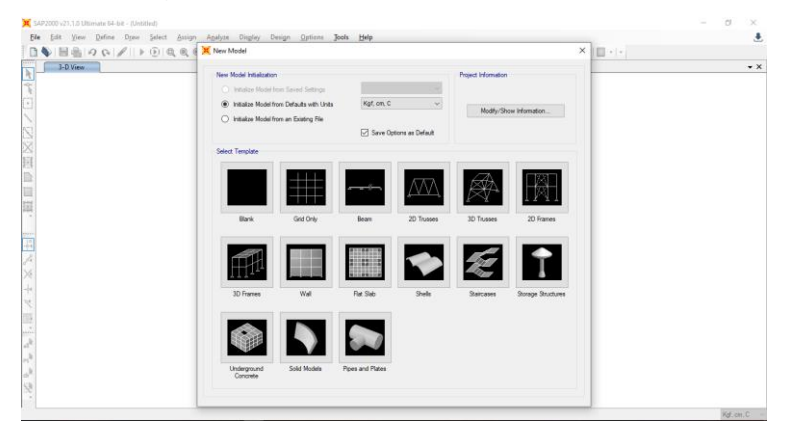

*Ilustración 28: Selección del GRID ONLY.*

Fuente: Propia.

B. Posteriormente agregaremos los ejes que previamente fueron medidos al realizar el plano arquitectónico.

|                                                                                                    |  | SAP2000 v21.1.0 Ultimate 64-bit - Modelado |                         |                    |               |                     |                      |                                          |               |                        | <b>CH</b> |                  |
|----------------------------------------------------------------------------------------------------|--|--------------------------------------------|-------------------------|--------------------|---------------|---------------------|----------------------|------------------------------------------|---------------|------------------------|-----------|------------------|
| Edit View Define Draw Select<br>File                                                                       |  |                                            | Cefine Grid System Data |                    |               |                     |                      |                                          |               | $\times$               |           |                  |
| $\boxplus \texttt{B} \otimes \texttt{A} \otimes \texttt{A} \otimes \texttt{B} \rightarrow \texttt{B}$<br>D |  |                                            |                         |                    |               |                     |                      |                                          |               |                        | ٠.        |                  |
| 3-D View                                                                                                   |  |                                            |                         |                    |               |                     |                      |                                          |               | <b>Grid Lines</b>      |           | $\star$ $\times$ |
|                                                                                                    |  |                                            | <b>System Name</b>      |                    |               | <b>GLOBAL</b>       |                      |                                          |               | Quick Start            |           |                  |
|                                                                                                    |  |                                            |                         |                    |               |                     |                      |                                          |               |                        |           |                  |
|                                                                                                    |  |                                            | X Grid Data             |                    |               |                     |                      |                                          |               |                        |           |                  |
|                                                                                                    |  |                                            | Grid D                  | Ordinate (cm)      | Line Type     | Visible             | <b>Bubble Loc</b>    | <b>Grid Color</b><br>$\hat{\phantom{a}}$ |               |                        |           |                  |
|                                                                                                    |  |                                            |                         | $\bullet$          | Primary       | Yes                 | End                  |                                          | Add           |                        |           |                  |
|                                                                                                    |  |                                            |                         | 535                | Primary       | Yes                 | End                  |                                          | <b>Delete</b> |                        |           |                  |
|                                                                                                    |  |                                            |                         | 1147               | Primary       | Yes                 | End                  |                                          |               |                        |           |                  |
|                                                                                                    |  |                                            |                         | 1162               | Primary       | Yes                 | End                  |                                          |               |                        |           |                  |
|                                                                                                    |  |                                            |                         | 1624               | Primary       | Yes                 | End                  |                                          |               |                        |           |                  |
|                                                                                                    |  |                                            |                         | 1624,57<br>4004.07 | Primary<br>n. | Yes<br>$\mathbf{M}$ | End<br>$\mathcal{L}$ | $\checkmark$                             |               |                        |           |                  |
|                                                                                                    |  |                                            |                         |                    |               |                     |                      |                                          |               | Display Grids as       |           |                  |
|                                                                                                    |  |                                            | Y Grid Data             |                    |               |                     |                      |                                          |               | ◉ Ordinates ◯ Spacing  |           |                  |
|                                                                                                    |  |                                            | Grid ID                 | Ordinate (cm)      | Line Type     | Visible             | <b>Bubble Loc</b>    | Grid Color                               |               |                        |           |                  |
|                                                                                                    |  |                                            |                         | $\circ$            | Primary       | Yes                 | Start                |                                          | Add           |                        |           |                  |
|                                                                                                    |  |                                            |                         | 322                | Primary       | Yes                 | End                  |                                          |               | Hide All Grid Lines    |           |                  |
|                                                                                                    |  |                                            |                         | 634                | Primary       | Yes                 | Start                |                                          | Delete        | Glue to Grid Lines     |           |                  |
|                                                                                                    |  |                                            |                         | 839                | Primary       | Yes                 | Start                |                                          |               |                        |           |                  |
|                                                                                                    |  |                                            |                         | 1035               | Primary       | Yes                 | Start                |                                          |               | Bubble Size 243,84     |           |                  |
|                                                                                                    |  |                                            |                         | 1035.79            | Primary       | Yes                 | Start                |                                          |               |                        |           |                  |
|                                                                                                    |  |                                            |                         |                    |               |                     |                      |                                          |               |                        |           |                  |
|                                                                                                    |  |                                            | Z Grid Data             |                    |               |                     |                      |                                          |               | Reset to Default Color |           |                  |
|                                                                                                    |  |                                            | Grid ID                 | Ordinate (cm)      |               | Line Type           | Visible              | <b>Bubble Loc</b>                        |               | Reorder Ordinates      |           |                  |
|                                                                                                    |  |                                            |                         | 280                |               | Primary             | Yes                  | End                                      | Add           |                        |           |                  |
|                                                                                                    |  |                                            |                         | 560                |               | Primary             | Yes                  | End                                      |               |                        |           |                  |
|                                                                                                    |  |                                            |                         | 860                |               | Primary             | Yes                  | End                                      | Delete        |                        |           |                  |
|                                                                                                    |  |                                            |                         | 1160               |               | Primary             | Yes                  | End                                      |               |                        |           |                  |
|                                                                                                    |  |                                            |                         |                    |               |                     |                      |                                          |               | OK<br>Cancel           |           |                  |
|                                                                                                    |  |                                            |                         |                    |               |                     |                      |                                          |               |                        |           |                  |
|                                                                                                    |  |                                            |                         |                    |               |                     |                      |                                          |               |                        |           |                  |
|                                                                                                    |  |                                            |                         |                    |               |                     |                      |                                          |               |                        |           |                  |

*Ilustración 29: Agregamos los ejes, previamente obtenidos en el plano arquitectónico.*

Fuente: Propia.

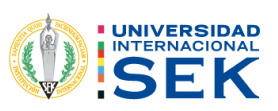

## **3.5.1.7 DEFINICIÓN DE LOS MATERIALES**

En la elaboración y colocación de las cargas, se selecciona en la barra de herramientas DEFINE, MATERIALS, ADD NEW MATERIALS para definir el tipo de material ya sea concreto o acero respectivamente; considerando la resistencia a compresión del hormigón (f´c) en unidades kg/cm2, que se determinó en el ensayo esclerómetro; al igual que la colocación para el acero con una resistencia fy=4200 kg/cm2, como se ilustra en la figura 29.

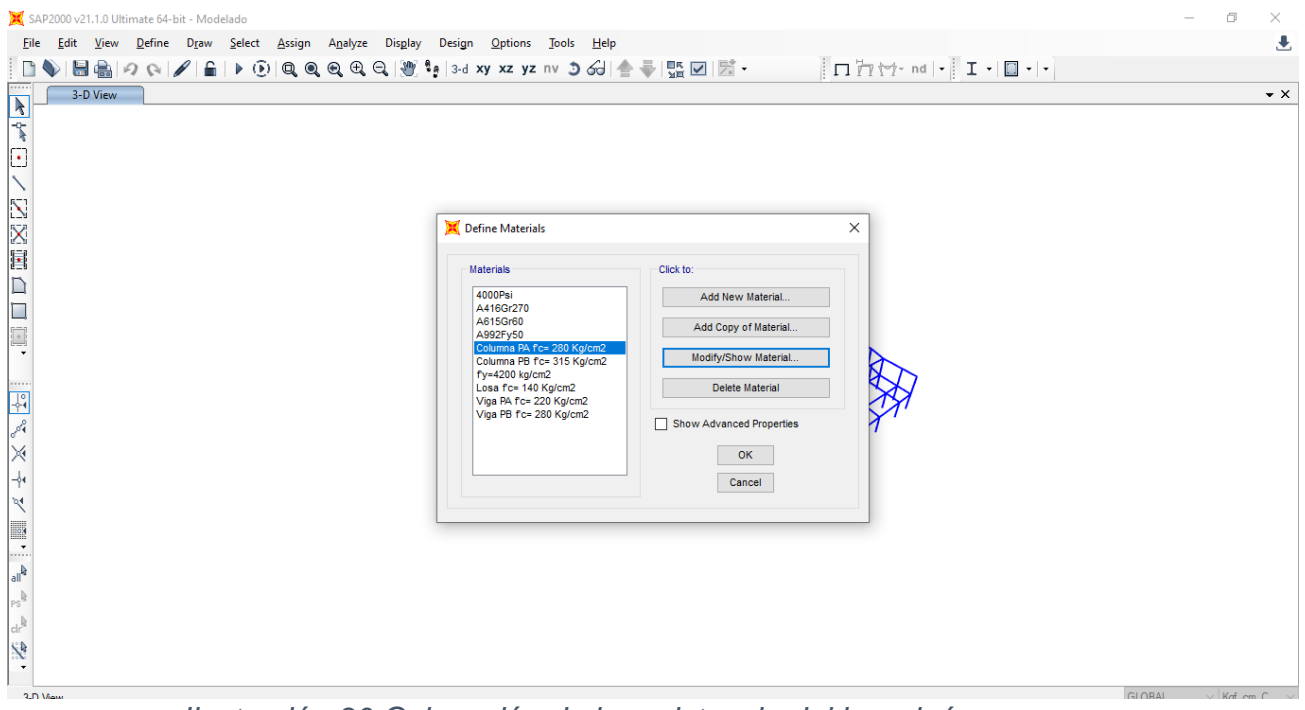

*Ilustración 30 Colocación de la resistencia del hormigón y acero* 

*Fuente: Elaboración propia* Elaborada en SAP 2000

En la figura 66, se procede a colocar el valor del f´c determinado por el ensayo esclerómetro y el módulo de elasticidad del hormigón a utilizarse en la estructura  $Eh = 12400\sqrt{f/c}$ , donde (Cabrera, 2014) determina este coeficiente de resistencia en basedel tipo de carga y elemento.

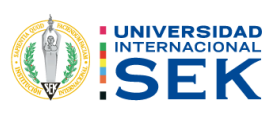

| File                                                                                                    | Edit View Define Draw Select Assign Analyze Disglay Desina Ontinue Tends Mela                                    |                                                      |                                                                                                    | s.               |
|----------------------------------------------------------------------------------------------------|----------------------------------------------------------------------------------------------------|------------------------------------------------------|----------------------------------------------------------------------------------------------------|------------------|
| $\Box\Psi$ . He a c $\mathcal{C}$ a $\mathcal{C}$ . The c $\mathcal{C}$ and $\mathcal{C}$ a $\mathcal{C}$ and $\mathcal{C}$ | Material Property Data                                                                                           |                                                      | $X \rightarrow \sim$ nd $\cdot$ $\vert$ $\vert$ $\vert$ $\vert$ $\cdot$ $\vert$ $\vert$ $\vert$ $\cdot$ $\vert$ $\vert$ |                  |
| 3-D View                                                                                                    | General Data<br>Material Name and Disolay Color<br>Material Type                                                 | Columna RA Fo+ 280 Kg/cm2<br>Concrete                |                                                                                                    | $\star$ $\times$ |
|                                                                                                    | Material Grade<br><b>Material Notes</b>                                                                          | Fc 4000 psi<br>Modify/Show Notes.                    |                                                                                                    |                  |
|                                                                                                    | Weight and Mass<br>Weight per Unit Volume<br>Mass per Unit Volume                                                | Units<br>2.4038-03<br>Kgf, cm, $C \sim$<br>2,4506-06 |                                                                                                    |                  |
|                                                                                                    | <b>Isotropic Property Data</b><br>Modulus Of Elasticity, E.<br>Poisson, U<br>Coefficient Of Thermal Expansion. A | 206920.3<br>0.2<br>9,9006-06                         |                                                                                                    |                  |
| P.                                                                                                    | Shear Modulus, G<br>Other Properties For Concrete Materials<br>Specified Concrete Compressive Strength, Fo.      | 86216.79<br>281,2279                                 |                                                                                                    |                  |
|                                                                                                    | Expected Concrete Compressive Strength<br>Lightweight Concrete<br>Shear Strength Reduction Factor                | 281,2279                                             |                                                                                                    |                  |
|                                                                                                    |                                                                                                    |                                                      |                                                                                                    |                  |
|                                                                                                    | Switch To Advanced Property Display<br>OK                                                                        | Cancel                                               |                                                                                                    |                  |

*Ilustración 31:: Propiedades de los f´c y módulo de elasticidad* 

*Fuente: Elaboración propia* Elaborada en SAP 2000

En el mismo proceso de modelado, para adherir las propiedades a los elementos de la estructura se procede a colocar según el tipo de material que se va a analizar; para

esta investigación se considera la opción REBAR en el caso del acero ASTM A615 enel grado 60 para toda la estructura, como se muestra en la figura 31.

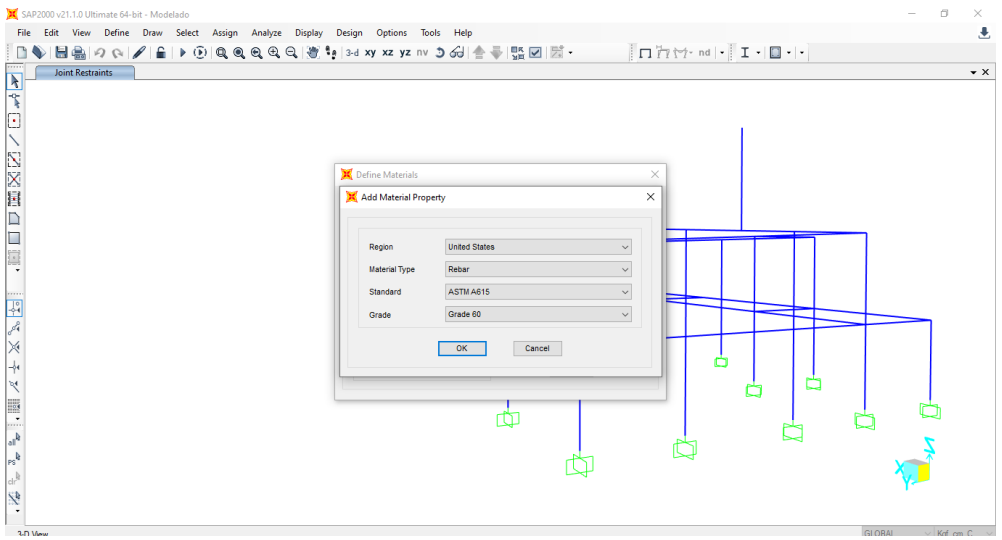

*Ilustración 32: Colocación del acero*

*Fuente: Elaboración propia* Elaborada en SAP 2000

Al igual, es importante colocar las propiedades correctas de los valores y unidades correspondientes, como se muestra en la figura 32.

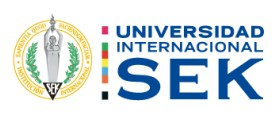

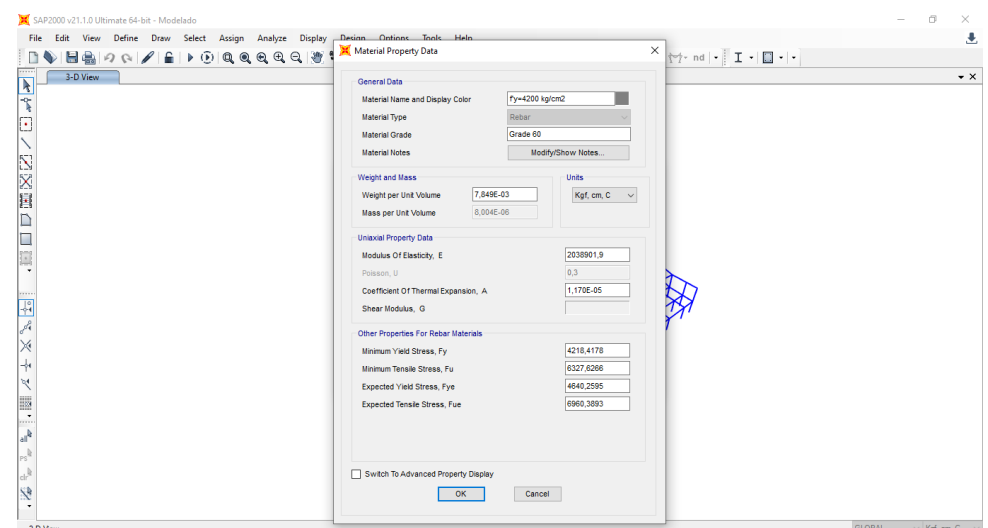

*Ilustración 33: Propiedades del acero*

*Fuente: Elaboración propia,* Elaborada en SAP 2000

# **3.5.1.8 DEFINICIÓN DE LAS SECCIONES**

Para determinar las dimensiones de cada elemento de la estructura, se asigna la sección correspondiente, para esta vivienda se consideran columnas y vigas rectangulares o cuadradas dependiendo su dimensionamiento; al igual, se designa el material; que, para este caso, es el concreto que se observa en la figura 33.

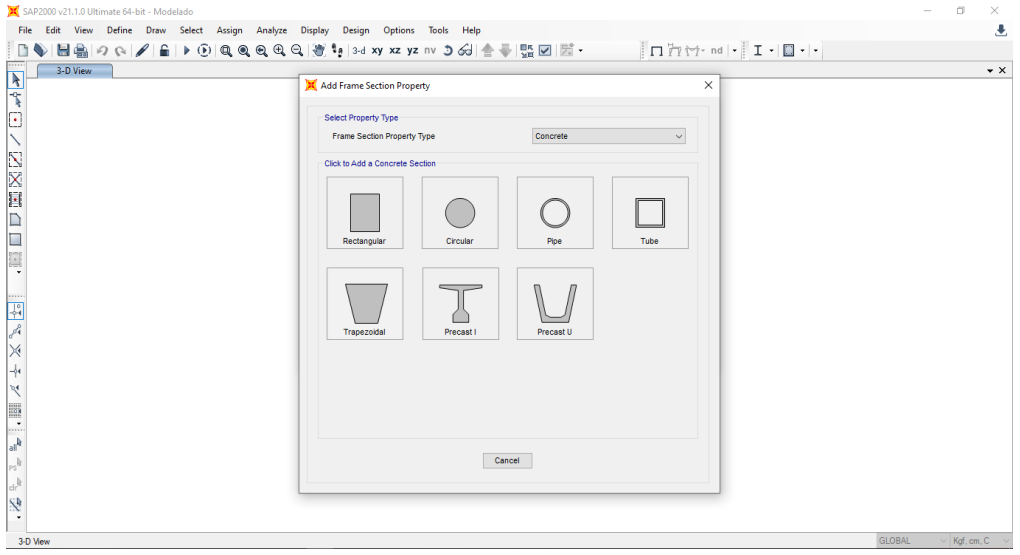

*Ilustración 34: Realización de las secciones.*

*Fuente: Elaboración propia* Elaborada en SAP 2000

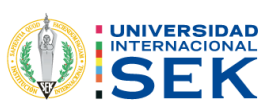

Una vez establecidos el tipo de sección y el material, se procede a crear las diferentes secciones para asignar a cada elemento de la estructura según corresponda, con respecto a los ejes x e y, tanto para columnas como para vigas como se observa en la figura 35.

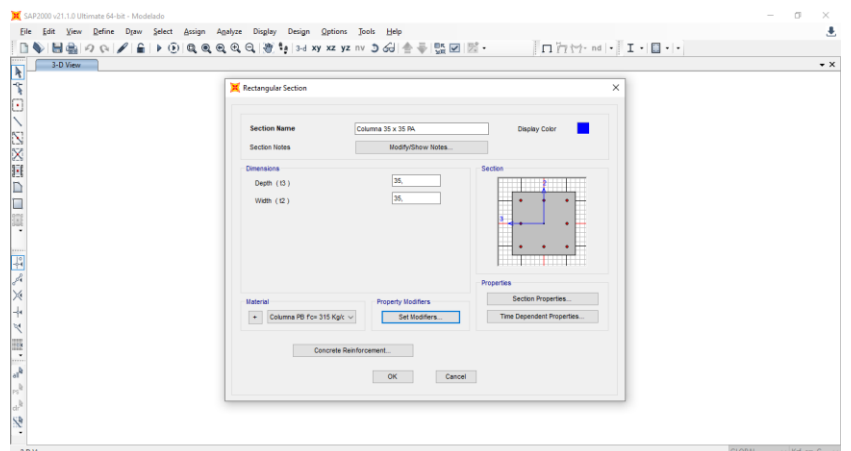

*Ilustración 35: Creación de secciones de vigas y columnas*

*Fuente: Elaboración propia* Elaborada en SAP 2000 .

A continuación; en la opción SET MODIFIERS se colocan los factores de rigidez dondela norma NEC 2015 establece un valor de inercia de 0.8 para columnas, en el análisis detoda la estructura, como se observa en la figura 36.

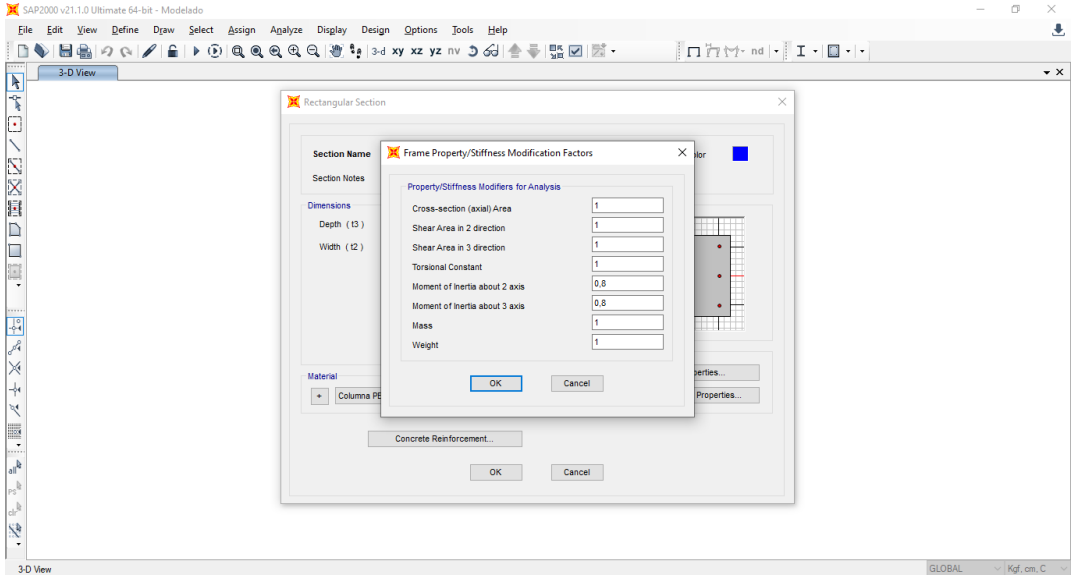

*Ilustración 36: Factores de agrietamiento* 

*Fuente: Elaboración propia* Elaborada en SAP 2000

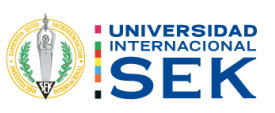

## **3.5.1.9 ACERO DE LA COLUMNA**

En la figura 37 se muestra la configuración de propiedades del acero, estribos y recubrimientos.

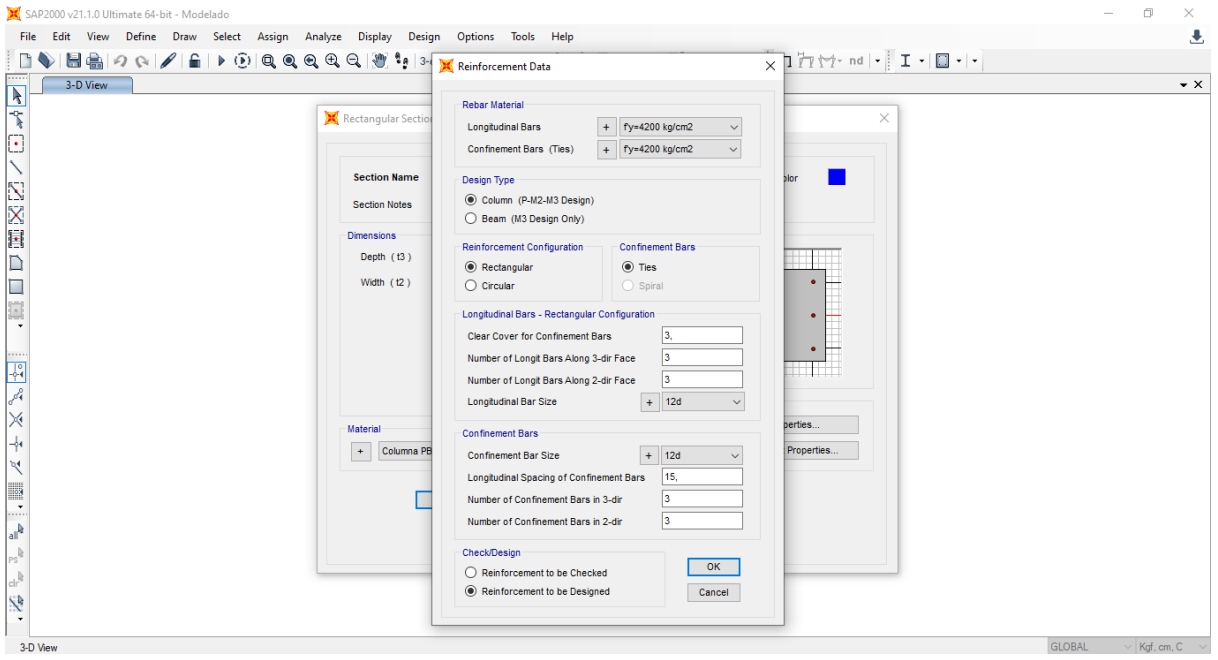

*Ilustración 37:Propiedades del acero, estribos y recubrimiento*

*Fuente: Elaboración propia* Elaborada en SAP 2000

En la opción "Concrete Reinforcement", que refuerza el hormigón, se configura con la separación de acero y el tipo de estribos, el ∅ del acero de cada elemento para la sección requerida, para el caso del recubrimiento, se considera 3cm y finalmente la separación de los estribos es de 15 cm. Se selecciona el tipo de varilla que se disponeen el software, correspondiente a catálogos que existen en el país, las descripcionesque poseen la letra d al final del diámetro pertenecen a Ecuador.

#### Para la viga

En el caso de la viga se procederá a colocar el valor de 1 según la norma NEC 2015; además se asigna la carga correspondiente con los valores determinados como se muestra en la figura 37. Se debe analizar el valor de 1 cuando existen losas alivianadas para el caso de la estructura se considerará la participación de los nervios.

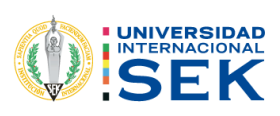

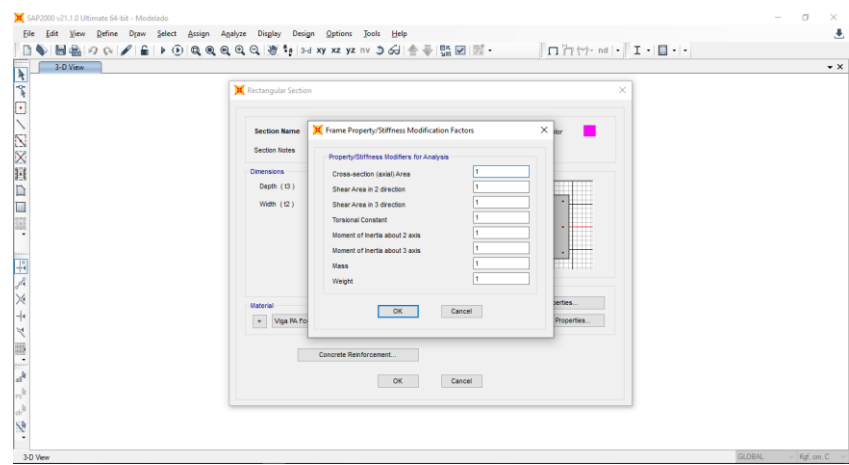

*Ilustración 38: Factores de agrietamiento para la viga*

*Fuente: Elaboración propia* Elaborada en SAP 2000

Para generar la estructura, se designa una sección de cada elemento con las propiedades del modelo de la edificación, como se ilustra en la figura 39

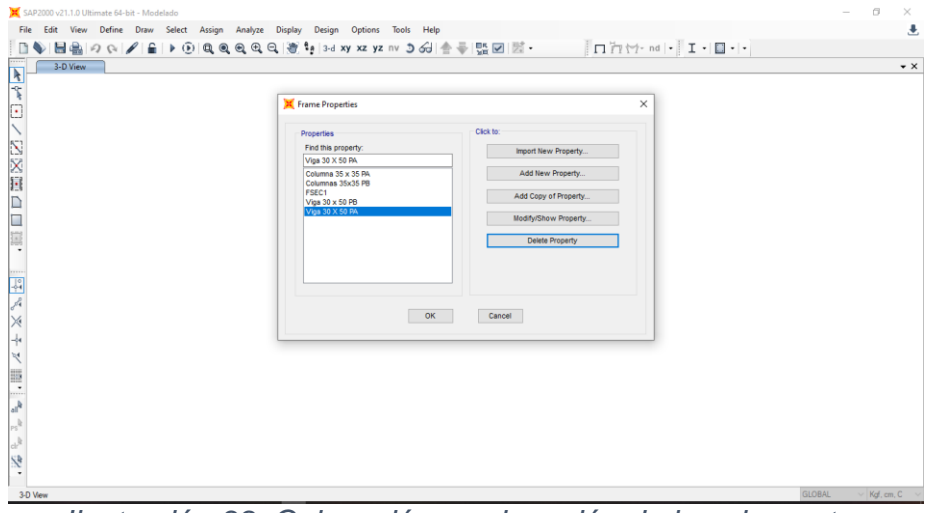

*Ilustración 39: Colocación y asignación de los elementos*

## *Fuente: Elaboración propia* Elaborada en SAP 2000 **3.5.1.10 DEFINICIÓN DE SECCIÓN DE LOSAS**

La asignación del área de la losa, en la opción DEFINE se selecciona SECTION PROPERTIES y en AREA SECTIONS se elige SHELL; donde se interactúa para designar el nombre y dimensiones que corresponden para generar un nuevo

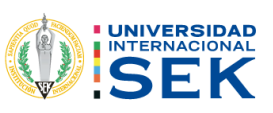

elementosegún la necesidad del modelo que se está adecuando, como muestra la figura 40.

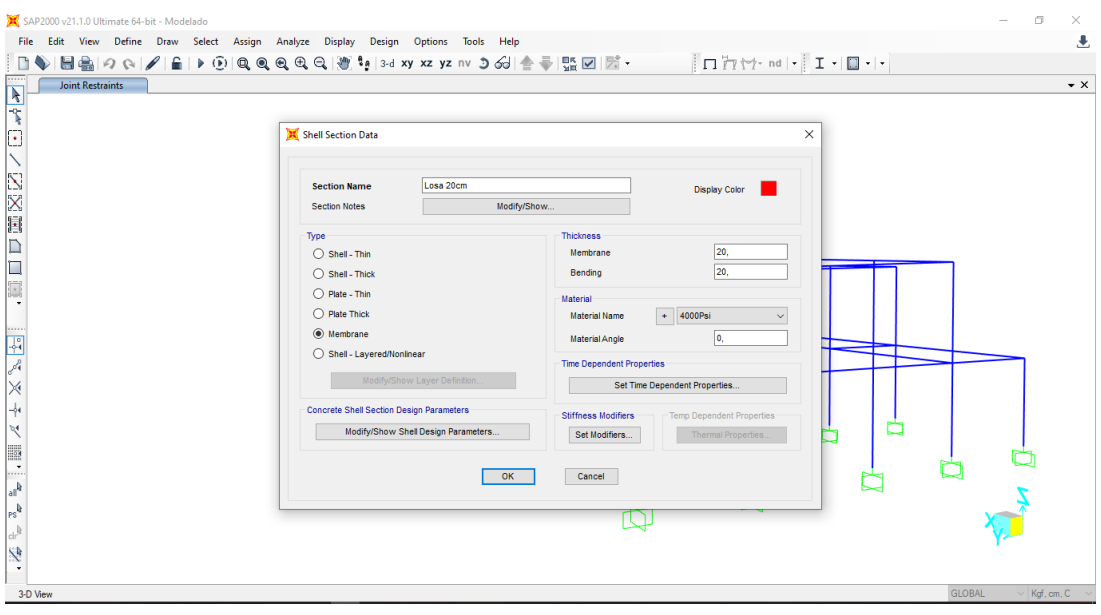

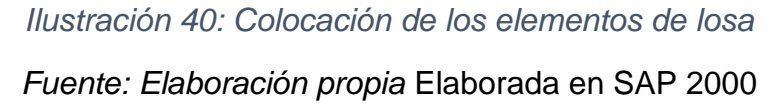

En el análisis de la figura 41, se puede seccionar en cada elemento las diferentes resistencias de hormigón encontradas por el ensayo esclerómetro, donde se categoriza con un color diferente. Para el caso de la losa se selecciona la opción membrana y se escoge la masa que actúa sobre ella, este proceso se realiza tanto para el primer y segundo piso de toda la estructura. Se colocan las fuerzas de cada losa, según corresponda y se escoge la opción de SHELL THIN.

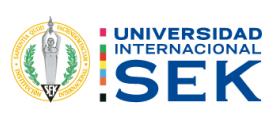

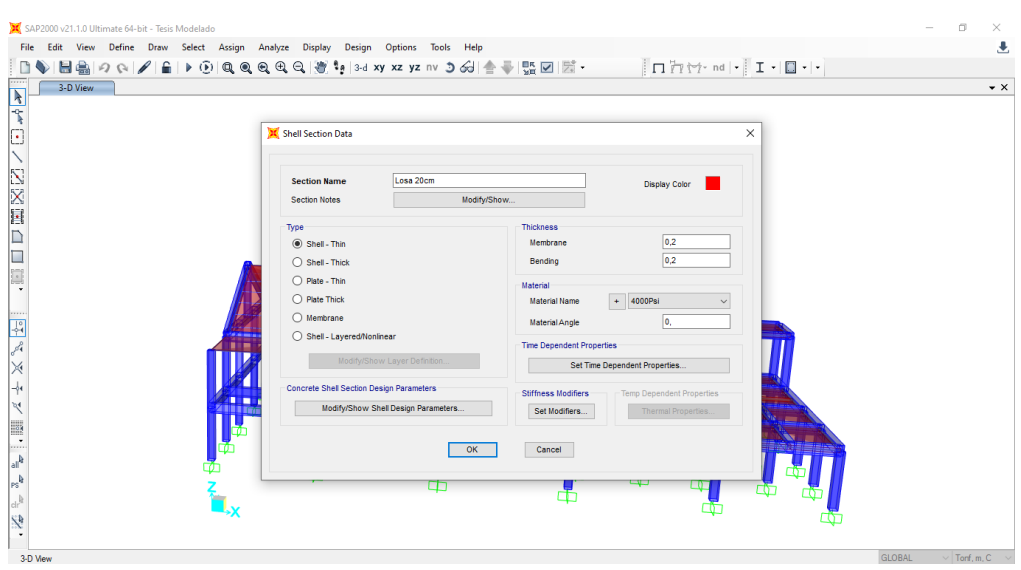

*Ilustración 41: Determinación de las propiedades*

*Fuente: Elaboración propia* Elaborada en SAP 2000

## **3.5.20 PATRONES DE CARGA**

Para la colocación del patrón de cargas se selecciona la opción DEFINE, LOAD PATTERNS, donde se despliega una nueva pantalla para añadir los patrones de cadacarga viva, muerta, sobrecarga y por sección, como se muestra en la figura 42.

| SAP2000 v21.1.0 Ultimate 64-bit - Modelado<br>File Edit View Define Draw Select Assign Analyze Display Design Options Tools Help | a<br>$\times$<br>玉                 |
|----------------------------------------------------------------------------------------------------|------------------------------------|
| □◆ 日島 つ o  / 6   0  Q Q Q Q Q   0   約 % xx xx xx xx =   ◇ ○ 公  合平  盟図  図 - ───   □   ☆   ☆   ∞   -   エ -   □ -   -               |                                    |
| 3-D View                                                                                                    | $\bullet \times$                   |
|                                                                                                    |                                    |
|                                                                                                    |                                    |
|                                                                                                    |                                    |
|                                                                                                    |                                    |
| $\times$<br>Define Load Patterns                                                                                                 |                                    |
| 区区联口口调                                                                                                    |                                    |
| Click To:<br><b>Load Patterns</b><br>Self Weight<br>Auto Lateral<br>Add New Load Pattern                                         |                                    |
| Multiplier<br>Load Pattern Name<br>Load Pattern<br>Type<br>DEAD<br>$\vee$ 1<br>Dead<br>Add Copy of Load Pattern                  |                                    |
| DEAD<br>Dead                                                                                                    |                                    |
| Modify Load Pattern<br>cv<br>Live<br>10<br>$\bullet$<br><b>SX</b><br>Quake<br><b>User Coefficient</b><br>١o                      |                                    |
| Modify Lateral Load Pattern.<br>SY<br><b>User Coefficient</b><br>Quake<br>۱۵<br>SObreCarga<br>Dead<br>l٥                         |                                    |
| $\frac{1}{2}$<br>$\bullet$<br>Delete Load Pattern                                                                                |                                    |
| Show Load Pattern Notes.                                                                                                    |                                    |
|                                                                                                    |                                    |
| Cancel<br>OK                                                                                                    |                                    |
|                                                                                                    |                                    |
|                                                                                                    |                                    |
|                                                                                                    |                                    |
|                                                                                                    |                                    |
| $d^{\frac{1}{2}}$                                                                                                    |                                    |
|                                                                                                    |                                    |
| 3-D View                                                                                                    | <b>GLORAL</b><br>$\vee$ Kgf, cm, C |

*Ilustración 42: Patrones de carga* 

*Fuente: Elaboración propia* Elaborada en SAP 2000

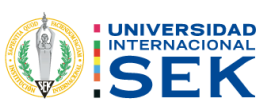

Para dibujar las vigas y columnas, como se muestra en la figura 43 se procede a seleccionar la opción QUICK DRAW FRAME, que permite marcar todo el esquema yconsecuentemente ir diseñando piso por piso; además se determina cuál se debe escoger, en qué piso se va a dibujar y los elementos a diseñar.

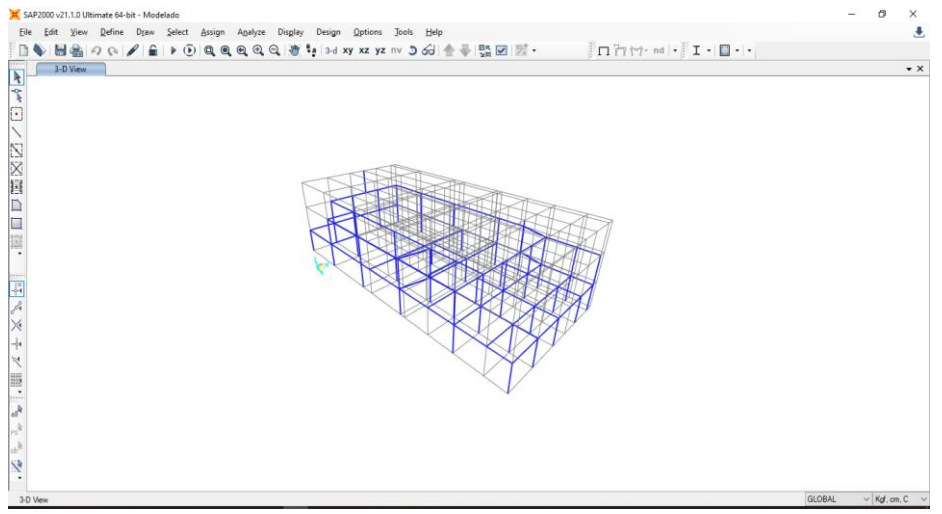

*Ilustración 43: Dibujar vigas y columnas*

*Fuente: Elaboración propia* Elaborada en SAP 2000

En la figura 44, se muestra la forma para dibujar la losa, se procede a seleccionar la opción de QUICK DRAW ÁREA y marcar la losa de la primera y segunda planta, parafinalmente generar la estructura en el botón seleccionar el área dibujada.

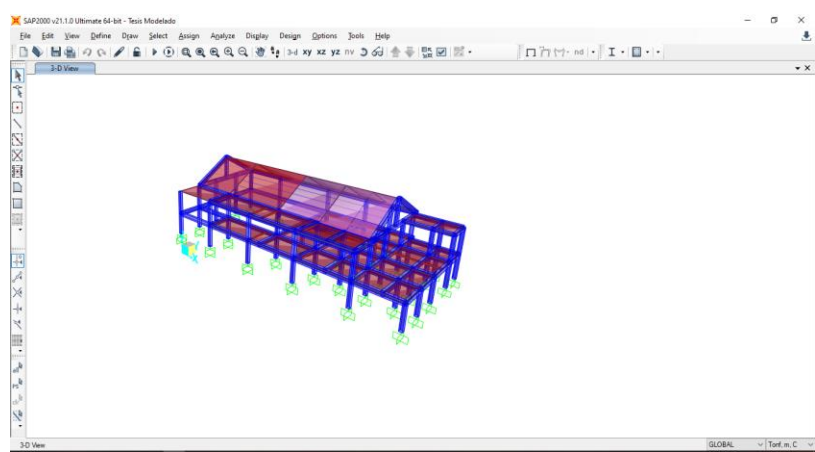

*Ilustración 44: Dibujo de la losa 1, losa 2 y la cubierta* 

Fuente: Propia, Elaborada en SAP 2000

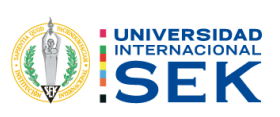

## **3.5.21 ASIGNACIÓN DE CARGAS**

Para la colocación de la carga en la opción ASSIGN, AREA LOADS, UNIFORM SHELL; en el primer piso se coloca la sobre carga consecuentemente para la carga

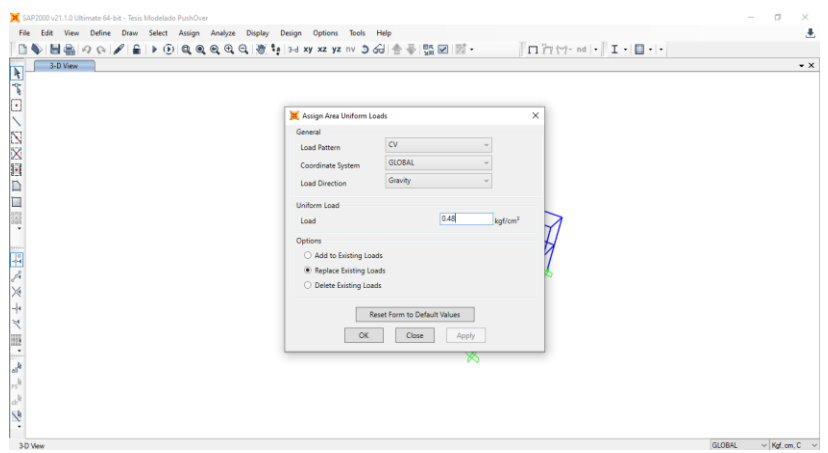

*Ilustración 45: Colocación de las cargas* 

*Fuente: Elaboración propia* Elaborada en SAP 2000

## **3.5.22 ASIGNACIÓN DE RESTRICCIONES**

En la colocación de las restricciones se selecciona la opción ASSIGN, JOINT, RESTRAINTS y se elige la representación gráfica para estructuras empotradas para generar en todas las columnas seleccionadas, como se ilustra en la figura 44.

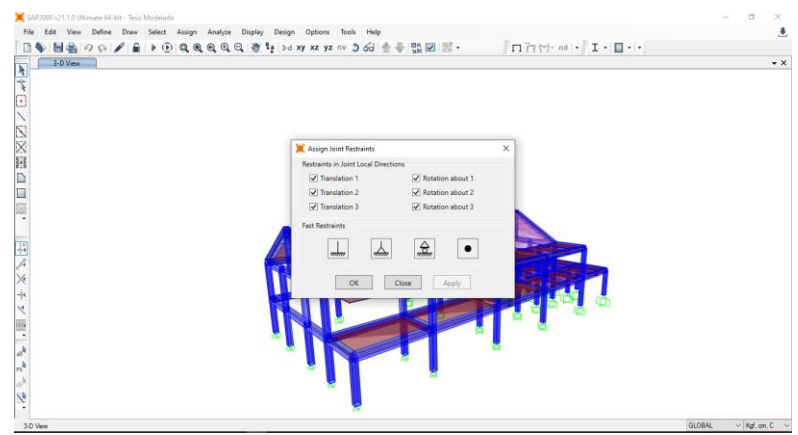

*Ilustración 46: Asignación de Restricciones*

*Fuente: Elaboración propia* Elaborada en SAP 2000

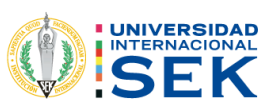

## **3.5.23 BRAZO RÍGIDO**

Para la colocación del brazo o el desplazamiento de longitud final, se selecciona la opción de ASSIGN, FRAME Y END LENGTH OFFSETS; donde se genera una nuevaventana y se coloca el porcentaje del brazo, en este caso el valor es de 0.5. Cuando se asumen nudos infinitamente rígidos el valor es de 1, pero de manera nominal se utilizará un valor del 0.5. Esto quiere decir que el nudo tiene una rigidez del 50%. La conexión columna y viga en el programa, debe no considerarse en la totalidad del elemento tanto para viga o columna, ya que el nudo se sumaría dos veces y solo se debe tomar el valor una sola vez para cualquier elemento, figura 47.

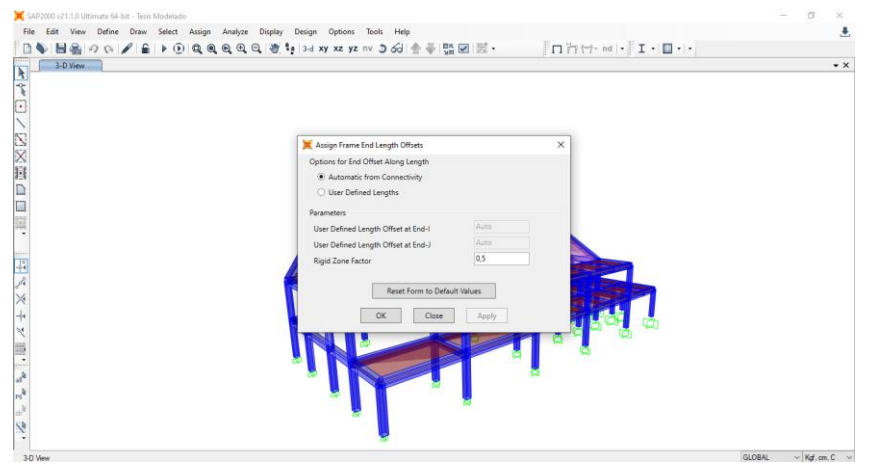

*Ilustración 47: Asignación del brazo rígido* 

#### **3.5.24 ASIGNACIÓN DE DIAFRAGMAS**

Para colocar las limitaciones de la losa, se escoge el piso más alto de la estructura paraeste caso el piso 2; se selecciona la opción ASSIGN, JOINT Y CONSTRAINTS, se desplegará una pantalla donde se generará el tipo de limitación en este caso DIAPHRAGM, posteriormente se añadirá el elemento Diafragma, figura 48. Además, la colocación de diafragma rígido significa la unificación de todo el elemento de la losa,esta no va a asumir un grado, si no va a asumir tres grados de libertad, figura 48.

Fuente: Propia, Elaborada en SAP 2000

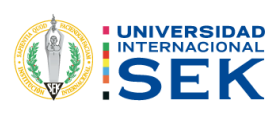

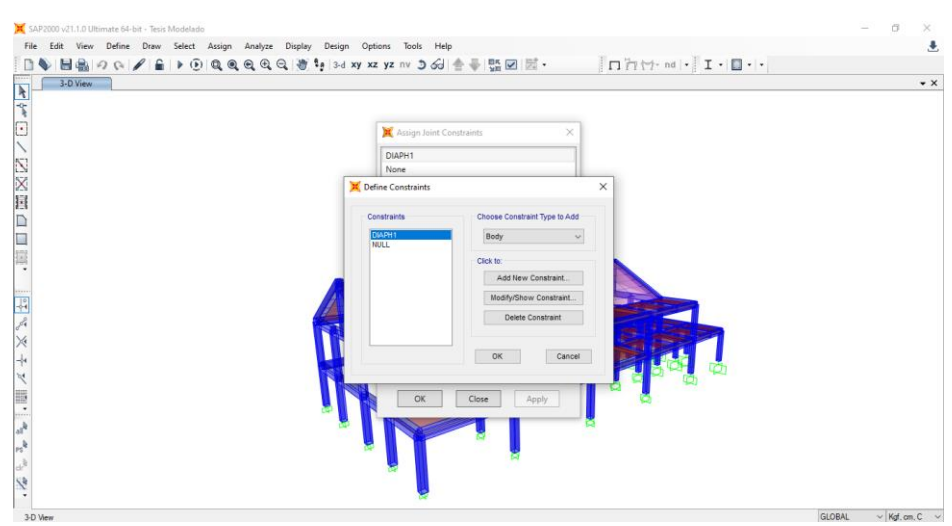

*Ilustración 48: Asignación de los diafragmas*

Fuente: Propia, Elaborada en SAP 2000

## **3.5.25 DEFINICIÓN DE COEFICIENTE BASAL Y K**

Para la colocación del corte base se realizó el análisis correspondiente mediante la fórmula, se elaboró una hoja de cálculo de Excel, y se aplicaron los valores generados en los resultados descritos según el modelo desarrollado en SAP 2000, como se muestra en la Figura 49. Posteriormente se seleccionan los diferentes botones como DEFINIR, CARGAR PATRONES, etc., a su vez se modifican los valores de Sx y Sy con los coeficientes base encontrados. Luego determine que la excentricidad (ECC.RATIO(ALL DIAPH)) sea del 10%, este valor es tomado en cuenta por el centroide y el centro de rigidez, pero se puede determinar en el rango de 5% a 10%, según la especificación, la excentricidad del método estático es del 10 %.

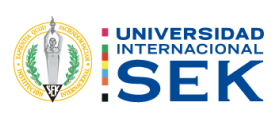

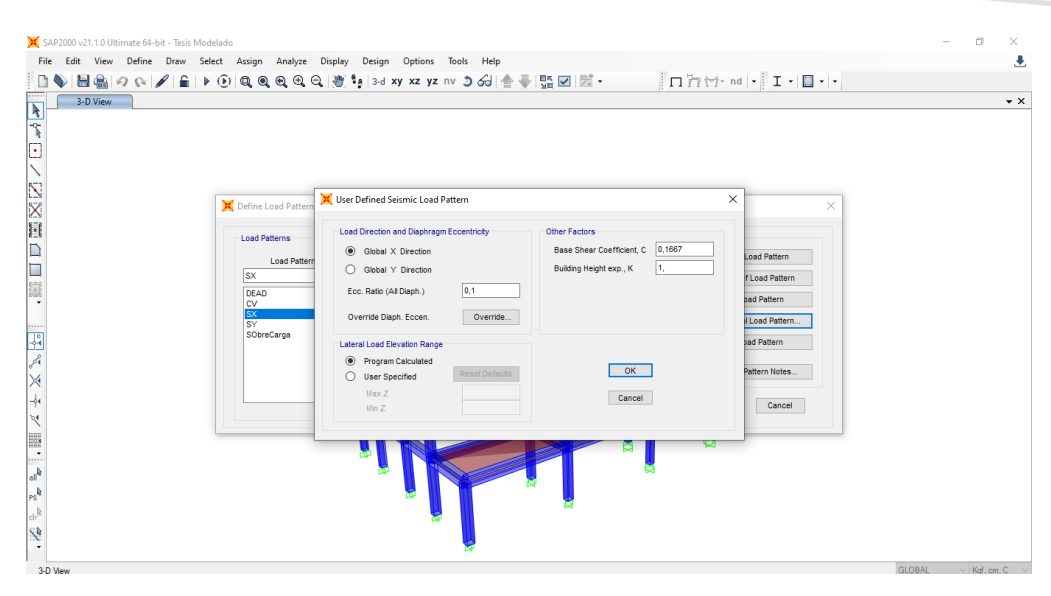

*Ilustración 49: Colocación del coeficiente basal y factor K*

Fuente: Propia, Elaborada en SAP 2000

## **3.5.26 CARGA DEL ESPECTRO REDUCIDO**

En el caso del espectro reducido, se cargan los valores que se analizaron de forma analítica, donde se encuentran las funciones DEFINE, FUNCTIONS, RESPONSE SPECTRUM, se selecciona la opción de FROM FILE y se coloca en la opción añadir, modificar y seleccionar el espectro analítico, para generar la curva en el programa, como se ilustra en la figura 50.

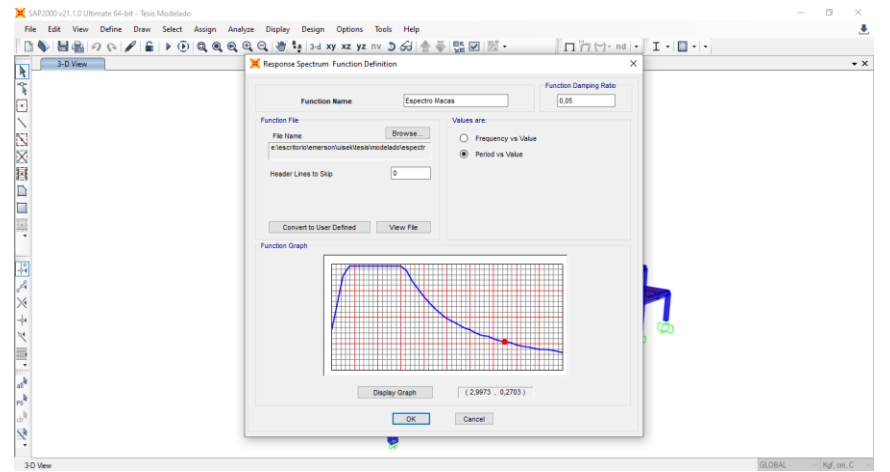

*Ilustración 50: Carga del Espectro Reducido* 

Fuente: Propia, Elaborada en SAP 2000

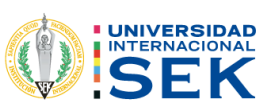

## **3.5.27 DEFINICIÓN DE MASA**

Para determinar el valor de la masa, se coloca la carga y se eligen las opciones DEFINE, MASS SOURCE; se añade la fuerza correspondiente y la carga muerta; además de la carga del elemento, la figura 50 ilustra la configuración en SAP 2000 para la definición de la masa.

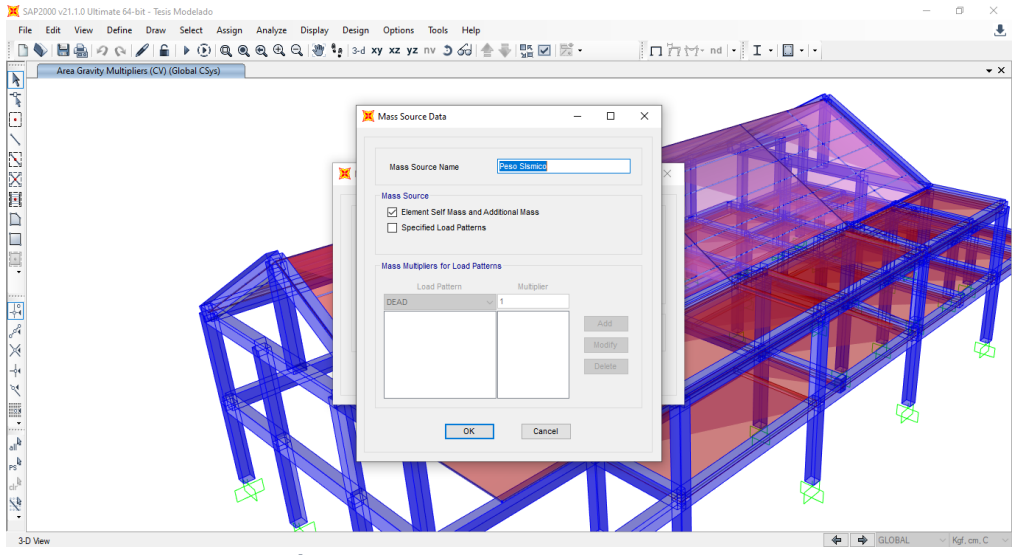

*Ilustración 51: Insertar la masa de la estructura* 

Fuente: Elaboración propia

## **3.5.28 Carga Y Cortante Basal del Programa**

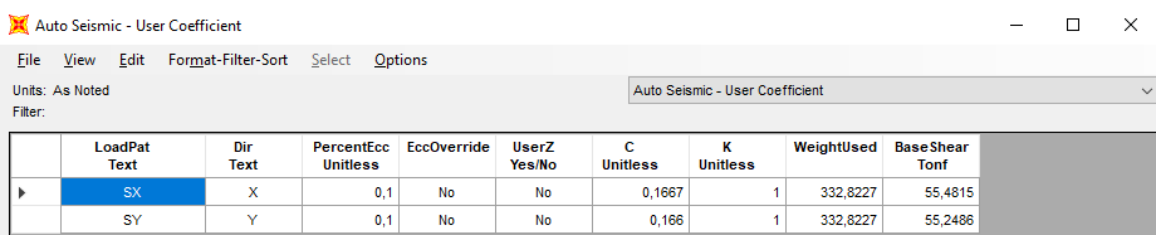

*Ilustración 52:Cargas y Cortante Basal del programa*

Fuente: Propia, Elaborada en SAP 2000

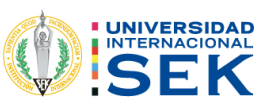

## **3.5.29 Comparación de Cortante Basal y Cargas con el cálculo manual.**

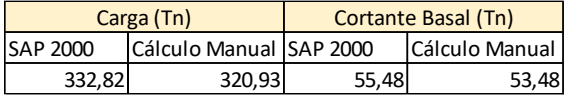

# **3.5.30 Chequeo de las fuerzas laterales con el programa SAP 2000.**

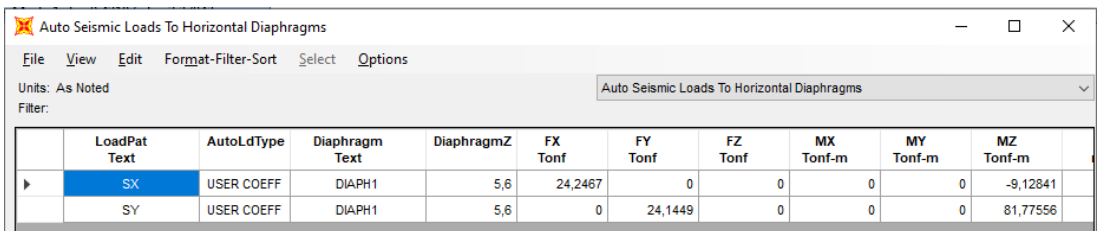

#### **3.5.31 Modales.**

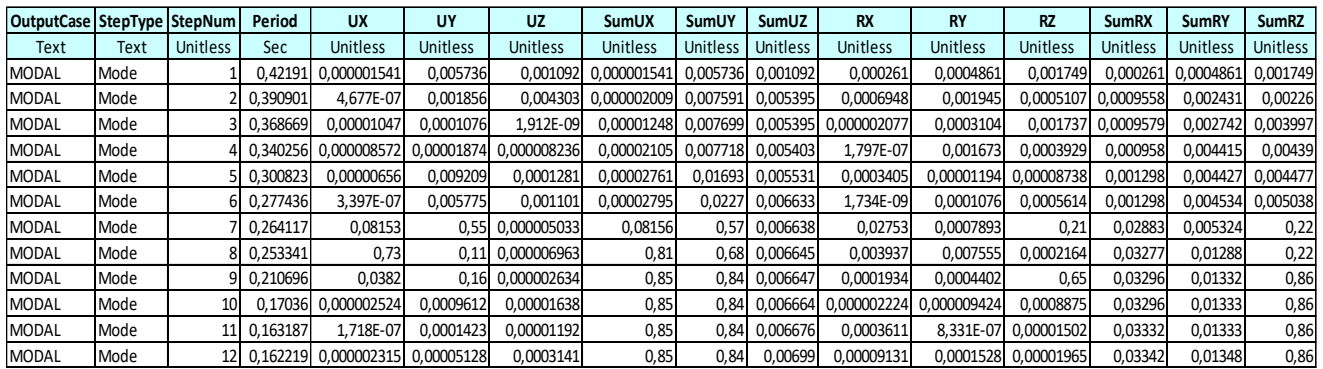

#### **3.5.32 Control de Derivas**

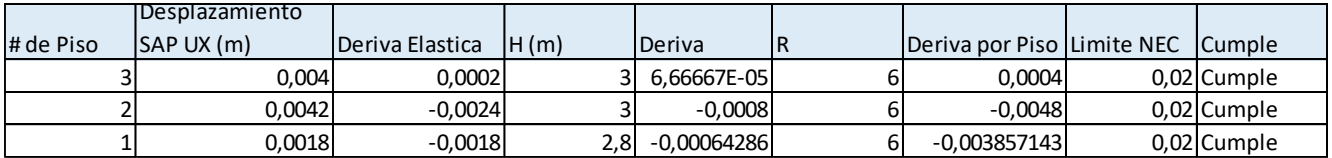

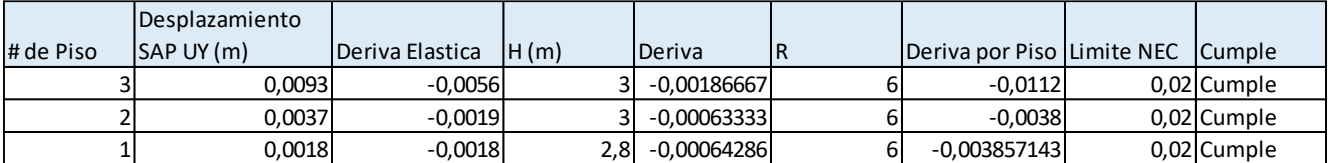

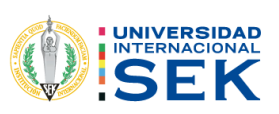

## **3.6 MÉTODO ESTÁTICO NO LINEAL MODELADO EN SAP 2000**

Creación de Carga Gravitacional.

Basado con la FEMA 356 tenemos la combinación de carga gravitacional: 1,1(CM  $+ 0,25$  CV).

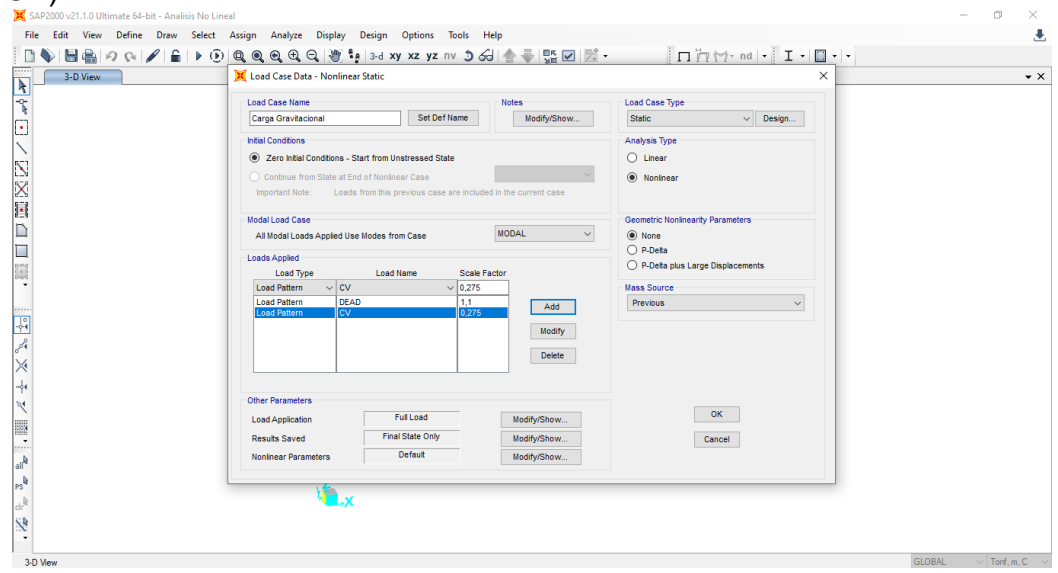

*Ilustración 53: Creación de Carga gravitacional en Sap 2000*

## **3.6.1 Creación de carga Pushover X**

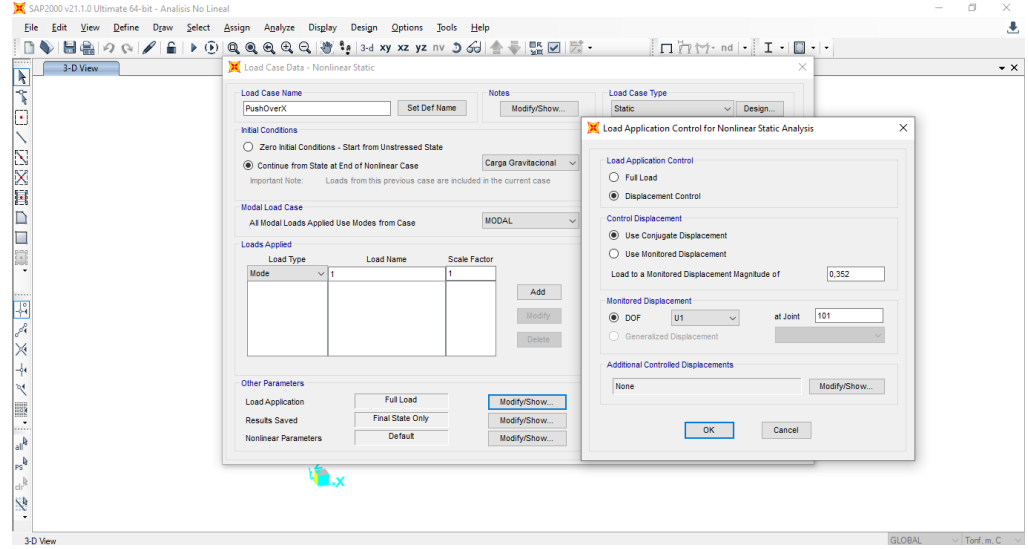

*Ilustración 54 Creación de carga gravitacional en Sap 2000.*

La magnitud de desplazamiento de 0.352 es el 4% aproximadamente el valor global de la deriva, sin embargo, en la norma NEC-15 menciona que

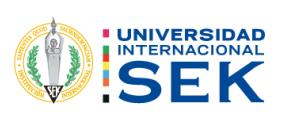

debemos utilizar el 2% de la deriva global; por lo cual en este caso de estudio vamos a hacer llegar hasta un 4% como un valor de desplazamiento solicitado por nuestra recomendación.

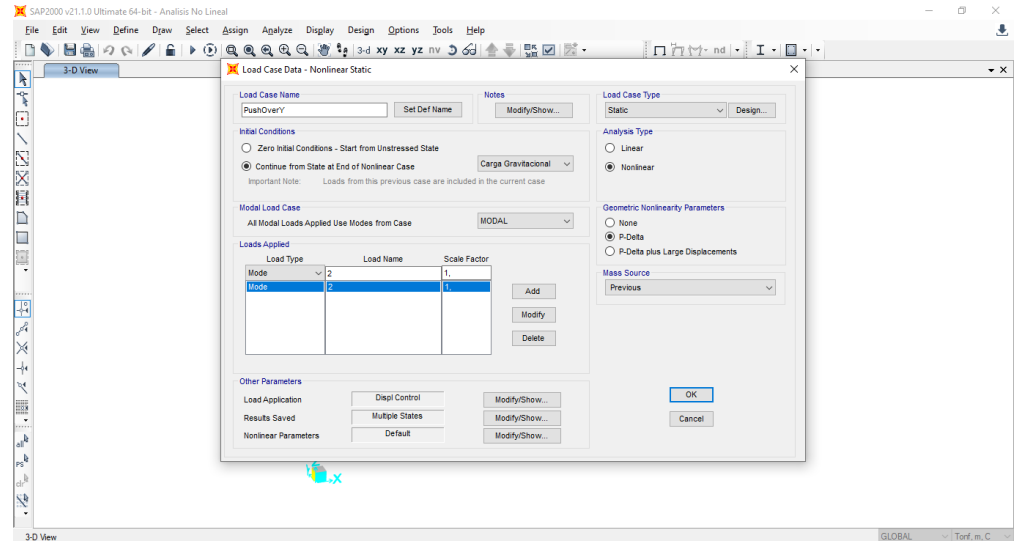

## **3.6.1 Creación de carga Pushover Y**

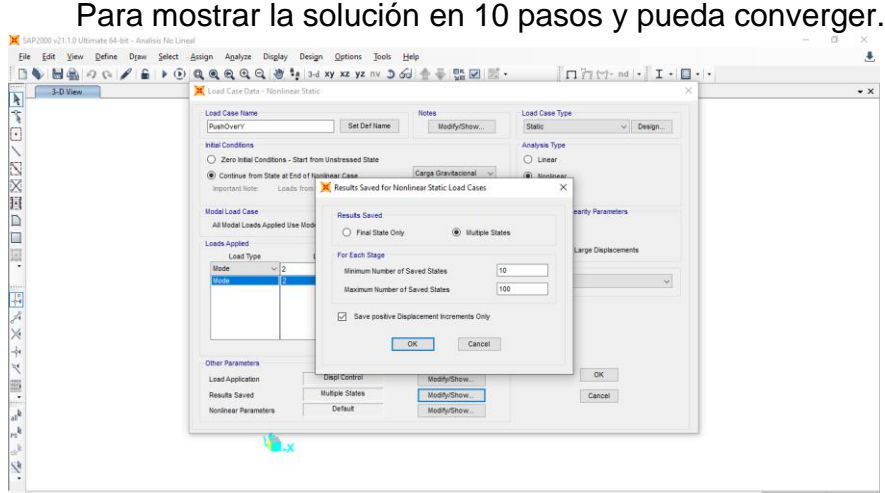

*Ilustración 55:Parámetros para la solución del desplazamiento en Sap 2000.*

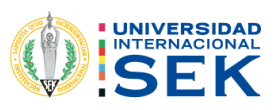

## **3.6.2 Espectro Push Over**

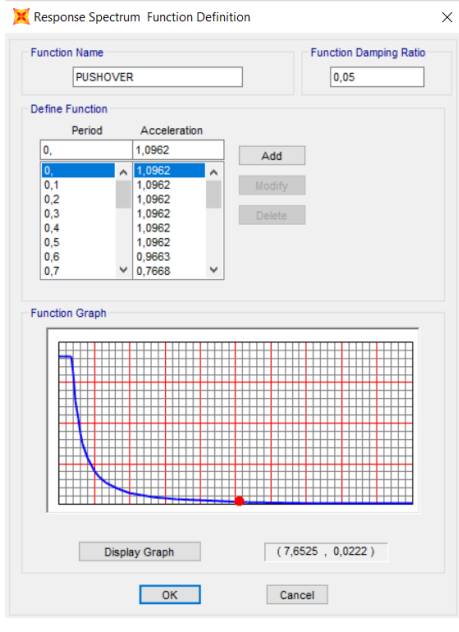

Factor de reducción de resistencia sísmica R=1

*Ilustración 56Espectro Pushover en Sap 2000*

Se coloca las rótulas plásticas al 5% y 95% de la longitud de las columnas según la FEMA 356.

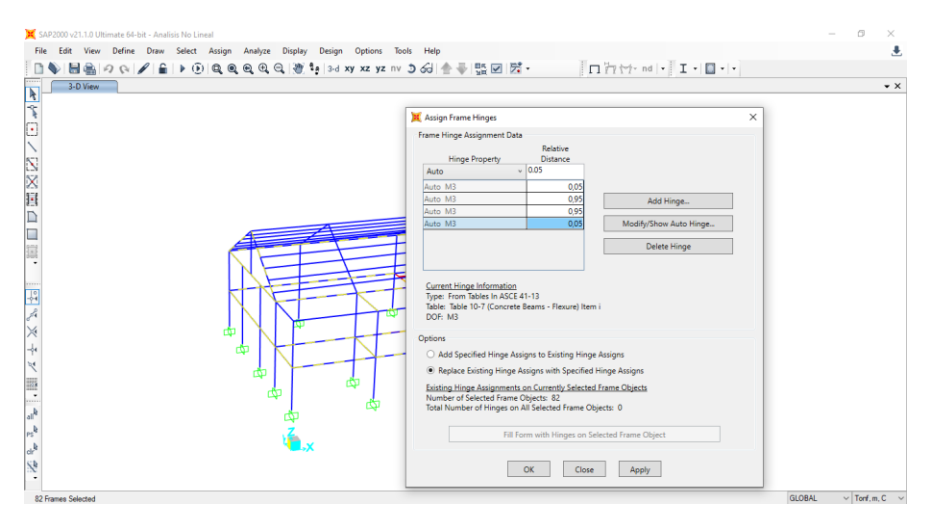

*Ilustración 57: Aplicación de Rotulas Plásticas en Sap 2000.*

*Fuente: Sap 2000.*

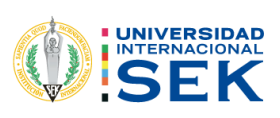

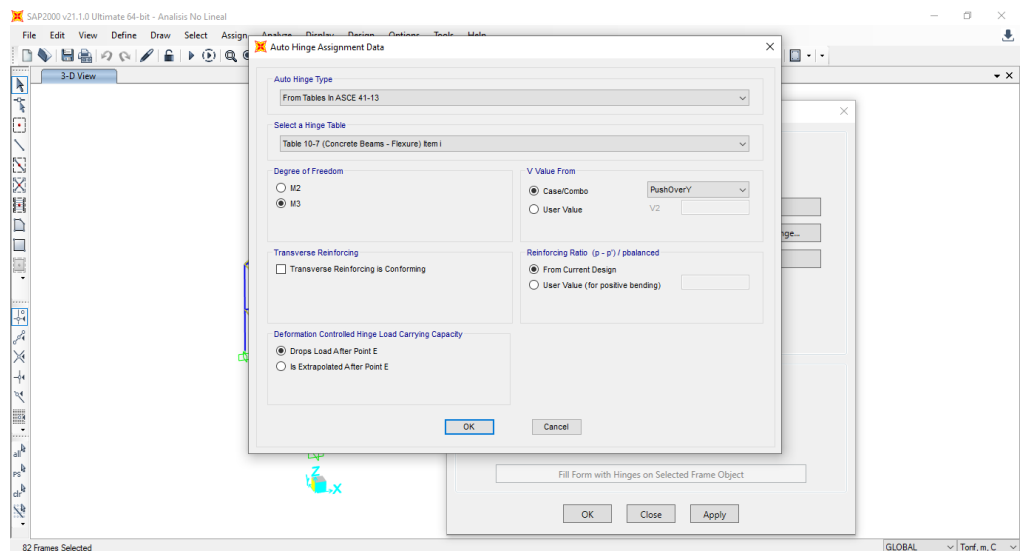

*Ilustración 58: Aplicación de Rotulas Plásticas en columnas en Sap 2000*

*Fuente: Propia, Sap 2000.*

Se coloca las rótulas plásticas al 5% y 95% de la longitud de

las vigas según la FEMA 356.

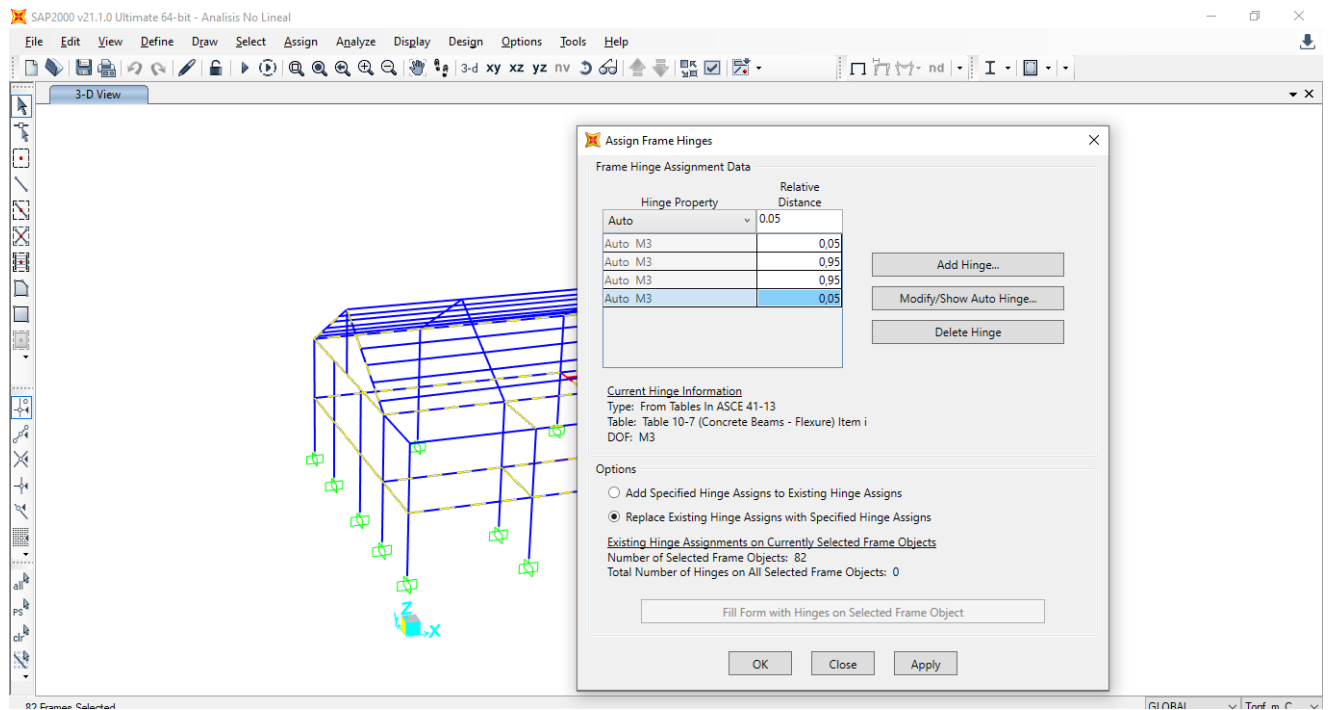

*Ilustración 59 :Aplicación de Rotulas Plásticas en Vigas, Sap 2000*

*Fuente: Propia, Sap 2000.*

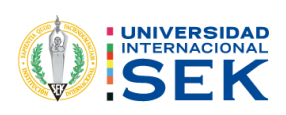

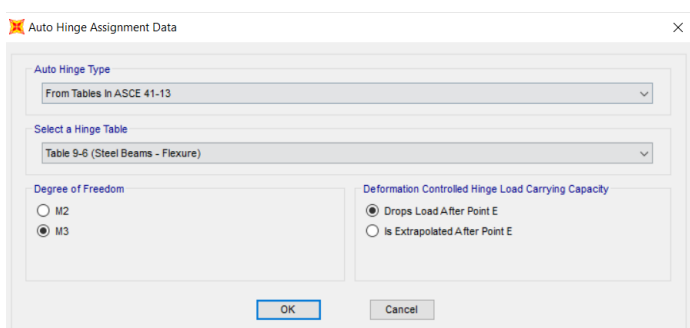

*Ilustración 60: Aplicación de Rotulas Plásticas en vigas en Sap 2000.*

#### *Fuente: Propia, Sap 2000*

## **3.7 Pasos de Desempeño**

Generación de las rotulas plásticas en columnas y vigas según los pasos dedesempeño.

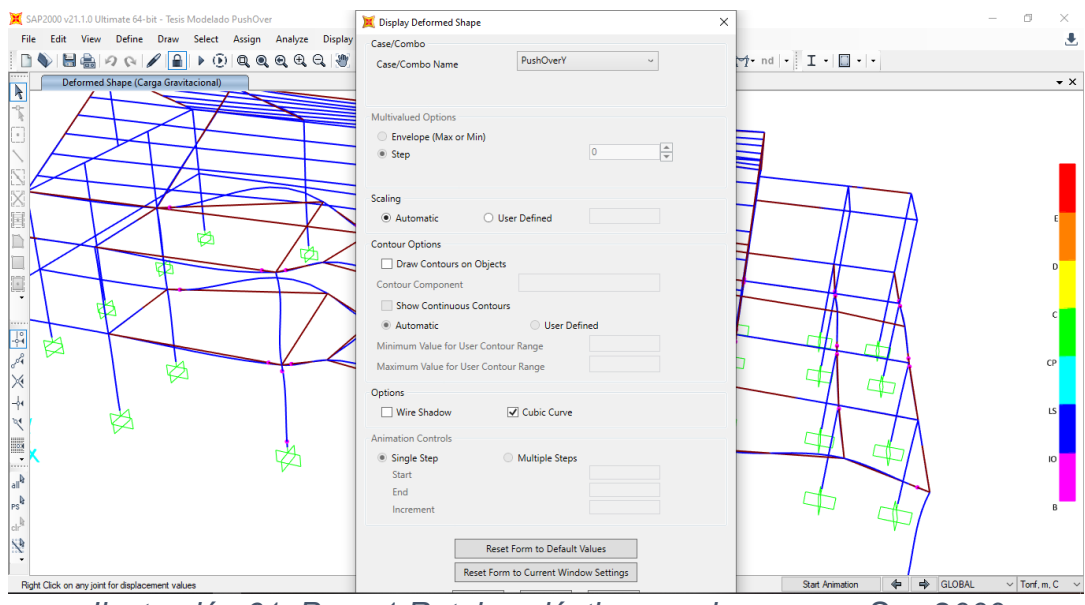

*Ilustración 61: Paso 1 Rotulas plásticas pushover x en Sap 2000*

*Fuente: Sap 2000.*

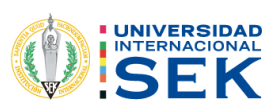

#### Push Over Y

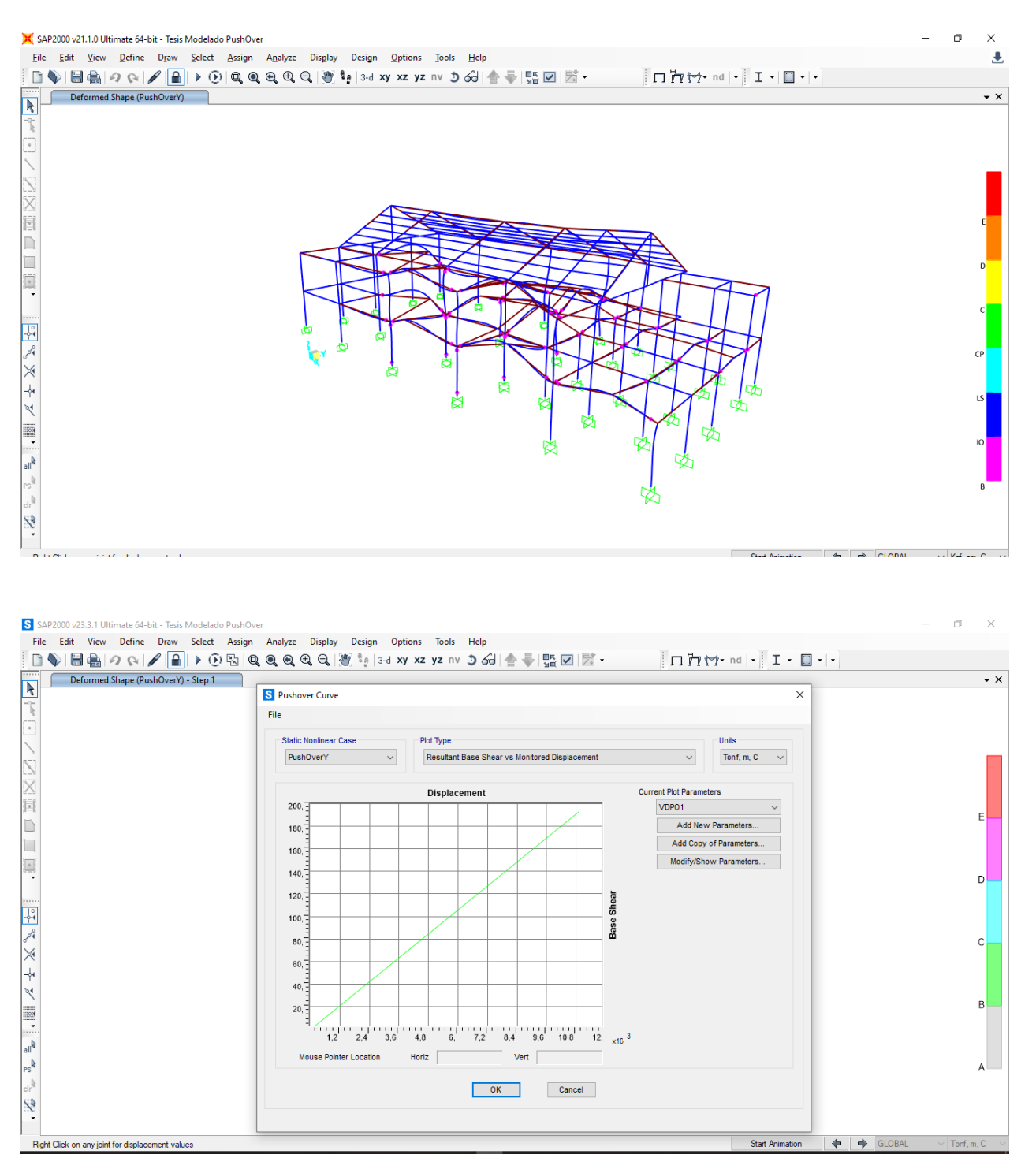

*Ilustración 62: Curva Capacidad Vs Desplazamiento con Push Over en sentido Y*

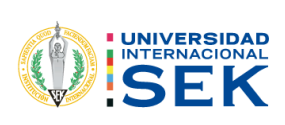

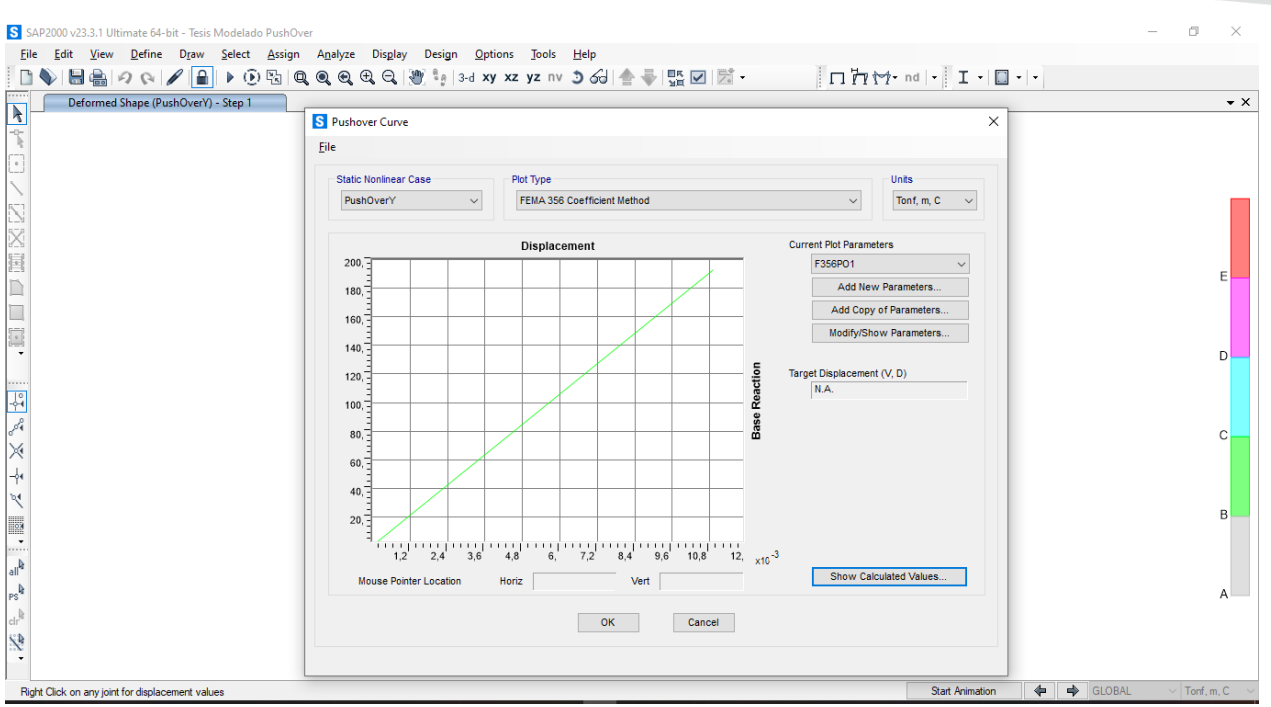

*Ilustración 63: Curva FEMA 356, método de coeficiente*

No se observa punto de desempeño de la estructura, por lo que podemos concluir que la estructura en este sentido ya sufriría colapso

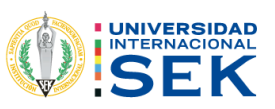

## **Capítulo 5: CONCLUSIONES**

- Se determinó a través del formulario del examen visual rápido establecido por la guía práctica para evaluación sísmica y rehabilitación de estructuras de la NEC 2015, un puntaje final (S) de la estructura analizada ya que tuvimos un valor de (- 0.4) en la calificación.
- La Investigación bibliográfica develó que la estructura se construyó en la época de pre código; esto quiere decir que no cuenta con alguna especificación técnica y mucho menos con un plano estructural completo, influyendo de manera directa en la vulnerabilidad de la estructura, siendo esta su valor alto y considerando que se encuentra en zona sísmica tipo E.
- Según la NEC 2015 la participación de la masa deberá ser al menos el 90%; por lo que se pudo observar que la estructura analizada cumple con un valor de Z de 86.7% en ninguno de los modos de la estructura.
- Para el control de derivas establecido por la NEC 15 la cual establece un límite máximo del 2% para estructuras de hormigón armado; según lo analizado, se pudo determinar que la estructura analizada cumple con este parámetro, debido a que sus derivas de piso no sobrepasan el límite en su valor mínimo, con resultados en las derivas inelásticas en sentido X y en Y, inferiores a las establecidas por la Norma; tenido en consideración estos valores, quiere decir que la estructura no colapsaría en un movimiento telúrico pero si se vería afectada.
- Se comprobó por medio de un análisis estático no lineal; que la estructura no llega a converger debido a que falla en el primer nivel, por lo que el programa determina que las rotulas plásticas formadas en ese caso son superiores a las establecidas.
- El Software de diseño SAP 2000 simuló la estructura y las deformaciones que se originan en la columna, debido a la omisión de la condición columna fuerte, viga débil; produciendo el colapso de la estructura, en la ocurrencia de un sismo.

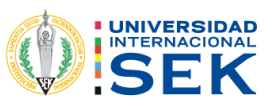

#### **RECOMENDACIONES**

- El martillo esclerométrico es uno de los equipos necesarios para el análisis más eficiente y preciso del valor de la estructura de una edificación, esta tarea se complica por la accesibilidad de la información y toma de datos debido al factor trabajo de la estructura presente en el enlucido y pintura, por lo que se recomienda realizar un correcto diseño y cálculo de las estructuras futuras.
- Las metodologías para analizar el desempeño de las estructuras, deben considerar un reforzamiento a las zonas de los elementos base de la vivienda, ya que tiene una vulnerabilidad media, pudiendo colapsar si enfrentarse algún sismo de altas magnitudes; todas las casas de esta zona son construidas de forma empírica, convirtiéndolas en deficientes ante movimientos telúricos.
- Facilitar estudios e investigaciones y el acceso a información de manera detallada sobre la vulnerabilidad sísmica de edificaciones públicas y privadas importantes tales como (universidades, hospitales, clínicas, unidades educativas, etc.); y residencias en otros sectores de la Ciudad de Macas, aplicando las normas NEC 2015 y FEMA 356 para el mejoramiento estructural, Brindar los más altos niveles de seguridad y así proteger la vida e integridad de todos los residentes.
- Es importante que en una edificación de tal importancia como lo es la que analizamos, sean construidos bajo todos los criterios y normas que dicten el país que lo alberga, debido a que muchos de las normas y normativas son asumidas y adoptadas de otros países, siendo esto un factor importante en la elección de los materiales, al mismo tiempo de diseño y construcción influyendo en el comportamiento de la misma ante eventos sísmicos.
- Una mayor capacitación ayudaría tanto a profesionales como futuros profesionales a tener en cuenta todos los aspectos y factores de importancia que son muy necesarios al momento de realizar diseños y cálculos de estructuras, debido a que con el pasar del tiempo van apareciendo nuevas tecnologías y a su vez, nuevas patologías y problemas los cuales influyen de

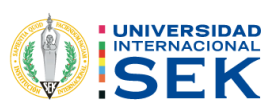

manera directa en la finalidad y el tiempo de vida de las estructuras.

● Se debe considerar todos los aspectos ambientales que existen en la actualidad, por lo que con el cambio climático se producen eventualidades las cuales no están consideradas en la Norma NEC vigente, exhortando de esta manera a los profesionales a ser más prolijos y sensibles ante este tipo de situaciones naturales.

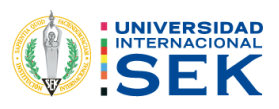

#### **Anexos.**

#### **EVALUACIÓN VISUAL RÁPIDA DE VULNERABILIDAD SISMICA DE EDIFICACIONES**

#### **DATOS DE LA EDIFICACIÓN**

ESQUEMA ESTRUCTURAL EN PLANTA Y ELEVACIÓN DE LA EDIFICACIÓN.

Dirección: Amazonas entre Domingo Comín y 10 de agosto

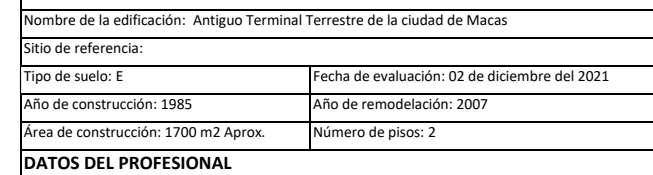

Nombre del evaluador: Emerson Geovanny Erazo Castillo C.I: 1400877351

Registro SENESCYT: N/A

FOTOGRAFIAS

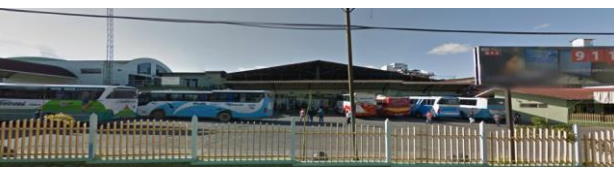

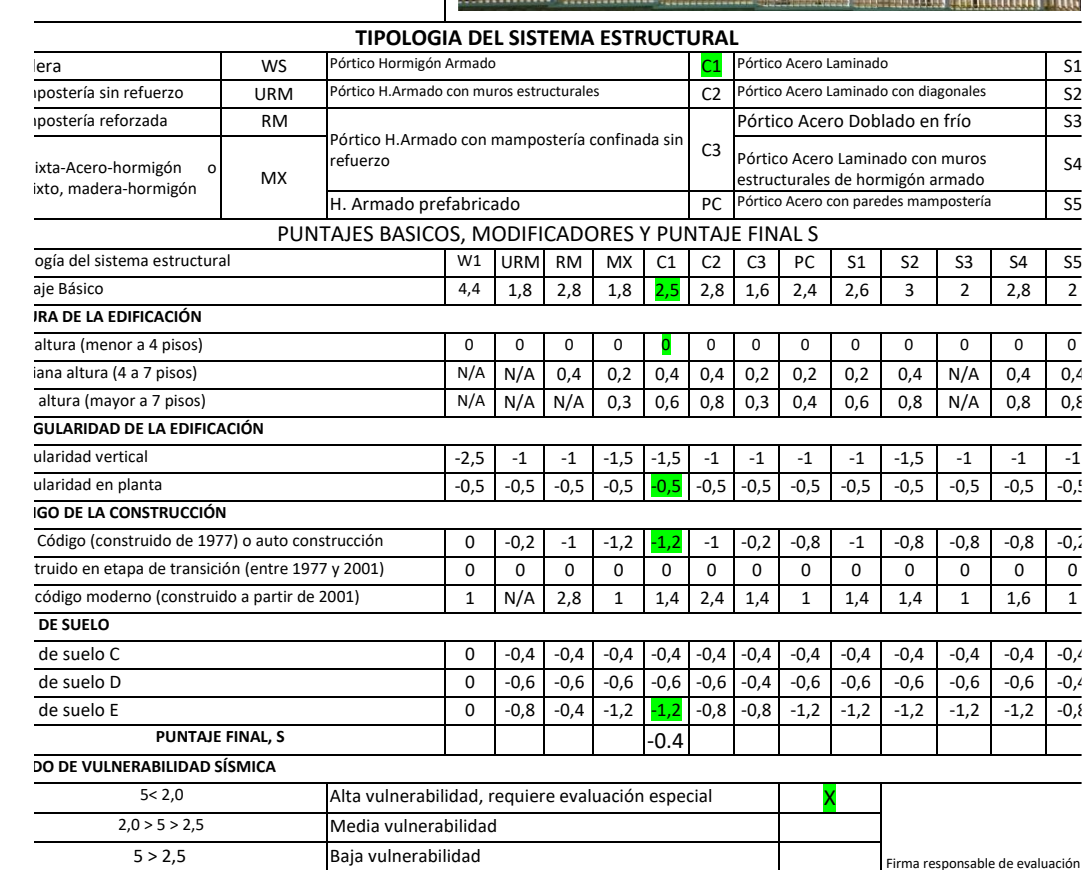

*Ilustración 64: Ficha de Evaluación Patológica de la estructura analizada*
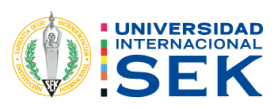

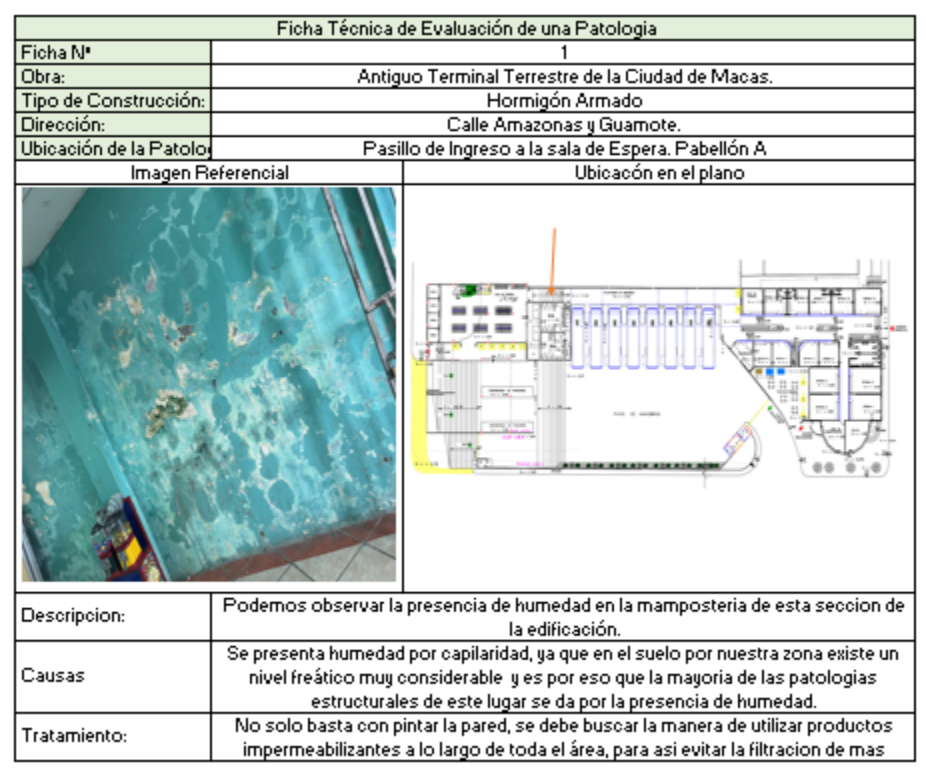

*Ilustración 65: Ficha de Evaluación Patológica de la estructura analizada N° 1*

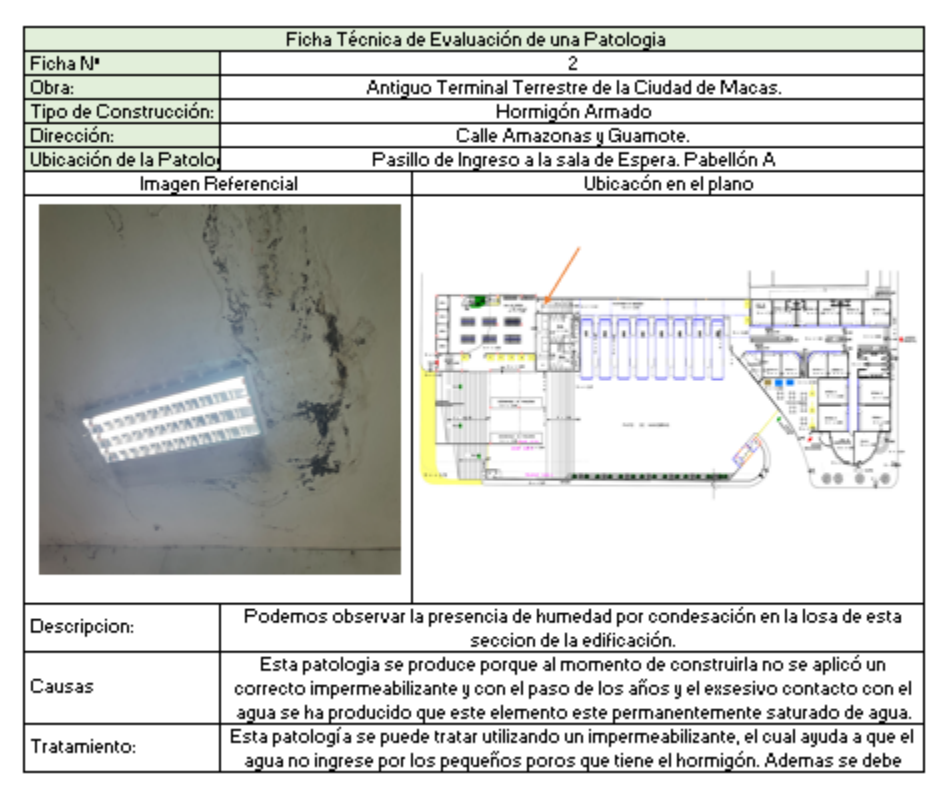

*Ilustración 66: Ficha de Evaluación Patológica de la estructura analizada N° 2*

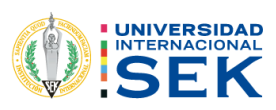

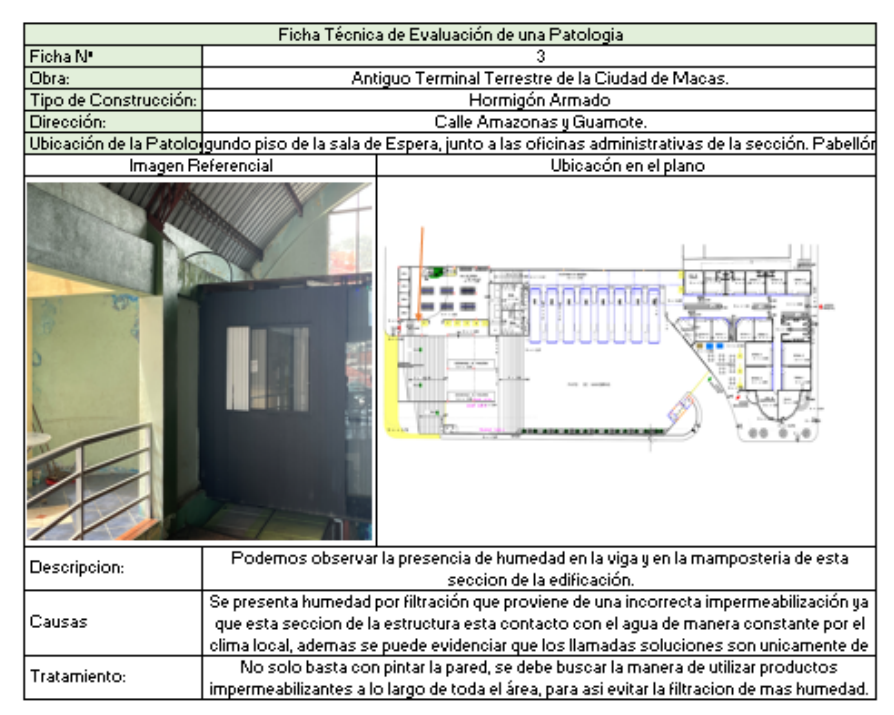

*Ilustración 67:Ficha de Evaluación Patológica de la estructura analizada N° 3*

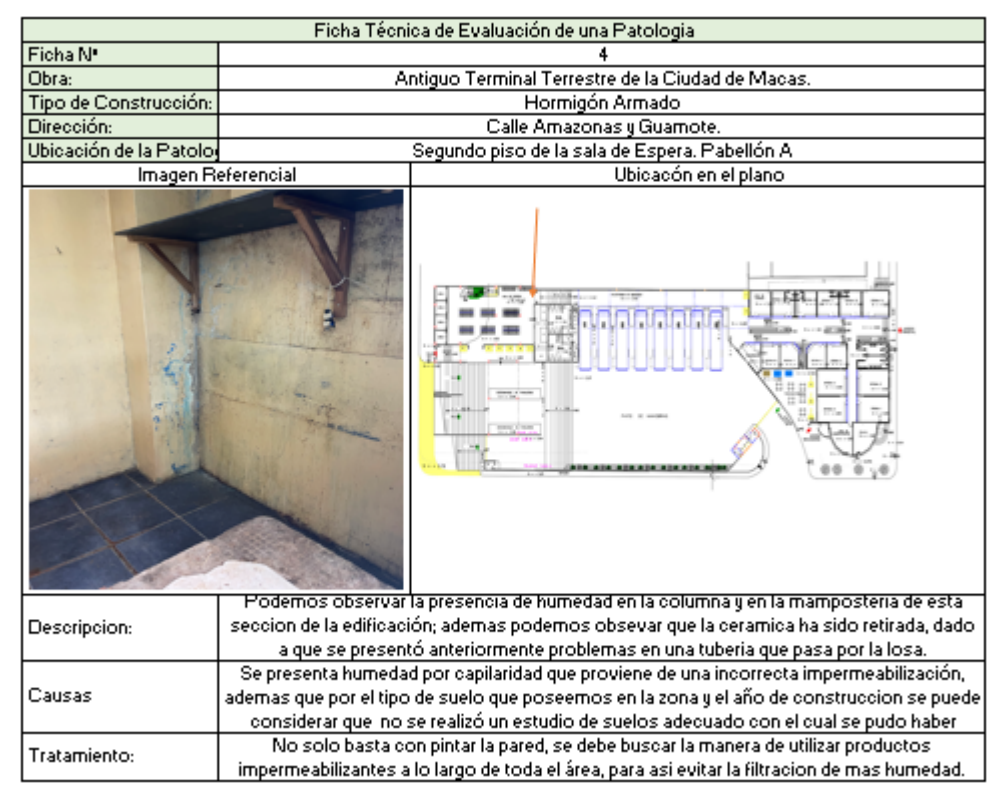

*Ilustración 68.Ficha de Evaluación Patológica de la estructura analizada N° 4*

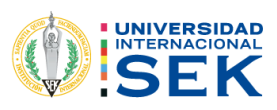

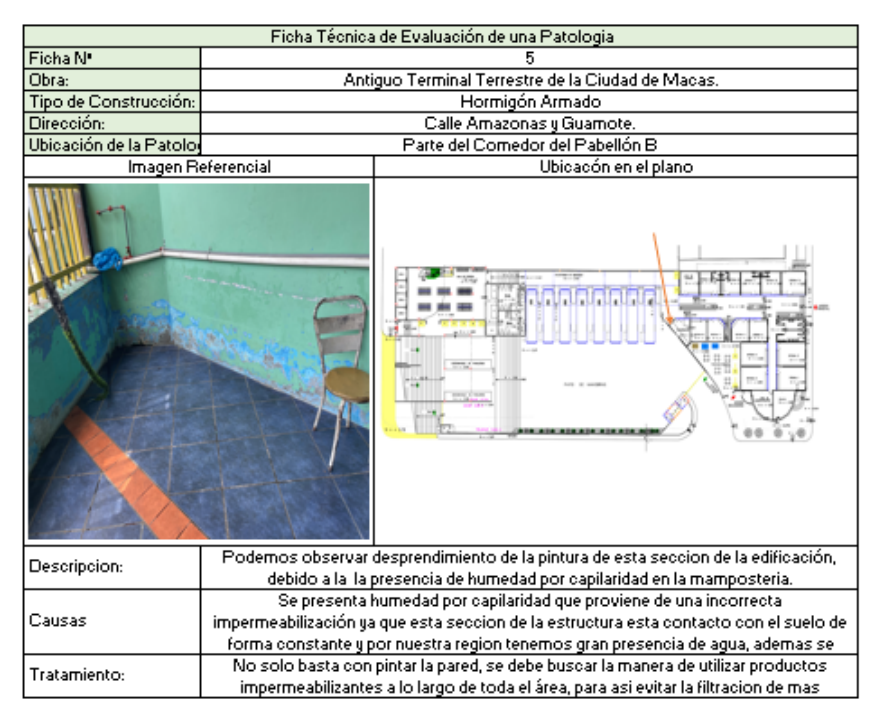

*Ilustración 69: Ficha de Evaluación Patológica de la estructura analizada N° 5*

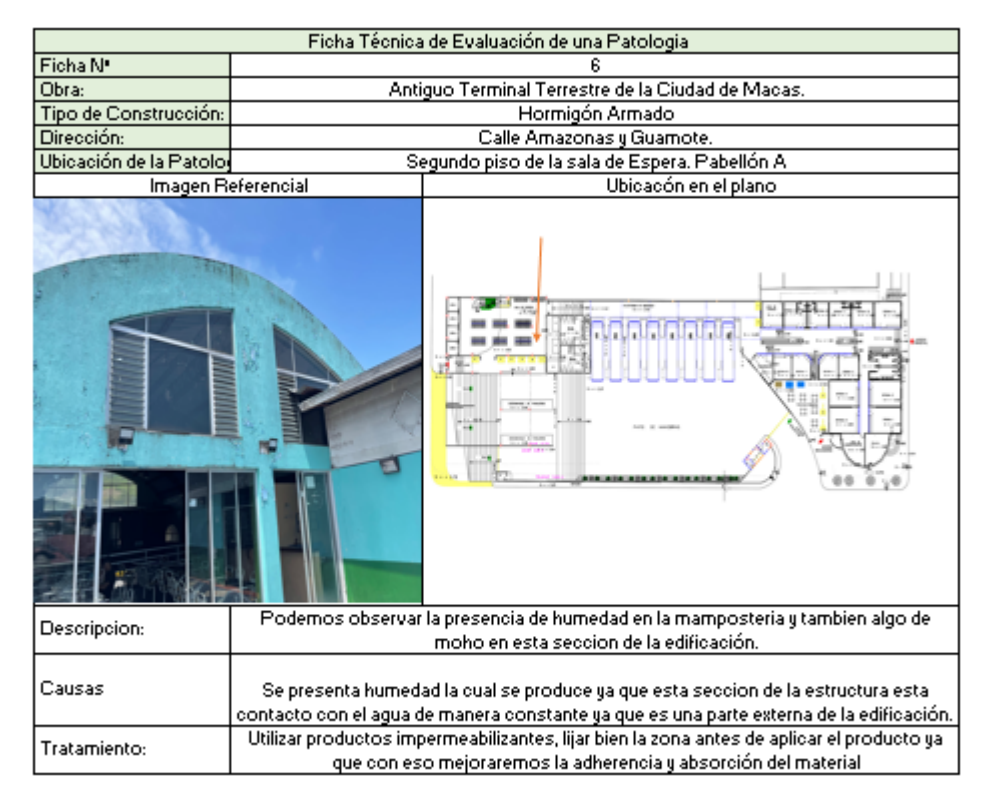

*Ilustración 70: Ficha de Evaluación Patológica de la estructura analizada N° 6*

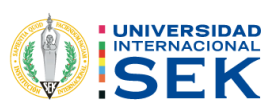

## **Bibliografía**

- Alejandro, H. (2014). Módulo de elasticidad de hormigones de peso normal empleados en el Ecuador f'c: 21, 24, 28, 35 MPa. *Escuela Politécnica Nacional*.
- Anónimo. (2017 de Enero de 17). *Comportamiento Estructural*. Obtenido de EDEN CAPCHA INGENIERÍA: https://ceaingenieria.blogspot.com/2017/01/comportamientoestructural.html
- Anónimo. (27 de Septiembre de 2019). *Reducción de Riesgos*. Obtenido de Comisión Nacional De Emergencias:

https://www.cne.go.cr/reduccion\_riesgo/informacion\_educativa/recomentaciones\_consejo s/sismo.aspx

- Anonimo. (2017 de Julio de 7). *¿SABES QUE ES PATOLOGÍA ESTRUCTURAL?* Obtenido de Piping Especialist International: http://www.psi-sas.com/sabes-que-es-patologiaestructural/
- Da Vinci Ingeniería. (9 de Diciembre de 2020). *¿Que es una patología Estructural?* Obtenido de Da Vinci Ingeniería: https://www.davinci.com.co/consultoria/que-es-una-patologiaestructural/
- *Escola de Camins.* (s.f.). Obtenido de Ingeniería Estructural y de la Construcción: https://core.ac.uk/download/pdf/159237527.pdf
- GeoAlerta. (s.f.). *Geoalerta.* Obtenido de Riesgo sismico en Ecuador: https://blogs.upm.es/geoalerta/ecuador/riesgo-sismico-en-ecuador/
- *Geologia de Segovia*. (1 de Enero de 2021). Obtenido de terremotos: Magnitud e Intensidad: http://www.geologiadesegovia.info/terremotos-magnitud-intensidad/
- Mejia Rivera, J. (2019). *Acceso Libre a Información Científica para la Innovación*. Obtenido de Evaluación de la vulnerabilidad sísmica de la edificación del pabellón de la Facultad de Derecho y Ciencias Políticas UNDAC :

```
http://alicia.concytec.gob.pe/vufind/Record/RUND_e490e9489ecf16196a35e4d6c90c050
6
```
- NEC. (23 de Agosto de 2014). *Habitat y Vivienda*. Obtenido de Norma Ecuatoriana de la Construcción: https://www.habitatyvivienda.gob.ec/wpcontent/uploads/downloads/2015/02/NEC-SE-DS-Peligro-S%C3%ADsmico-parte-1.pdf
- NEC. (19 de Agosto de 2014). *MIDUVI*. Obtenido de Norma Ecuatoriana de la Construcción: https://www.habitatyvivienda.gob.ec/documentos-normativos-nec-norma-ecuatoriana-dela-construccion/
- NEC. (2015). *MIDUVI*. Obtenido de Norma Ecuatoriana de la Construcción: https://www.habitatyvivienda.gob.ec/wp-content/uploads/downloads/2015/02/NEC-SE-RE-Riesgo-s%C3%ADsmico.pdf
- Quinde Martinez, P., & Reinoso Angulo, E. (2016). *Estudio de peligro sísmico de Ecuador y propuesta de espectros de diseño para la Ciudad de Cuenca.* Obtenido de Scientific Electronic Library Online:

http://www.scielo.org.mx/scielo.php?script=sci\_arttext&pid=S0185- 092X2016000100001

Saavedra, C. (29 de Octubre de 2016). *Verificacion del Cortante basal según Covenin 1756 - 2001*. Obtenido de Material académico de materias de Ingeniería Civil en el área de

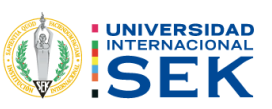

estructuras.: https://saavedraonline.wordpress.com/2016/10/29/verificacion-del-cortantebasal-segun-covenin-1756-2001/

Seimous engineering & research. (7 de Septiembre de 2020). *Niveles de desempeño estructural*. Obtenido de Seimous engineering & research: https://seismous.com/cuales-son-losniveles-de-desempeno-estructural/